# **UNIVERSIDAD DE HUANUCO**

# **FACULTAD DE INGENIERIA**

# **PROGRAMA ACADÉMICO DE INGENIERÍA DE SISTEMAS E INFORMÁTICA**

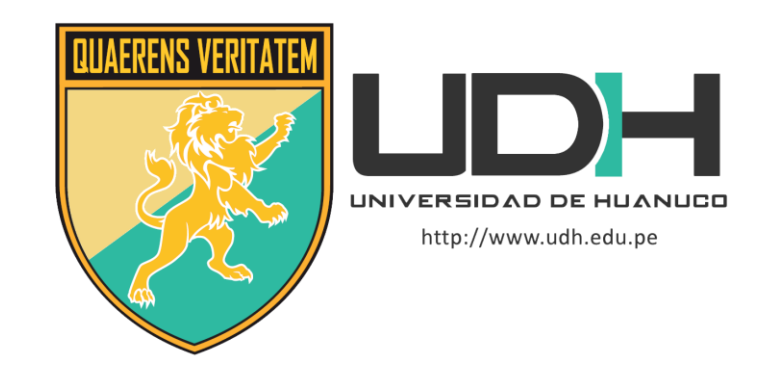

# **TESIS**

**"Aplicación de la plataforma google workspaces para la mejora del proceso de gestión documental del CETPRO San Luis Gonzaga Huánuco, 2022"**

# PARA OPTAR EL TÍTULO PROFESIONAL DE INGENIERO DE SISTEMAS E INFORMÁTICA

AUTOR: Salcedo Rivera, Yossef Anderson

ASESOR: Huapaya Condori, Freddy Ronald

HUÁNUCO – PERÚ

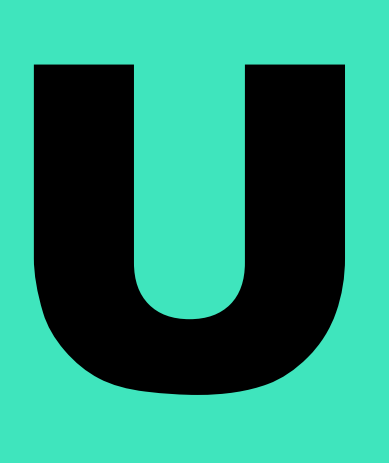

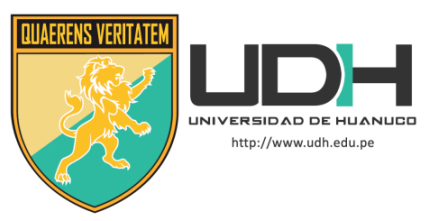

## **TIPO DEL TRABAJO DE INVESTIGACIÓN:**

- Tesis  $(X)$
- Trabajo de Suficiencia Profesional ( )
- Trabajo de Investigación ( )
- Trabajo Académico ( )

**LÍNEAS DE INVESTIGACIÓN:** Tecnologías de la información y comunicación.

**AÑO DE LA LÍNEA DE INVESTIGACIÓN** ( 2020 ) **CAMPO DE CONOCIMIENTO OCDE:**

**Área:** Ingeniería, Tecnología.

**Sub área:** Ingeniería eléctrica, Ingeniería electrónica. **Disciplina:** Ingeniería de sistemas y comunicaciones.

# **DATOS DEL PROGRAMA:**

Nombre del Grado/Título a recibir: Título Profesional de Ingeniero(a) de sistemas e informática

Código del Programa: P06

Tipo de Financiamiento:

- Propio  $(X)$
- UDH ( )
- Fondos Concursables ( )

# **DATOS DEL AUTOR:**

Documento Nacional de Identidad (DNI): 72205792 **DATOS DEL ASESOR:**

Documento Nacional de Identidad (DNI): 22506586 Grado/Título: Título de doctor en ingeniería informática y de automatización.

Código ORCID: 0000-0003-4783-3803

# **DATOS DE LOS JURADOS:**

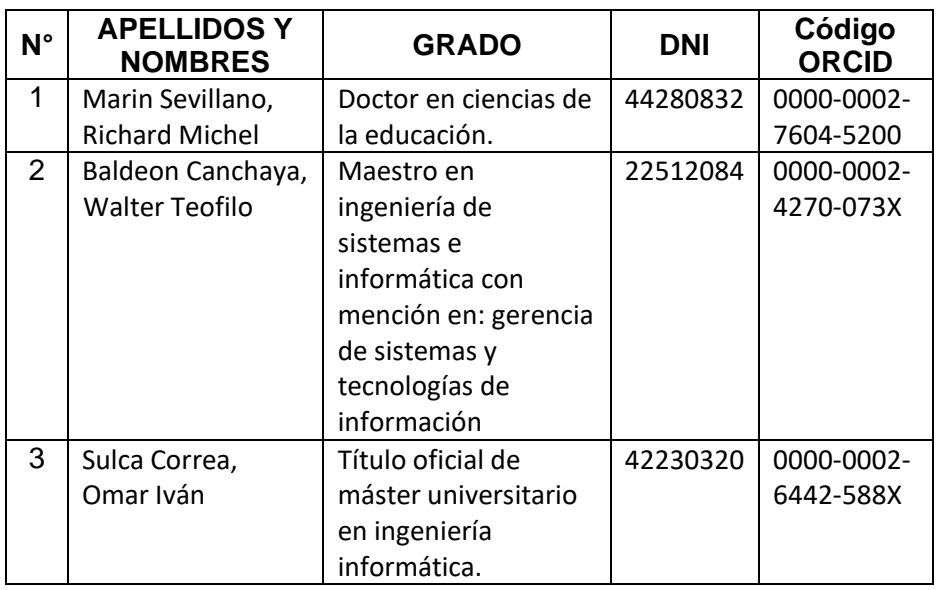

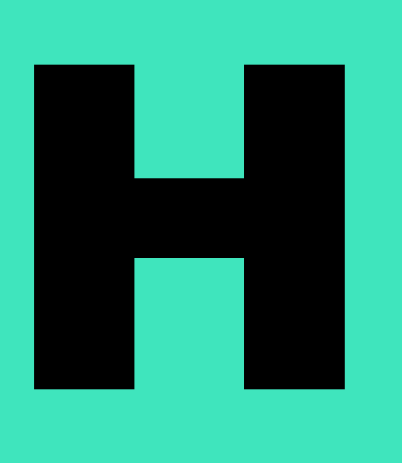

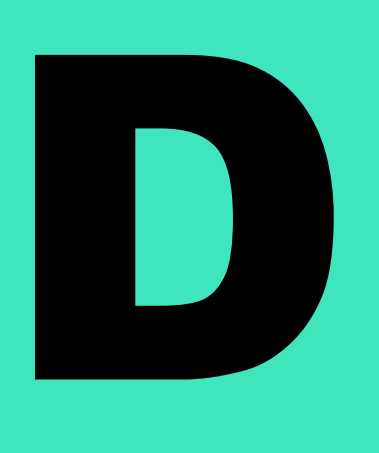

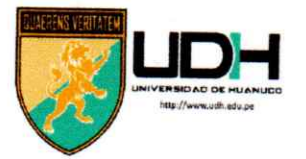

# **UNIVERSIDAD DE HUANUCO**

Facultad de Ingeniería

P. A. DE INGENIERÍA DE SISTEMAS E INFORMÁTICA

# ACTA DE SUSTENTACIÓN DE TESIS PARA OPTAR EL TITULO PROFESIONAL DE INGENIERO(A) DE SISTEMAS E INFORMÁTICA

En la ciudad de Huánuco, siendo las  $\sqrt{7}/27$  horas del día 29 del mes de Novem B126. del año 2022, se lleva a cabo la sustentación presencial en cumplimiento de lo señalado en el Reglamento de Grados y Títulos de la Universidad de Huánuco, quienes se reunieron los Jurados Calificadores integrado por los Docentes:

> Dr. Richard Michel Marín Sevillano > Mg. Walter Teófilo Baldeón Canchaya

**PRESIDENTE SECRETARIO VOCAL** 

> Mg. Omar Iván Sulca Correa

Nombrados mediante la Resolución Nº 1930-2022-D-FI-UDH para evaluar la Tesis intitulada: "APLICACIÓN DE LA PLATAFORMA GOOGLE WORKSPACES PARA LA MEJORA DEL PROCESO DE GESTIÓN DOCUMENTAL DEL CETPRO SAN LUIS GONZAGA HUÁNUCO, 2022".

Presentado por el (la) Bach: Yossef Anderson SALCEDO RIVERA, para optar el Título Profesional de Ingeniero(a) de Sistemas e Informática.

Dicho acto de sustentación se desarrolló en dos etapas: exposición y absolución de preguntas: procediéndose luego a la evaluación por parte de los miembros del Jurado.

Habiendo absuelto las objeciones que le fueron formuladas por los miembros del Jurado y de conformidad con las respectivas disposiciones reglamentarias, procedieron a deliberar y calificar, declarándolo(a)  $APR \& BAO$  por  $\&$  por  $\&$  por  $\&$  por  $\&$  por  $\&$  por  $\&$  por  $\&$  por  $\&$  por  $\&$  por  $\&$  por  $\&$  por  $\&$  por  $\&$  por  $\&$  por  $\&$  por  $\&$  por  $\&$  por  $\&$  por  $\&$  po cuantitativo de /.Y. y cualitativo de CATORCE Según el (Art. 47).

Siendo las /7.25 horas del día 29 del mes de *Movien18/L* del año 2022, los miembros del Jurado Calificador firman la presente Acta en señal de conformidad.

Presidente

Secretario

**UNIVERSIDAD DE HUÁNUCO**

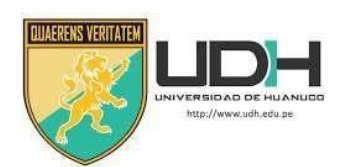

# **CONSTANCIA DE ORIGINALIDAD**

Yo, Fredy Ronald Huapaya Condori, asesor(a) del Programa Académico de INGENIERIA DE SISTEMAS E INFORMATICA. y designado(a) mediante documento:

RESOLUCIÓN N° 1313-2021-D-FI-UDH del Bach. SALCEDO RIVERA, Yossef Anderson., de la investigación titulada APLICACIÓN DE LA PLATAFORMA GOOGLE WORKSPACES PARA LA MEJORA DEL PROCESO DE GESTIÓN DOCUMENTAL DEL CETPRO SAN LUIS GONZAGA HUÁNUCO, 2022"

Puedo constar que la misma tiene un índice de similitud del 24% verificable en el reporte final del análisis de originalidad mediante el Software Antiplagio Turnitin.

Por lo que concluyo que cada una de las coincidencias detectadas no constituyen plagio y cumple con todas las normas de la Universidad de Huánuco.

Se expide la presente, a solicitud del interesado para los fines que estime conveniente.

Huánuco, 05 de febrero de 2023

ING. HUAPAYA CONDORI, FREDDY RONALD ASESOR ORCID: <https://orcid.org/0000-0003-4783-3803>

# APLICACIÓN DE LA PLATAFORMA GOOGLE WORKSPACES PARA LA MEJORA DEL PROCESO DE GESTIÓN DOCUMENTAL DEL CETPRO SAN LUIS GONZAGA HUÁNUCO, 2022

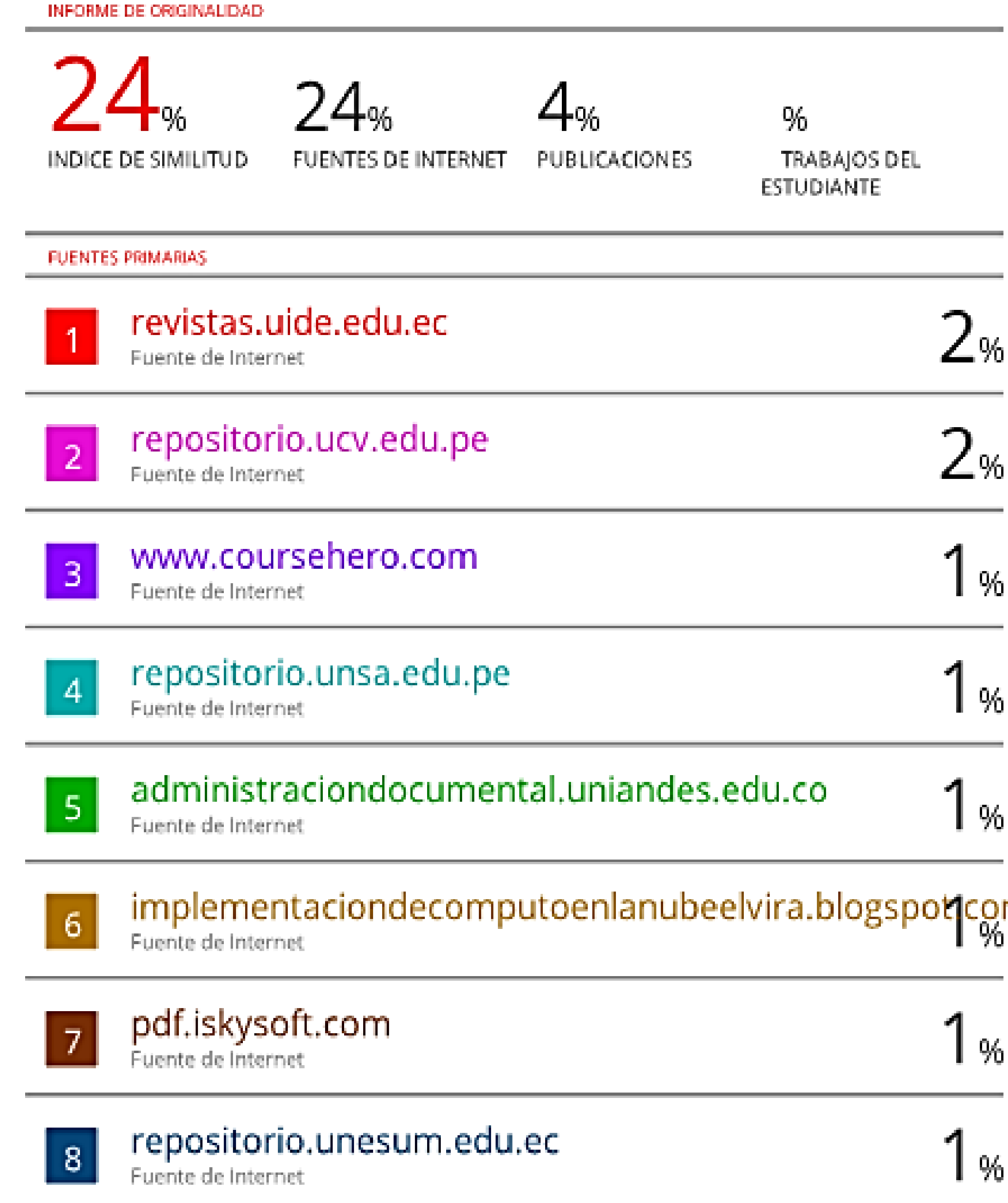

### <span id="page-5-0"></span>**DEDICATORIA**

El presente trabajo de investigación lo dedico a Dios quien ha sido mi guía, fortaleza y su mano de fidelidad y amor han estado conmigo hasta el día de hoy.

A mi madre Maricela quien con su amor, paciencia y esfuerzo me ha permitido llegar a cumplir hoy un sueño más, gracias por inculcar en mí el ejemplo de esfuerzo y valentía, de no temer las adversidades porque Dios está conmigo siempre, siendo el motor que impulsa mis sueños y esperanzas, quien estuvo siempre a mi lado en los días y noches más difíciles durante mis horas de estudio. Hoy cuando concluyo mis estudios, le dedico a usted este logro, como una etapa más concretada. Orgulloso de que esté a mi lado en este momento tan importante.

# **AGRADECIMIENTOS**

<span id="page-6-0"></span>Quiero expresar mi gratitud a Dios, por su gran bondad y amor que tiene hacia nosotros, quien con su bendición llena siempre mi vida.

Mi profundo agradecimiento a la plana docente de la Universidad de Huánuco. Sus recomendaciones y orientaciones fueron sabias igual que sus conocimientos rigurosos y precisos, a ustedes mis profesores queridos, les debo mis conocimientos. Donde quiera que vaya, los llevaré conmigo en mí transitar profesional. Gracias por su paciencia, por compartir sus conocimientos de manera profesional e invaluable, por su dedicación, perseverancia y tolerancia.

# ÍNDICE

<span id="page-7-0"></span>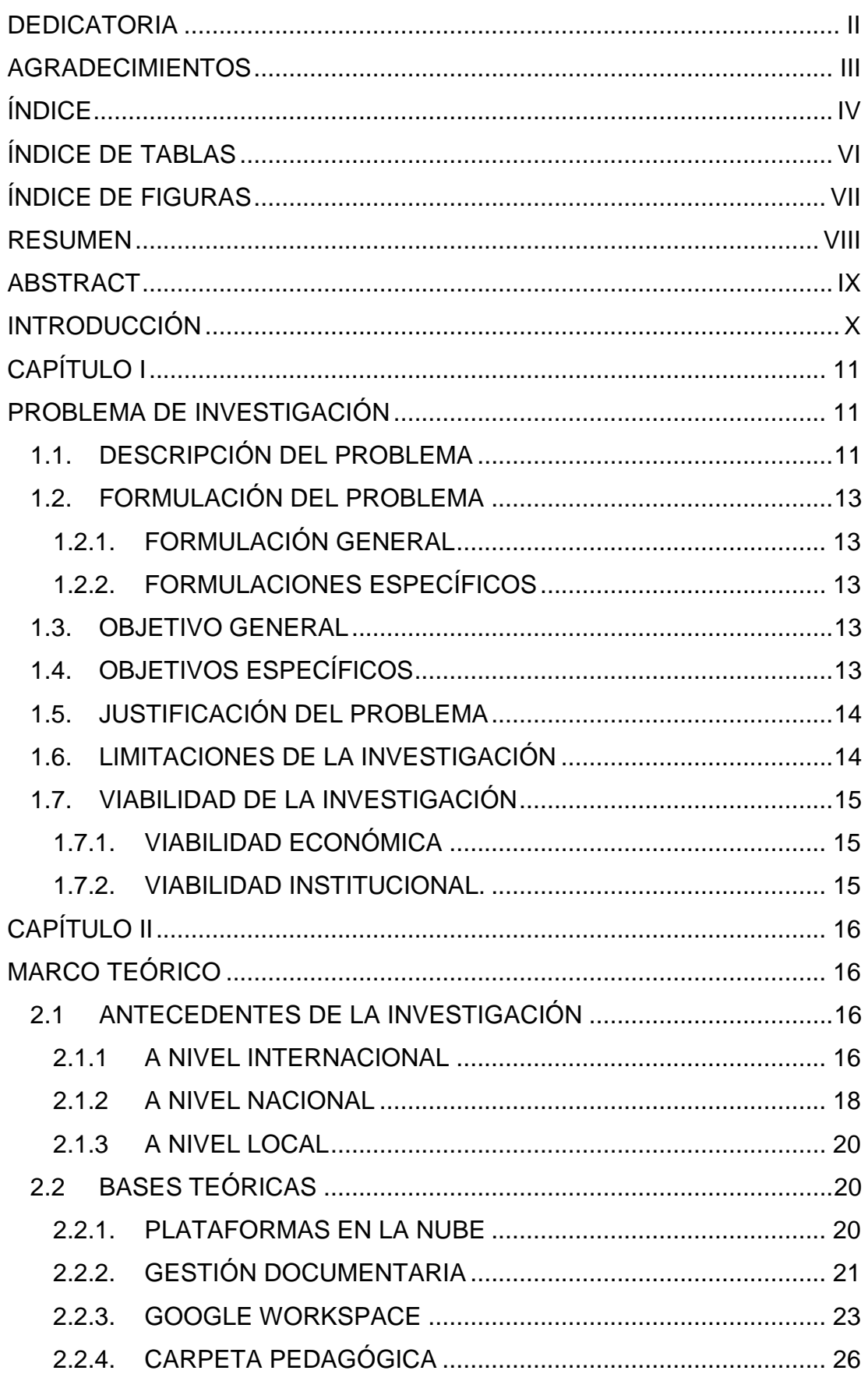

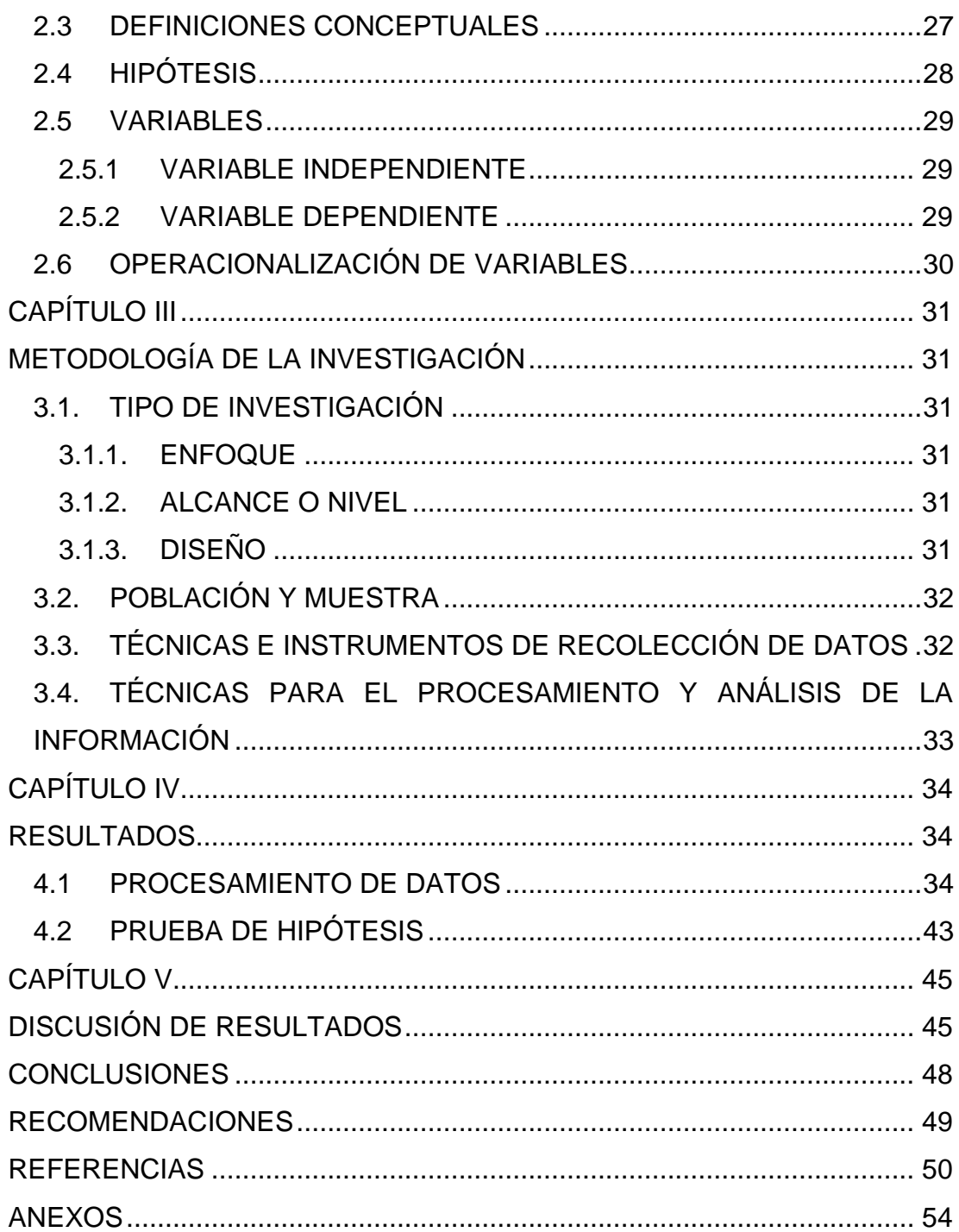

# **ÍNDICE DE TABLAS**

<span id="page-9-0"></span>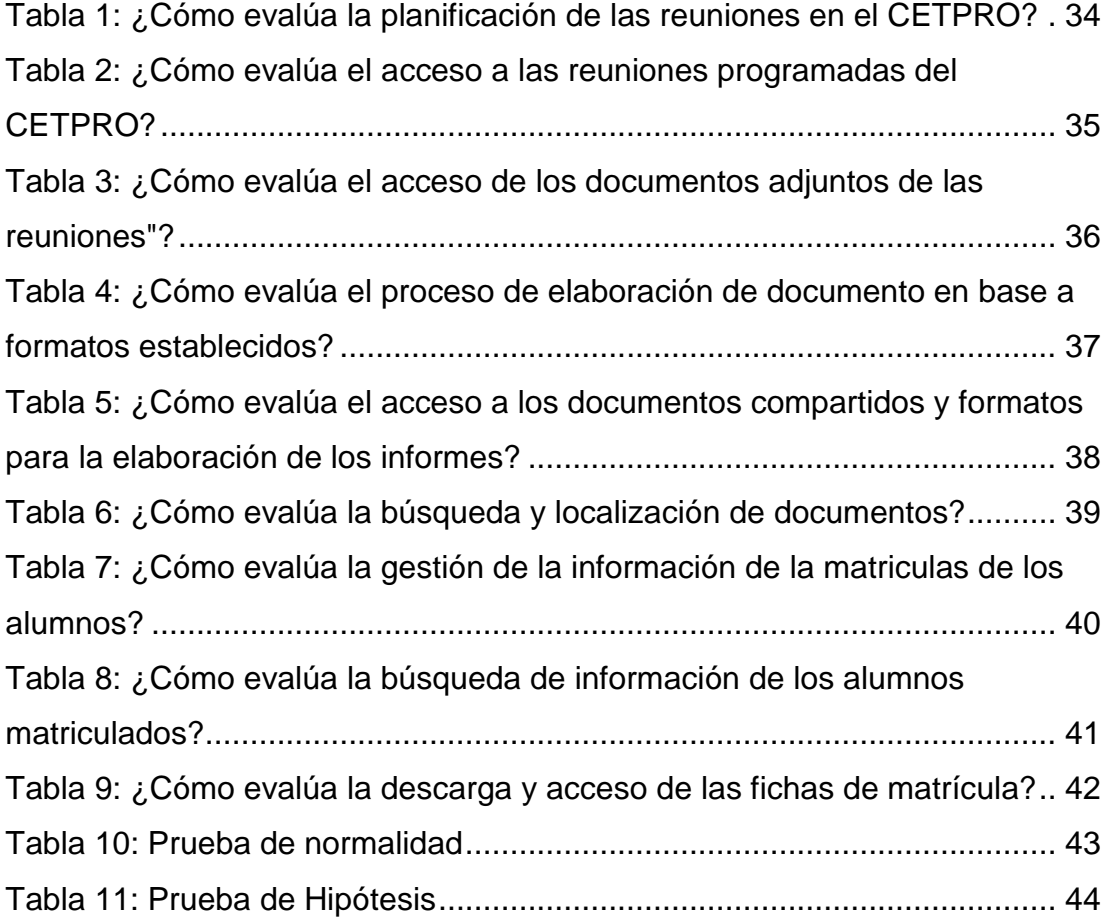

# **ÍNDICE DE FIGURAS**

<span id="page-10-0"></span>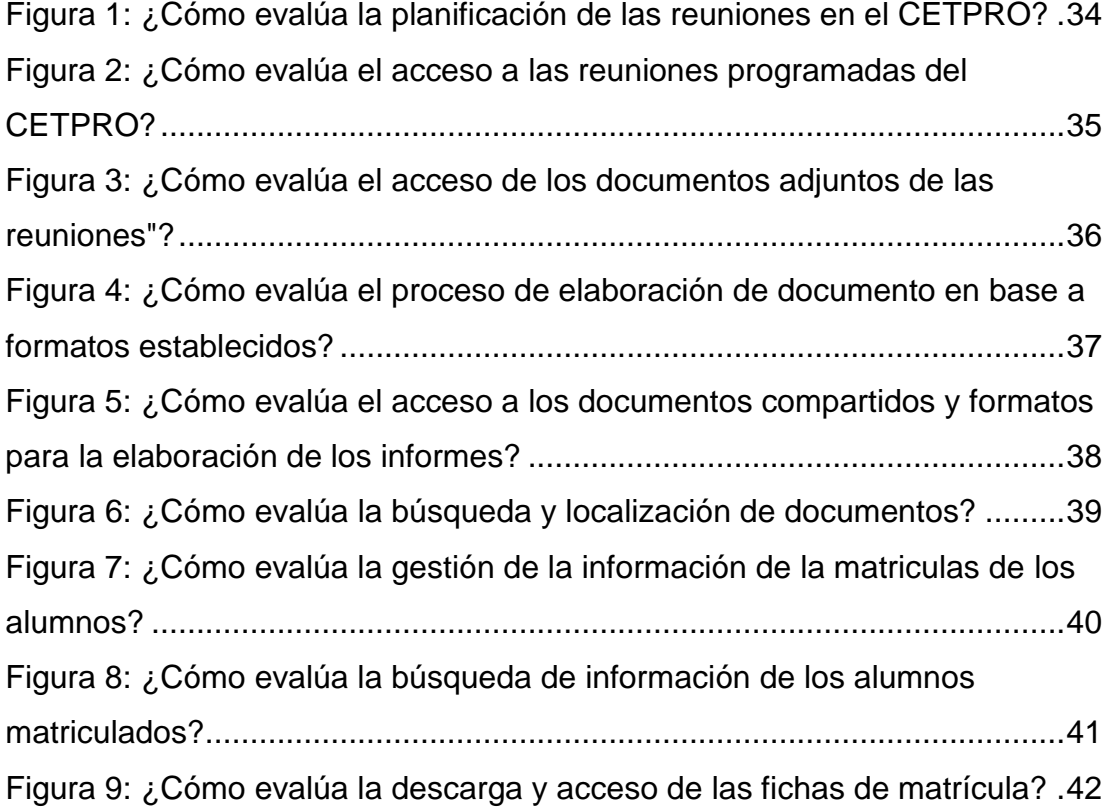

### **RESUMEN**

<span id="page-11-0"></span>El estudio se desenlaza en plena pandemia del COVID 19, en el Centro de Educación Técnico Productiva "San Luis Gonzaga" con el fin de buscar los medios necesarios y las herramientas adecuadas para apoyar y mejorar los procesos de la gestión documental de la institución en la modalidad virtual. Se han aprovechado los recursos existentes y que no eran explotados en su totalidad como por ejemplo las licencias educativas otorgadas por Google al inicio de la pandemia, estas licencias incluyen el uso de las herramientas de Google Workspaces para el trabajo virtual, en ese sentido se analizaron los problemas existentes en la institución y se detallaron una lista de requerimientos para solucionar y mejorar los inconvenientes del trabajo administrativo en la modalidad virtual, por ejemplo la de reunirse virtualmente empleando los programas de video conferencia, también el manejo y gestión de la documentación relacionada al trabajo pedagógico específicamente a la carpeta pedagógica, entre otros documentos, y también el manejar de las matrículas virtuales y el acceso de la información relacionada. En ese sentido mediante una capacitación previa, se realizaron las pruebas de las herramientas y su evaluación correspondiente, logrando la aceptación del uso de esta plataforma por su versatilidad y facilidad de uso, ya que su acceso solo depende de un navegador y la cuenta institucional, es por ellos en los resultados se hallaron el mayor porcentaje de respuestas al calificativo "bueno y muy bueno" para la evaluación de la plataforma, logrando así lo esperado.

 **Palabras clave:** Google Workspace, SaaS, software, sistemas, gestión documental.

### **ABSTRACT**

<span id="page-12-0"></span> The study was carried out in the middle of the COVID 19 pandemic at the Centro de Educación Técnico Productiva "San Luis Gonzaga" in order to find the necessary means and appropriate tools to support and improve the institution's document management processes in the virtual modality. Existing resources that were not fully exploited have been used, such as the educational licenses granted by Google at the beginning of the pandemic. These licenses include the use of Google Workspaces tools for virtual work, for example, the ability to meet virtually using video conference programs, the handling and management of documentation related to the pedagogical work, specifically the pedagogical folder, among other documents, and also the management of virtual enrollments and access to related information. In this sense, through a previous training, tests of the tools and their corresponding evaluation were carried out, achieving the acceptance of the use of this platform for its versatility and ease of use, since its access only depends on a browser and the institutional account, which is why the results found the highest percentage of responses to the qualifier "good and very good" for the evaluation of the platform, thus achieving the expected.

 **Keywords:** Google Workspace, SaaS, software, system, document management.

# **INTRODUCCIÓN**

<span id="page-13-0"></span>La investigación se inicia planteando del objetivo de Mejorar el proceso de gestión documental del CETPRO San Luis Gonzaga de Huánuco mediante la aplicación de la Plataforma Google Workspaces en el 2021, en el Capítulo I se detalla también los objetivos específicos en el cual se centran en el trabajo documental, gestión de matrículas, de reuniones virtuales y la gestión documental propiamente dicha. En cuanto a las limitaciones dadas en el proceso de la investigación fueron más del tipo tecnológico, del lado de la conectividad del docente. En el Capítulo II de dan a conocer los antecedentes, estudios relacionados al presente, donde el denominador común es el uso de las plataformas de trabajo colaborativas como Google Workspaces y Office 365, en cuanto al planteamiento de hipótesis se planteó que la aplicación de la Plataforma Google Workspaces mejora el proceso de gestión documental del CETPRO San Luis Gonzaga de Huánuco en el 2021. Para poner a prueba la hipótesis, en el Capítulo III se plantea la metodología de la investigación bajo el enfoque cuantitativo, de nivel aplicativo y con un diseño pre experimental con un solo grupo con aplicación de pre y post test, con una muestra representativa de 21 docentes, determinado de una forma no probabilística, el procesamiento de los datos se llevó a cabo en el software estadístico SPSS.

En el Capítulo IV se muestran los resultados obtenidos organizándolos en tablas y figuras para su correspondiente comprensión, se ha mostrado los resultados de los nueve ítems solicitados en el cuestionario abordado las tres dimensiones: manejo de carpeta pedagógica, de las reuniones virtuales y la matricula virtual. Para la prueba de hipótesis se utilizó la prueba paramétrica T de Student dado a que los datos provinieron de una distribución normal, obteniendo un p-valor menor a 0.05 se concluye que la aplicación de la Plataforma Google Workspaces mejoró el proceso de gestión documental del CETPRO San Luis Gonzaga de Huánuco en el 2021.

X

# **CAPÍTULO I**

# **PROBLEMA DE INVESTIGACIÓN**

### <span id="page-14-2"></span><span id="page-14-1"></span><span id="page-14-0"></span>**1.1. DESCRIPCIÓN DEL PROBLEMA**

El aislamiento e interrupción de las labores institucionales a nivel mundial se han visto comprometidas por la Pandemia del COVID 19, a raíz de ello muchas instituciones han optado por el empleo de la tecnología, de las plataformas virtuales, del trabajo remoto, de las herramientas digitales para dar continuidad al trabajo. En el caso de instituciones educativas optaron por usar herramientas listas para ser usadas y configuradas, plataformas de las empresas de Google, Microsoft entre otras, como por ejemplo Google WorkSpace y Microsoft Teams. (Akcil et al., 2021)

Si bien es cierto hay otras plataformas que se pueden emplear para el trabajo documental, como por ejemplo Office 365, en el cual a nivel de funcionamiento es muy parecido a Google, ya que para emplear esta plataforma solo se necesita un navegador y una cuenta de usuario, en cuanto a las funcionalidades pueden variar en el nombre, como por ejemplo tenemos a Drive el gestor de archivos de Google por otro lado tenemos a OneDrive de la empresa Microsoft.

La plataforma Google Classroom ha sido ampliamente utilizada a nivel del Perú, obteniendo hasta fines del 2020 un total de 1.8 usuarios activos (Andina, 2020), Classroom forma parte de una de las tantas herramientas de la solución Google Workspaces, si bien es cierto existieron muchas herramientas educativas gratuitas, pero la elección se debió que esta plataforma en época de pandemia además de gratuita se dio la posibilidad de que cualquier institución educativa con un dominio, podía acceder y tener licencias gratuitas para su funcionamiento. Así mismo el Ministerio de Educación del Perú (MINEDU), promovió y fomento el uso de esta plataforma en las diferentes instituciones educativas públicas. (Andina, 2020b)

El Centro de educación técnico productiva "San Luis Gonzaga", ubicado en la ciudad de Huánuco en el jr. General Prado 564, es una institución que oferta módulos productivos, prácticos y enfatizado en la producción de cada uno de ellos. También la pandemia interrumpió las actividades académicas de la institución, y de la misma manera optaron por sacar la licencia para el uso de la plataforma anteriormente llamada Google for Education la cual incluían muchas herramientas entre ellas Google Classroom, la cual permitió el dictado de clase virtuales mediante el uso de esta última herramienta, sin embargo en la área administrativa y gestión documental no se ha podido orientar o dar soluciones para la buena gestión administrativa, tal es así que se han identificado algunos problemas que se pueden mencionar como por ejemplo en el caso de las reuniones virtuales, no existe una planificación ni la correcta difusión de la misma, sumado a esto los archivos que se tratan o se visualizan en las reuniones, no son compartidas correctamente, en algunos casos enviado por correo o por el grupo de WhatsApp. También en cuanto al manejo y entrega de los documentos de la carpeta pedagógica como programas curriculares, fichas de actividad, módulos, nóminas y actas, los docentes lo envían por correo y por WhatsApp, esto trae consigo perdidas, y también cuando el director o la secretaria quiere consultar documentos pasados no los encuentra y tienen que volver a pedir al docente. Otros de los problemas relacionados a la gestión documental, son los documentos relacionados a la matricula virtual, donde el alumno realiza una prematricula enviando los datos por WhatsApp, y la secretaria tiene que digitar esos datos en un formato para luego compartirlo o anexarlo con la dirección, y almacenarlo en un libro o carpeta, esto último ha traído perdida de información y duplicidad de la misma por ejemplo de tener que ingresar los mismos datos de un alumno muchas veces. También existen otros procesos, como la entrega de la documentación de la carpeta pedagógica del docente, conteniendo la programación curricular, sesiones de clase, fichas de evaluación entre otras, a esto también podemos sumar el proceso de entrega final de documentación y evaluación de los módulos en el cual el docente debe enviar por correo y WhatsApp sus actas, nóminas y registros.

La investigación pretende dar una solución práctica empleando las herramientas existentes de la plataforma Google Workspaces que hasta el momento no han sido explotadas ni empleadas correctamente, y en este caso para la mejora de la gestión documental de la institución.

### <span id="page-16-0"></span>**1.2. FORMULACIÓN DEL PROBLEMA**

### <span id="page-16-1"></span>**1.2.1. FORMULACIÓN GENERAL**

¿En qué medida la aplicación de la Plataforma Google Workspaces mejora el proceso de gestión documental del CETPRO San Luis Gonzaga de Huánuco en el 2021?

### <span id="page-16-2"></span>**1.2.2. FORMULACIONES ESPECÍFICOS**

¿En qué medida la aplicación de la Plataforma Google Workspaces mejora el manejo de las reuniones del CETPRO San Luis Gonzaga de Huánuco en el 2021?

¿En qué medida la aplicación de la Plataforma Google Workspaces mejora el manejo de la carpeta pedagógica del CETPRO San Luis Gonzaga de Huánuco en el 2021?

¿En qué medida la aplicación de la Plataforma Google Workspaces mejora el manejo de matrícula virtual del CETPRO San Luis Gonzaga de Huánuco en el 2021?

### <span id="page-16-3"></span>**1.3. OBJETIVO GENERAL**

Determinar la medida de la mejora del proceso de gestión documental del CETPRO San Luis Gonzaga de Huánuco mediante la aplicación de la Plataforma Google Workspaces en el 2021.

### <span id="page-16-4"></span>**1.4. OBJETIVOS ESPECÍFICOS**

a) Determinar la medida de la mejora del manejo de las reuniones del CETPRO San Luis Gonzaga de Huánuco mediante la aplicación de la Plataforma Google Workspaces en el 2021

- b) Determinar la medida de la mejora del manejo de la carpeta pedagógica del CETPRO San Luis Gonzaga de Huánuco mediante la aplicación de la Plataforma Google Workspaces en el 2021
- c) Determinar la medida de la mejora del manejo de la matricula virtual del CETPRO San Luis Gonzaga de Huánuco mediante la aplicación de la Plataforma Google Workspaces en el 2021.

### <span id="page-17-0"></span>**1.5. JUSTIFICACIÓN DEL PROBLEMA**

## **1.5.1. JUSTIFICACIÓN PRÁCTICA**

El estudio se justifica en la parte práctica porque se realiza un taller, una capacitación y la aplicación de la plataforma Workspace orientado a la mejora de la gestión documental de la institución por lo tanto la practicidad del estudio radica en la aplicación de la herramienta en la mejora del problema.

### **1.5.2. JUSTIFICACIÓN TEÓRICA**

El resultado de la aplicación genera documentación, como aportes teóricos, manuales, guías que permitirán a próximas investigaciones basarse en la teoría resultante de esta investigación para poder ampliar el ámbito de aplicación y obtener un mayor conocimiento en el uso de esta plataforma.

# <span id="page-17-1"></span>**1.6. LIMITACIONES DE LA INVESTIGACIÓN**

Las limitaciones del presente estudio de investigación son:

 Una las limitaciones latentes, hasta el día de hoy es el aislamiento y el no acceso presencial a la institución por las medidas impuestas en la pandemia, por lo tanto, el acceso a la información y ejecución de la aplicación será 100% virtual, usando los medios necesarios la para la comunicación

- La conectividad de algunos participantes es limitada por la velocidad y planes de Internet, ocasionando cortes e interrupciones en las fechas programadas para la aplicación
- La plataforma Google Workspaces se emplea también para el desarrollo de las clases virtuales usando Google Classroom, sin embargo, no se emplean las demás herramientas, y se han desperdiciado algunos servicios por desuso.

### <span id="page-18-0"></span>**1.7. VIABILIDAD DE LA INVESTIGACIÓN**

### <span id="page-18-1"></span>**1.7.1. VIABILIDAD ECONÓMICA**

Es viable económicamente porque la aplicación implica el uso de la plataforma Google Workspace y es totalmente gratuita con las licencias proporcionadas a la institución, en cuanto a las encuestas no se gastan en papel ni impresión ya que serán 100% virtuales, en cuanto a los desplazamientos se anulan porque todas las reuniones y programaciones se hará en forma virtual usando el Google Meet

### <span id="page-18-2"></span>**1.7.2. VIABILIDAD INSTITUCIONAL.**

El estudio es viable porque se tiene la venia de la institución para la fase de recolección de información y las reuniones previas antes de la aplicación, así mismo al momento de aplicar se convoca a los docentes mediante el grupo de WhatsApp para hacer llegar las coordinaciones de caso y la convocatoria para las reuniones y la capacitación.

# **CAPÍTULO II MARCO TEÓRICO**

### <span id="page-19-2"></span><span id="page-19-1"></span><span id="page-19-0"></span>**2.1 ANTECEDENTES DE LA INVESTIGACIÓN**

### <span id="page-19-3"></span>**2.1.1 A NIVEL INTERNACIONAL**

Large (2018), realizó la investigación: "*Metodología para la*  Implementación *de proyectos de "Google Apps For Education" en el Sector Defensa*". La investigación llego a las siguientes principales conclusiones:

En cuanto a la ejecución de los contratos OPS, se extiende de febrero a diciembre, por lo que obras no debieran programarse para enero. Gracias al trabajo colaborativo, entre el 17 de noviembre de 2017 y el 1 de mayo de 2017 se compartieron 88,76 ítems por 9,5 usuarios, se nota un cambio cultural significativo. La implementación de esta metodología ha mejorado enormemente el flujo del proceso pedagógico, gracias a la transformación digital. Para implementar proyectos en un año, se deben aplicar 8 pasos de la metodología en el primer año, en los años siguientes deben comenzar del paso 6 al paso 8. Se puede generar un cambio en la organización de la cultura a través de Implementación de software.

Rodríguez (2017), realizó la investigación: "*Integración de Oracle Application Express y Office 365 para mejorar el Almacenamiento de Recursos Académicos del Aula Virtual de la Universidad Técnica del Norte*", en la Universidad Técnica del Norte de Ecuador. La investigación llego a las siguientes principales conclusiones:

El uso de servicios web en la integración de plataformas ofrece diversas alternativas de implementación, de las cuales los servicios REST ofrecen mayores beneficios cuando se trata de integrar plataformas a nivel de datos y su manipulación. SOAP encaja mejor en soluciones con mayor alcance determinadas por números de servicios,

operaciones, aplicaciones clientes y complejidad de mensajes. La plataforma Office 365 permite su integración con las aplicaciones nativas de una empresa mediante Microsoft Graph y APIs REST, lo que permite a los desarrolladores diseñar aplicaciones con la capacidad de interactuar con servicios en la nube como: almacenamiento, correo electrónico, ofimática, video conferencia y redes sociales. Oracle Application Express y Office 365 lograron integrarse mediante un middleware desarrollado en NodeJS el cual posee librerías estándares para comunicarse a Microsoft Graph y el cual puede servir como capa intermedia para integrar Office 365 con otras plataformas como PHP, JAVA o .NET. La integración del aula virtual de la Universidad Técnica del Norte y los servicios de Office 365 fue factible, esto se debe a que ambas plataformas permiten interacción mediante estándares que permiten la autenticación, autorización y acceso a los recursos de forma segura. Con lo cual se logra optimizar el rendimiento de los servidores de la universidad, migrando el almacenamiento de recursos académicos del aula virtual a la nube. Las pruebas de carga, rendimiento y estrés aplicado al middleware desarrollado, emitieron resultados favorables al considerar tiempos de respuestas de cada petición cercanas a la media y la nulidad de errores o caídas del servidor. La validación realizada mediante el criterio de expertos brindó resultados positivos en cuanto a seguridad y usabilidad, que fueron los atributos de calidad de software evaluados. Esto permite afirmar que la integración del aula virtual de la UTN y el servicio OneDrive de Microsoft, permiten una adecuada seguridad y es fácil de usar para los usuarios.

Malavez (2018), realizó la investigación: "*Migración de Servicios de*  Tecnología *de la Información a la Nube de Microsoft Office365 para el grupo de Empresas Celtec*", en el Instituto Politécnico Nacional de la Ciudad de México. La investigación llegó a las siguientes principales conclusiones:

La migración a un ambiente colaborativo en la nube llevó a un cambio en la cultura laboral de todo GRUPO CELTEC. De ser una

empresa donde todos estaban acostumbrados a trabajar con recursos dentro del servidor de la empresa a ser ahora una empresa donde todos los documentos se manejan en servidores en la nube. Este cambio siempre implicó resistencia de algunos usuarios, pero con el tiempo vieron el valor agregado de trabajar bajo un esquema de la nube de Internet, donde podían conservar versiones de sus archivos, ahorrarse tiempo en la búsqueda de dichos archivos, trabajar de forma remota si era necesario y tener su información siempre respaldada y segura. Este cambio cultural, trajo para GRUPO CELTEC un cambio de visión del uso de las herramientas tecnológicas, cediendo a la creación de nuevos proyectos como creación de una intranet para comunicación interna con todos los empleados construida sobre SharePoint. Este proyecto, permitió a los empleados realizar de forma digital tareas que antes eran manuales. Entre ella la solicitud de vacaciones, la solicitud de pagos a proveedores, la solicitud de viáticos y reembolsos. Con este nuevo sistema, los directivos tuvieron mejor trazabilidad y seguimiento a todos estos documentos en tiempo real. Acortando el tiempo de autorización y aclaraciones y evitando descuidos que en el esquema manual eran comunes.

### <span id="page-21-0"></span>**2.1.2 A NIVEL NACIONAL**

Nina (2019), realizó la investigación: "*Implementación de un nuevo modelo de Servicio Computacional para mejorar la comunicación Interna*  Universitaria *Nacional de San Antonio Abad del Cusco*". La investigación llego a las siguientes principales conclusiones:

La implementación de un nuevo modelo de servicio de TI que amplía las capacidades del Software como servicio (SaaS) mejora significativamente la comunicación interna en la Universidad Nacional Abad de San Antonio de Cusco. Primero, se incrementó el flujo de mensajes y se definió claramente el área de gestión de comunicaciones internas. En segundo lugar, la variedad de medios convencionales se ha simplificado mediante el uso de herramientas digitales y también se ha mantenido la preferencia por las reuniones y los foros de mensajes. En tercer lugar, el uso de medios digitales ha aumentado a medida que el acceso regular a nuevas aplicaciones por parte del departamento de TI pasó del 3% al 18%.

Sánchez, (2019), realizo la investigación: "*Migración de correos locales a la* plataforma *Office 365 de la institución Parque Del Recuerdo*", en la Universidad Tecnológica del Perú. La investigación llego a las siguientes principales conclusiones:

La migración del servicio de correos locales a la Plataforma Office 365 de la institución Parque del Recuerdo, ayudó a tener un servicio más estable, debido a que ahora los correos se encuentran alojados en la nube de Microsoft, por lo que, ante cualquier problema que se pueda producir dentro de la institución, el servicio de correo electrónico no se verá afectado porque se cuenta con una alta disponibilidad para atender todos los requerimientos y/o consultas que realicen a los usuarios que contengan el dominio de parque del recuerdo (parquedelrecuerdo.org).

Rupay, (2019), realizo la investigación: "*Implementación de políticas para reducir el riesgo de pérdida de información en la plataforma Cloud office* 365 *en la empresa Replica S.R.L*", en la Universidad Tecnológica Norbert Wiener. La investigación llego a las siguientes principales conclusiones:

Se propuso la implementación de políticas de seguridad para proteger la información corporativa de tal manera reducir y evitar la salida de datos corporativos y mantener un control de los documentos. Segundo: Se basó el diagnostico en un estudio cuantitativo y cualitativo que se trabajó de la mano con la ayuda con el administrador de Sistemas para la obtención del log de auditoría del cual obtuvimos resultados indicando que la mayoría de los accesos a cuentas era de manera externa. Tercero: Se trabajó con categorías, subcategorías e indicadores los cuales se pudo conceptualizar con la ayuda de artículos y tesis encontrados, así mismo nos ayudó a conocer más sobre el tema de

investigación percibir que son enriquecedores para poder generar una propuesta de implementación. Cuarto: Se planteó una implementación de las políticas de seguridad para mejorar el control de acceso a la data de la empresa, reduciendo así la posibilidad de ataques con el autenticador de usuarios y utilizando un token, para cuando se genere un intento de acceso a data de la empresa, agregando portal de administración para el control de los dispositivos con acceso a la data de la empresa.

### <span id="page-23-0"></span>**2.1.3 A NIVEL LOCAL**

Aguilar y Solsol (2017), realizó la investigación: "*Diseño de un Sistema de Gestión por Procesos para contribuir en la mejora del trámite documentario en la empresa Consorcio Paucar E.I.R.L*.", en la Universidad Nacional Hermilio Valdizán. La investigación llego a las siguientes principales conclusiones:

Se identificó a partir de un enfoque servible a un enfoque basado por procesos orientado a resultados y consta de 3 procesos de grado 0, 10 de grado 1 y 24 de grado 2, por medio de reuniones con los particulares de la compañía primordiales, usando fichas de caracterización, de método, de indicadores, diagramas de bloque y flujo bajo la notación BPMN, obteniendo actividades estratégicas e indicadores de los Macroprocesos estratégicos, operativos y de apoyo.

### <span id="page-23-2"></span><span id="page-23-1"></span>**2.2 BASES TEÓRICAS**

### **2.2.1. PLATAFORMAS EN LA NUBE**

Según Chávez (2017), afirma que las plataformas es un grupo de herramientas donde las personas que trabajan juntas logran un objetivo común. Cada miembro participa y colabora en la misión. Las empresas más dinámicas e innovadoras buscan candidatos con talento para el trabajo en equipo, que debe estar por encima del título o experiencia profesional. Hoy en día, el trabajo en equipo es una de las claves del éxito y las actividades colaborativas pueden involucrar a muchas personas, diferentes departamentos o incluso diferentes organizaciones y agencias. Por eso es tan importante tener una plataforma de colaboración multiusuario para operar con total seguridad. Las herramientas que funcionan en la Nube son las que facilitan y más que nunca este modelo de colaboración.

Es una herramienta informática o espacio de trabajo virtual que centraliza y almacena información. Al ser un entorno multiusuario, podrán trabajar o colaborar entre empleados, departamentos, clientes y más. (Chavez, 2017)

Una solución innovadora y flexible que permite que las personas y las organizaciones alcancen más objetivos. Al igual que en G Suite, todos los planes de Google Workspace proporcionan correo electrónico personalizado para su empresa y ofrecen herramientas de colaboración, como Gmail, Calendario, Meet, Chat, Drive, Documentos, Hojas de cálculo, Presentaciones, Formularios, Sites y muchas otras más. Google Workspace está en el nexo de la propia transformación de Google. Después de todo, Google Workspace se creó en la nube para impulsar la creación flexible, en tiempo real y en cualquier lugar y la colaboración equitativa. (Google Workspace, 2021)

### <span id="page-24-0"></span>**2.2.2. GESTIÓN DOCUMENTARIA**

Además, llamando administración documental se basa en la captura, almacenamiento y recuperación de documentos. Cualquier organización ya captura, almacena y recupera documentos cada día. Los documentos llegan a la compañía a modo de papel y además en formato electrónico. Una factura que viene por correspondencia ordinario es por supuesto un archivo en papel que se puede leer y contabilizar. No obstante, dicha factura posiblemente empezó con un pedido de la compañía. Aquel pedido puede ser un registro electrónico y aquello supone que poseemos 2 documentos involucrados que tienen que seguir estando referenciados, y que, no obstante, resultan muy diferentes en la manera en que se almacenan. (Kyocera, 2020)

Para Dataprius (2020), la administración documental es un medio para compartir, repartir y gestionar la documentación de una compañía en formato digital, contribuyendo de esta forma a: Mejorar la administración de la información. Automatizar procesos. Minimizar costes, tiempo y espacio. Un gestor documental es un programa o aplicación que posibilita a las empresas manejar todos sus flujos de documentos. Dota a los documentos de las empresas de una composición lógica para su almacenamiento y siguiente implementación. Esta clase de aplicaciones permiten a organizaciones triunfar en velocidad y eficiencia en el momento de buscar documentos, almacenarlos y crear nuevos contenidos.

Todos poseen como fin contribuir a las organizaciones a deshacerse de papel y a hacer más eficiente y veloz todo el funcionamiento de documentos que requiere para su desempeño. Un sistema de administración documental posibilita a una organización u organización: la construcción de contenidos, la participación de conjuntos, conservar documentos, producir flujos de control, precipitar la averiguación de documentos, versionar documentos, gestionar la entrada a la información, entre otras cosas. (Dataprius, 2020)

#### **Plataformas de gestión documental**

Un programa de administración de documentos ayuda a gestionar y acomodar documentos. Esta clase de programa posibilita intentar una cantidad enorme de programas paralelamente sin perder de vista los datos y la información importante. La población busca programa de administración de documentos (DMS) para mejorar la estabilidad de los archivos, mejorar el cumplimiento de las normativas, una entrada más simple y veloz a los archivos, la réplica de estabilidad de documentos y la recuperación de documentos y jamás preocuparse de que los documentos y la información contenida en ellos se extravíe. Dichos programas sustituyen el esfuerzo humano y maximizan la productividad. En este artículo, conocerás 10 softwares de administración de documentos gratis para Windows y Mac. (Arias, 2020)

La tendencia general de los programas de administración documental pasa por laborar con documentos de los formatos más conocidos para la mayor parte de los trabajadores. No obstante, hay infinidad de formatos que, todavía utilizándose en menor medida, son la base de trabajo para varias compañías. En el proceso de selección de un gestor documental, la compañía debería conocer en hondura qué tipo de documentos o archivos manejan y hacer una elección consecuente con aquel aspecto. No únicamente es fundamental conocer qué formatos aguantan, sino en qué medida lo elaboran. Hay, ejemplificando, programas que posibilitan la visualización de muchedumbre de formatos, sin embargo, no permiten la modificación o construcción de éstos en las fronteras del gestor documental. (Ticportal, 2021)

### <span id="page-26-0"></span>**2.2.3. GOOGLE WORKSPACE**

Para Medina (2020) Google Workspace, es el nuevo producto de Google que te posibilita platicar, reunirte con tus conjuntos de trabajo, editar documentos y darle seguimiento a labores y proyectos a partir de una exclusiva plataforma. Ha sido lanzado de manera oficial el pasado 06 de octubre del 2020 por medio de un informado en Google Cloud en el que se manifestó a esta actualización como una solución tecnológica ideal para saciar las necesidades del nuevo entorno gremial que generó la enfermedad pandémica por coronavirus, en el cual las reuniones, la asignación de labores y el seguimiento de ocupaciones se permanecen desarrollando de manera en línea.

Actualmente, bastantes personas trabajan a partir de su hogar. Por esa razón requieren disponer de los instrumentos digitales primordiales para regir sus labores y comunicarse de manera correcta con sus

colegas. En este sentido, Google Workspace se basa en una plataforma en la que todos los productos de trabajo y productividad de Google permanecen incluidos en un exclusivo sistema para que directores, compañeros de trabajos y ayudantes de una compañía logren tener una comunicación y administración de ocupaciones exitosa, pese a la distancia. (Medina, 2020)

### **Google Drive**

Drive puede brindar ingreso encriptado y seguro a sus archivos. Los archivos que se comparten con usted tienen la posibilidad de analizarse de forma proactiva y tienen la posibilidad de quitarse si se detecta programa maligno, spam, ransomware o cualquier ataque de suplantación de identidad (phishing). Además, con Drive, por el momento no son necesarios los archivos locales y tienen la posibilidad de reducir los peligros que tienen la posibilidad de correr sus dispositivos, por tratarse de un servicio nativo de la nube. (Google, 2022c)

### **Google Sites**

Google Sites es una aplicación en línea ofrecida por la compañía de Estados Unidos Google como parte de la suite de productividad de Gramo Suite. Esta aplicación posibilita producir un cibersitio o una Intranet de manera bastante simple. Con Google Sites los usuarios tienen la posibilidad de juntar en un exclusivo sitio y de una manera instantánea información variada, como tienen la posibilidad de ser vídeos, calendarios, presentaciones, archivos, etcétera. La finalidad de Google Sites es que cualquiera logre generar un website permitiendo compartir información con un conjunto limitado de individuos, con toda su organización o con todo el planeta. Resulta bastante eficaz en la construcción de intranets, páginas de empleados, etcétera. (Comunicaweb, 2021)

En cuanto a las funciones prácticas de Google drive son:

Crea espacios para proyectos internos, sitios web de grupos, sitios web públicos y muchísimo más, y todo sin el apoyo de diseñadores, programadores ni especialistas en informática. Con la versión nueva de Google Sites, generar sitios web es sencillo, debido a que tan solo tienes que arrastrar el contenido donde se necesite. Una vez que se cree un website, se incorpora automáticamente a Drive, de igual modo que cualquier otro documento guardado en este servicio. Puedes editar un portal web de Google junto con otra persona en tiempo real, y ver los cambios de cada uno a medida que los hacéis. Una vez culminado, publica el website para que todo el planeta logre verlo, o restringe la entrada y posibilita que solo logren entrar a él los individuos con las que quieras compartirlo, como proveedores. (Google, 2022a)

#### **Google Meet**

Google Meet es la aplicación de videoconferencias de Google, para navegadores web y dispositivos móviles, enfocada al ámbito gremial y que reemplaza a Google Hangouts, en G-Suite, el pack de aplicaciones de Google para expertos. Su primordial diferencia con Hangouts y con otras aplicaciones de nuestra compañía como Google Duo es que se trata una aplicación de pago, a la inversa que otras aplicaciones como Houseparty, Zoom o la recientemente lanzada Messenger Rooms de Facebook, que además permiten hacer videollamadas gratuitas. (Vicent, 2020)

Meet emplea las mismas medidas de estabilidad que Google usa para defender tu información y proteger tu privacidad. Las videoconferencias de Meet cuentan con cifrado en tránsito, y cada una de nuestras propias medidas de estabilidad se actualizan una y otra vez para dar un grado de custodia óptimo. (Google, 2022b)

#### **Google Calendar**

Con Google Calendar, puedes planificar tus reuniones y eventos velozmente, y recibir recordatorios para estar constantemente al tanto de lo cual va a suceder. Calendar se ha creado para conjuntos, por lo cual es bastante simple compartir agendas con los otros y producir diversos calendarios que tú y tu equipo podéis usar conjuntamente. (Google, 2022b)

Google Calendar es un calendario en línea que da Google gratuitamente a sus usuarios y que combina agenda, calendario electrónico, autor de eventos y otras funcionalidades que nos permite mejorar la productividad y compartirlos con nuestros propios contactos. Al tratarse de un servicio del buscador viene preinstalado en la mayor parte de los teléfonos Android a modo de aplicación, pero si tienes un iPhone, una tableta o computadora puedes descargarlo a modo de app para móviles y versión escritorio para portátil. (Cernadas, 2020)

### <span id="page-29-0"></span>**2.2.4. CARPETA PEDAGÓGICA**

Es un archivo técnico – pedagógico y administrativo, usado por los maestros, quienes se delegan de organizarla, administrarla y usarla en el aula para eso tendrá que planear, desarrollar y evaluar las ocupaciones educativas**.** (Carpetapedagogica, n.d.)

La carpeta o portafolio no es una labor más que se ofrece al alumnado de esta asignatura, sino que es un mecanismo o instrumento para secuenciar su proceso de aprendizaje y para entablar un seguimiento individualizado de este. Las labores prácticas y teóricoprácticas que se proponen irán encaminadas a contribuir a que la asignatura ofrezca un lugar de autoformación, meditación y estudio de todo lo tratado en todo el curso. Hablamos de facilitarle al alumno/a secuencialmente las labores que se le exigen en este curso, permitiendo que el trabajo se desarrolle de manera procesual y se presente en funcionalidad del tamaño, espacio y hondura de éste en todo el año

académico. Los portafolios son una prueba de la autorreflexión. Los maestros y estudiantes tienen la posibilidad de, con esta técnica, pensar alrededor de sus propios trabajos, equiparar y examinar los cambios que se generan en el proceso de aprendizaje en todo el curso. (Researchgate, 2021)

### <span id="page-30-0"></span>**2.3 DEFINICIONES CONCEPTUALES**

**Accesibilidad**: La disponibilidad y usabilidad de la información, en el sentido de la capacidad o facilidad futura de la información de poder ser reproducida y por tanto usada. (Universidad los Andes, 2017)

**API:** Una API es un conjunto de definiciones y protocolos que se utilizan para desarrollar e integrar software de aplicación. API son las siglas de Application Programming Interface. (Redhat, 2020).

**Archivo:** Conjunto de documentos, sea cual fuere su fecha, forma y soporte material, acumulados en un proceso natural por una persona o entidad pública o privada. (Universidad los Andes, 2017)

**Cifrado:** un formato de conservación no debe contener datos cifrados, cuya interpretación y buena lectura dependa de algoritmos o claves externas al propio documento. (Universidad los Andes, 2017)

**Cloud:** En términos de TI, nos referimos a un modelo que le permite brindar servicios de TI a través de una red, generalmente Internet. (Computerhoy, 2020).

**Dato:** unidad básica de información que está dispuesta de manera adecuada para su tratamiento por una computadora. (Universidad los Andes, 2017)

**Documento Digital:** Un componente o grupo de componentes digitales que son salvados, tratados y manejados como un documento. Puede servir como base para un "documento de archivo digital" (Universidad los Andes, 2017)

**Forms:** Esta eficaz herramienta además nos posibilita planear eventos, hacer cuestiones a nuestros propios compañeros o amigos y de esta forma recopilar otro tipo de información fácilmente y simple. Un formulario de Google puede conectarse a una hoja de cálculo de Google. (Loya, 2021)

**Página Web:** Una página web está compuesta principalmente por información (texto y/o módulos multimedia), así como por hipervínculos. (Universidad los Andes, 2017)

**SAAS:** El programa como servicio (SaaS) posibilita a los usuarios conectarse a aplicaciones fundamentadas en la nube por medio de Internet y utilizarlas. Ciertos ejemplos usuales son la correspondencia electrónica, los calendarios y los instrumentos ofimáticas como Microsoft Office 365 (Microsoft, 2020) .

**Stream:** es el nuevo servicio de vídeo de Office 365, una plataforma a partir de la cual es viable gestionar los vídeos de la organización, permitiendo a los usuarios cargar, compartir, encontrar y regir vídeos de forma segura en la organización (Softeng, 2017).

**Soporte Documental:** Medios en los cuales se contiene la información, según los materiales o medios tecnológicos empleados. (Universidad los Andes, 2017)

**Unidad Documental:** Unidad de análisis en los procesos de identificación y caracterización documental. (Universidad los Andes, 2017)

### <span id="page-31-0"></span>**2.4 HIPÓTESIS**

Con la aplicación de la Plataforma Google Workspaces se mejora el proceso de gestión documental del CETPRO San Luis Gonzaga de Huánuco en el 2021.

## **Hipótesis Especificas**

- a) Con la aplicación de la Plataforma Google Workspaces se mejora el manejo de las reuniones del CETPRO San Luis Gonzaga de Huánuco en el 2021.
- b) Con la aplicación de la Plataforma Google Workspaces se mejora el manejo de la carpeta pedagógica del CETPRO San Luis Gonzaga de Huánuco en el 2021.
- c) Con la aplicación de la Plataforma Google Workspaces se mejora el manejo de la matricula virtual del CETPRO San Luis Gonzaga de Huánuco en el 2021.

# <span id="page-32-1"></span><span id="page-32-0"></span>**2.5 VARIABLES**

# **2.5.1 VARIABLE INDEPENDIENTE**

Google WorkSpaces

# <span id="page-32-2"></span>**2.5.2 VARIABLE DEPENDIENTE**

Gestión documental

# <span id="page-33-0"></span>**2.6 OPERACIONALIZACIÓN DE VARIABLES**

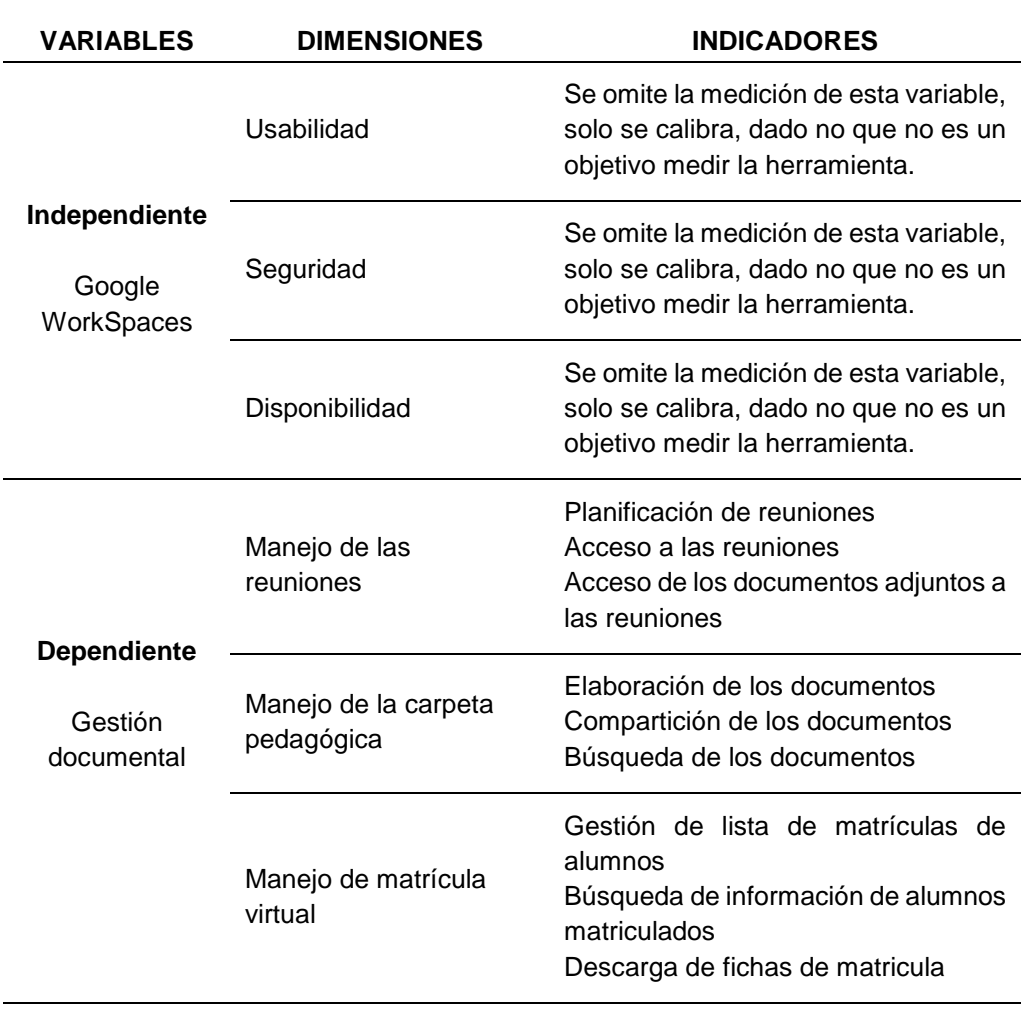

# <span id="page-34-0"></span>**CAPÍTULO III METODOLOGÍA DE LA INVESTIGACIÓN**

### <span id="page-34-2"></span><span id="page-34-1"></span>**3.1. TIPO DE INVESTIGACIÓN**

### <span id="page-34-3"></span>**3.1.1. ENFOQUE**

Los enfoques cuantitativo, cualitativo y mixto constituyen posibles elecciones para enfrentar problemas de investigación y resultan igualmente valiosos. Son, hasta ahora, las mejores formas diseñadas por la humanidad para investigar y generar conocimientos (Hernández Sampieri, R., & Fernández Collado, C., 2016). El análisis se muestra bajo el enfoque cuantitativo debido a que recolectará datos cuantitativos para medir el previamente y luego de la optimización del trabajo documentario usando la herramienta de Google WorkSpace.

### <span id="page-34-4"></span>**3.1.2. ALCANCE O NIVEL**

La investigación aplicada cuenta claramente con intervención, pero no se trata de una intervención delibera como ocurre en los experimentos, a lo cual se le denomina manipulación, sino de una intervención a propósito de las necesidades de la población objetivo (Investigación, 2016). La investigación aplicada tiene como finalidad la mejora de la realidad, en este caso la mejora del proceso del trabajo productivo usando las herramientas de Google WorkSpace.

### <span id="page-34-5"></span>**3.1.3. DISEÑO**

El Diseño de investigación para el presente estudio aplicativo es el pre experimental, ya que solo se trabajará con un grupo de estudio en el cual se evaluará el antes y el después en relación a la aplicación de las herramientas de colaboración de la plataforma Google WorkSpace.

Diseño antes y después (un solo grupo)

### **O<sup>1</sup> X O<sup>2</sup>**

Donde:

- O<sup>1</sup> : Observación antes
- X : Tratamiento
- O<sub>2</sub> : Observación después

### <span id="page-35-0"></span>**3.2. POBLACIÓN Y MUESTRA**

La población de estudio está conformada por los docentes del Centro de Educación Técnico Productivo San Luis Gonzaga de la ciudad de Huánuco, siendo un total de 21 docentes, de esta forma siendo una población pequeña y representativa se escoge como muestra la misma cantidad de docentes, determinándolo de una forma no probabilística.

*N= 21*

*n=21*

### <span id="page-35-1"></span>**3.3. TÉCNICAS E INSTRUMENTOS DE RECOLECCIÓN DE DATOS**

Para la recolección de los datos se empleó la técnica de la encuesta, y como instrumento el cuestionario, que fue elaborado mediante la herramienta Google Forms, permitió la recolección de los datos de las pruebas de entradas y las pruebas de salida en relación a la mejora del trabajo documentario de los Docentes del CETPRO San Luis Gonzaga, empleando las herramientas de Google WorkSpace. Este instrumento fue divido en tres secciones: Manejo de reuniones, manejo de la carpeta pedagógica y manejo de la matricula virtual. Para su aplicación se tuvo que compartir en enlace del formulario Google en el grupo de WhatsApp de los docentes; se hizo un seguimiento de aquellos que no contestaban, esta vez invitándolos de manera individual a participar del llenado del cuestionario.
Las encuestas se realizaron el mes de diciembre y abril, el pre test y post test respectivamente en el mes mencionado, el post después de un mes al haber realizado la aplicación en este caso la preparación y el uso de las herramientas de Google Workspace. Las encuestas se enviaron por medio del grupo de WhatsApp de la institución siendo los docentes participes de la aplicación. El trabajo realizado por medio de las encuestas fue la recolección de los datos en relación a la mejora del proceso de gestión documental del CETPRO San Luis Gonzaga de Huánuco. El trabajo consistió en la capacitación y adecuación de las herramientas hacia los docentes para que estos últimos puedan optimizar la gestión documental mediante el uso de estas herramientas.

# **3.4. TÉCNICAS PARA EL PROCESAMIENTO Y ANÁLISIS DE LA INFORMACIÓN**

Para el procesamiento de la información se empleó el software Estadístico SPSS, recurriendo a una prueba paramétrica para muestras emparejadas, siendo la T de Student la escogida, previa prueba de normalidad, dicha prueba se realizó mediante Shapiro Wilk, se utilizó esta última por tener una muestra pequeña en este caso 21 unidades de análisis.

Para la tabulación de los datos se empleó la hoja de cálculo Microsoft Excel, así mismo bajo este software se adecuaron los resultados para mostrarlos en tablas y figuras propias del software realizando el formato correspondiente a APA versión 7.

# **CAPÍTULO IV RESULTADOS**

# **4.1 PROCESAMIENTO DE DATOS**

#### **Tabla 1**

*¿Cómo evalúa la planificación de las reuniones en el CETPRO?*

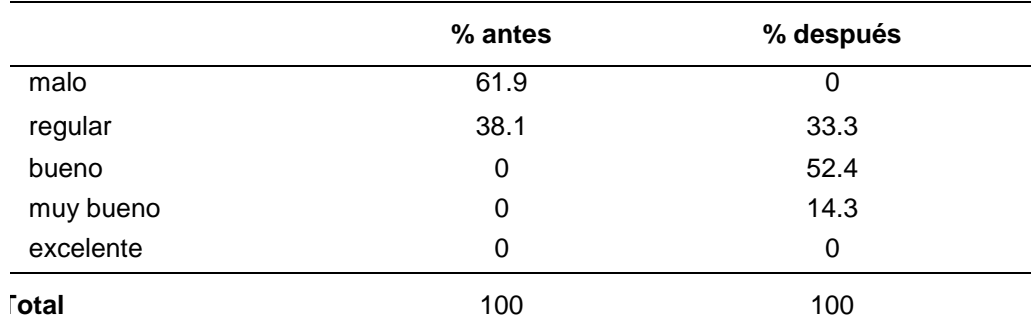

*Nota: Elaborado en el paquete estadístico SPSS*

#### **Figura 1**

*¿Cómo evalúa la planificación de las reuniones en el CETPRO?*

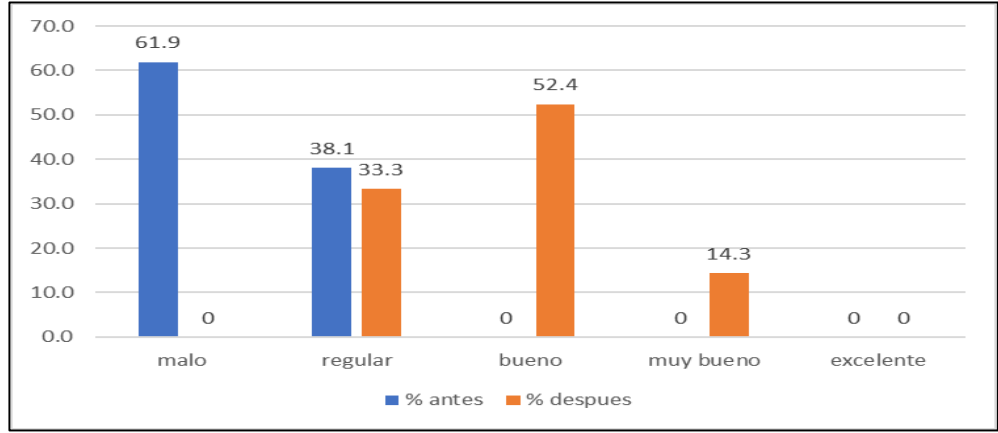

*Nota: Elaborado en el paquete estadístico SPSS*

### **Interpretación**:

En la tabla y figura 1 se observa que después de la aplicación de la solución Google Workspaces el 52% de los docentes calificaron a esta plataforma como bueno, el 14% lo califico como muy bueno, lo que no sucedió antes de la mejora, incluso el 62% calificaba como malo la planificación de las reuniones, debido que no existía la plataforma y las reuniones se comunicaban por los grupos de WhatsApp.

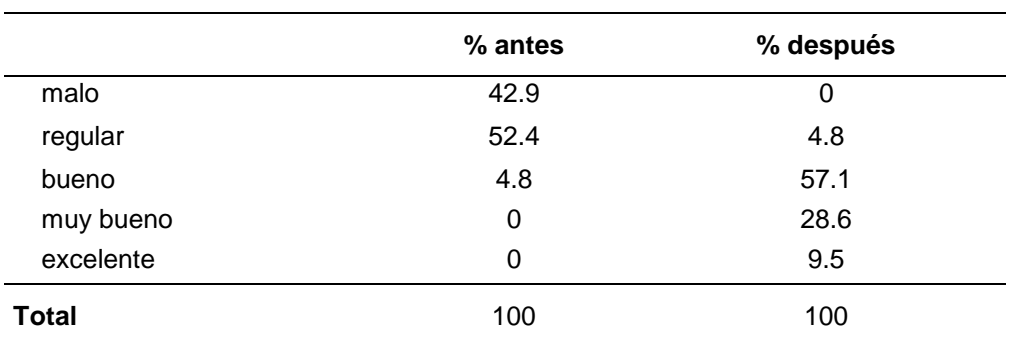

*¿Cómo evalúa el acceso a las reuniones programadas del CETPRO?*

*Nota: Elaborado en el paquete estadístico SPSS*

### **Figura 2**

*¿Cómo evalúa el acceso a las reuniones programadas del CETPRO?*

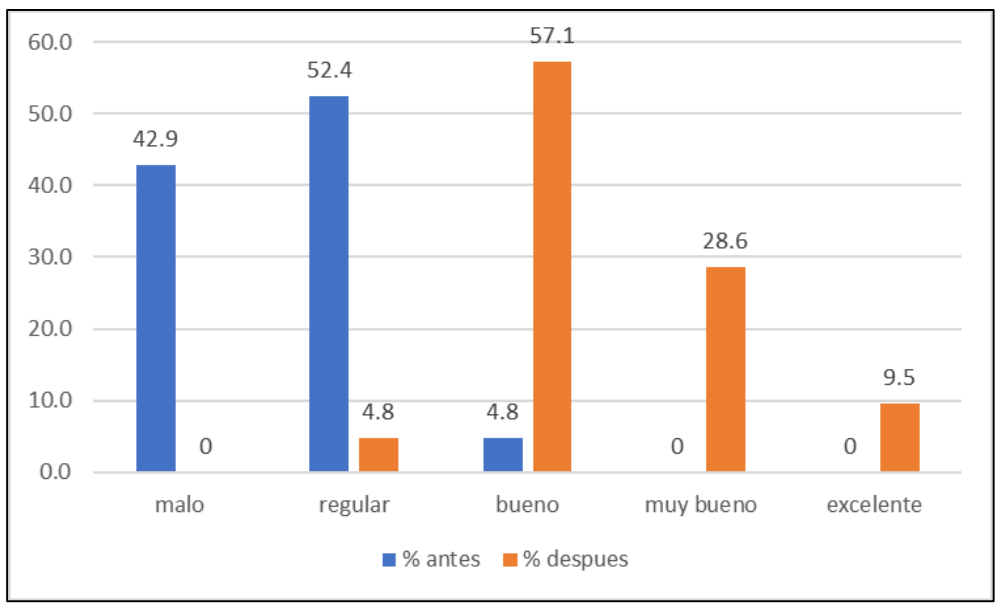

*Nota: Elaborado en el paquete estadístico SPSS*

#### **Interpretación**:

En la tabla y figura 2 se observa que después de la aplicación de la solución Google Workspaces el 57% de los docentes calificaron a esta plataforma en relación al acceso a las reuniones programadas como bueno, el 28.6% lo califico como muy bueno, lo que no sucedió antes de la mejora, en la cual el 42.9% lo califico como malo la plataforma o sistema anterior.

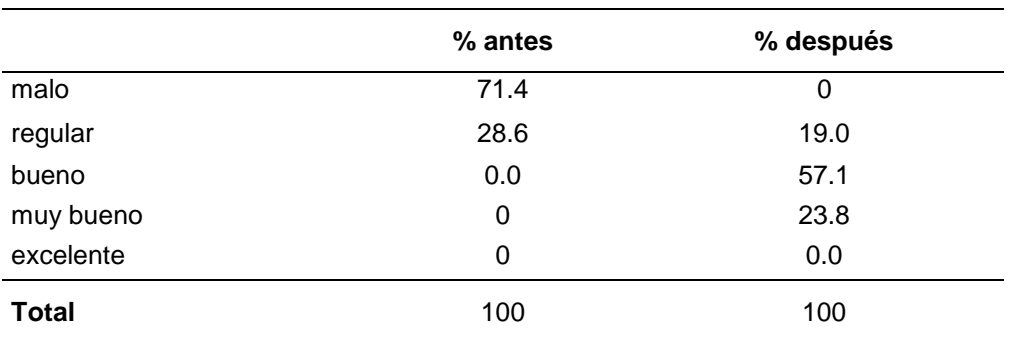

*¿Cómo evalúa el acceso de los documentos adjuntos de las reuniones"?*

*Nota: Elaborado en el paquete estadístico SPSS*

#### **Figura 3**

*¿Cómo evalúa el acceso de los documentos adjuntos de las reuniones"?*

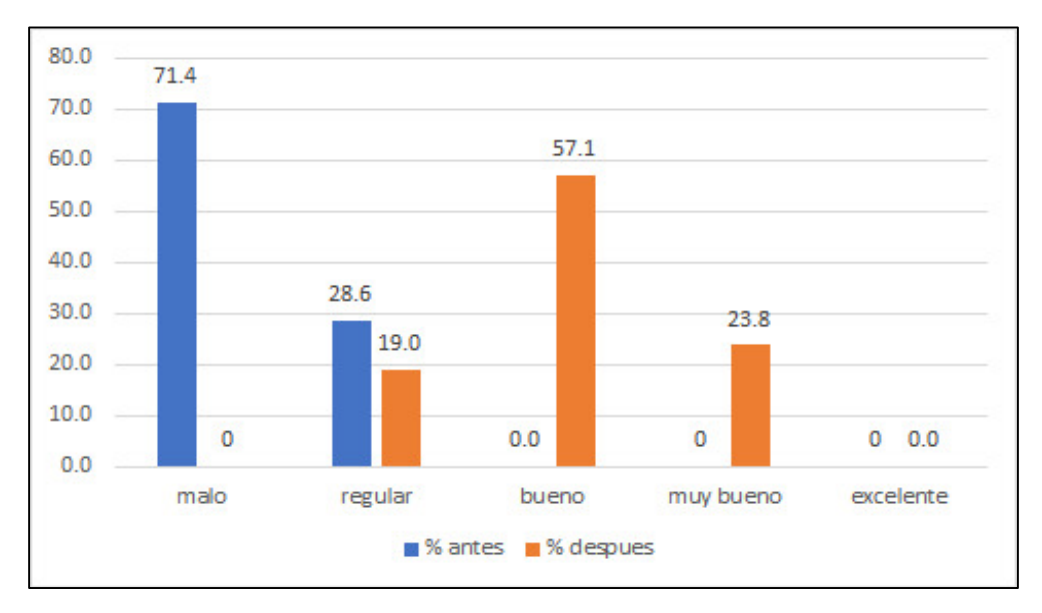

*Nota: Elaborado en el paquete estadístico SPSS*

#### **Interpretación**:

En la tabla y figura 3 se observa que después de la aplicación de la solución Google Workspaces el 57% de los docentes calificaron a esta plataforma como bueno en relación al acceso de los documentos empleados en las reuniones, el 24% lo califico como muy bueno, lo que no sucedió antes de la mejora, en la cual el 71% lo califico como malo la plataforma o sistema anterior.

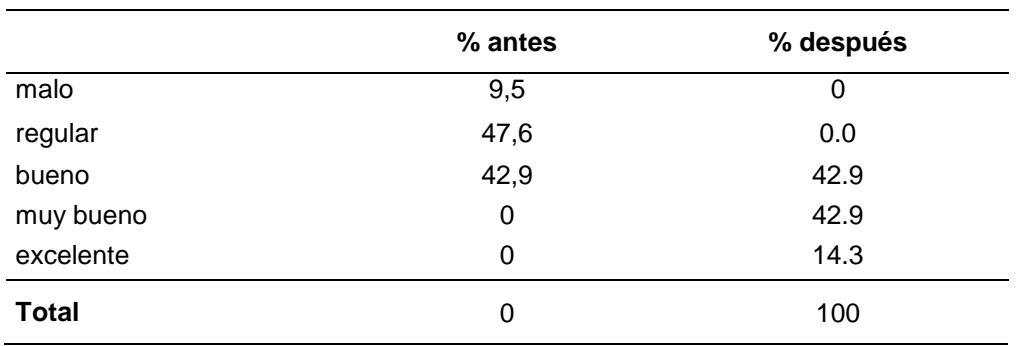

*¿Cómo evalúa el proceso de elaboración de documento en base a formatos establecidos?*

*Nota: Elaborado en el paquete estadístico SPSS*

#### **Figura 4**

*¿Cómo evalúa el proceso de elaboración de documento en base a formatos establecidos?*

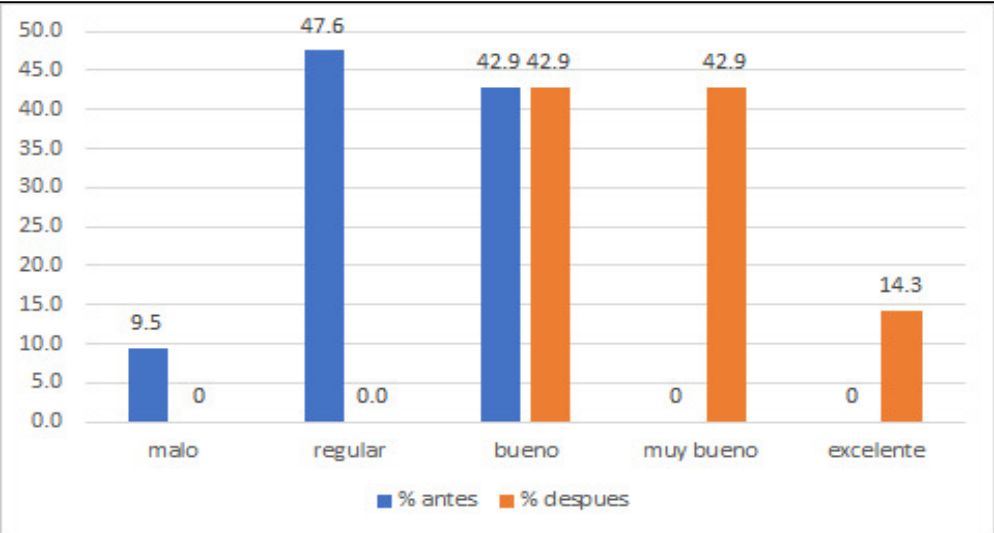

*Nota: Elaborado en el paquete estadístico SPSS*

#### **Interpretación**:

En la tabla y figura 4 se observa que después de la aplicación de la solución Google Workspaces el 43% de los docentes calificaron a esta plataforma como muy bueno en relación a la elaboración de documentos en la plataforma, el 14% lo califico como excelente, lo que no sucedió antes de la mejora, en la cual el 48% lo califico como regular la plataforma o sistema anterior.

*¿Cómo evalúa el acceso a los documentos compartidos y formatos para la elaboración de los informes?*

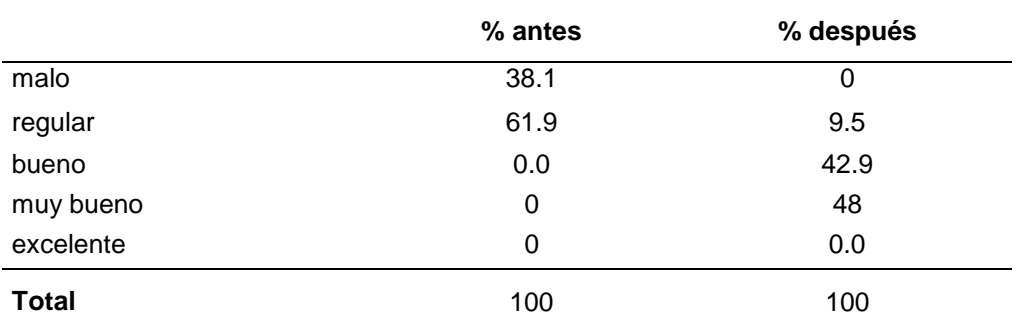

*Nota: Elaborado en el paquete estadístico SPSS*

#### **Figura 5**

*¿Cómo evalúa el acceso a los documentos compartidos y formatos para la elaboración de los informes?*

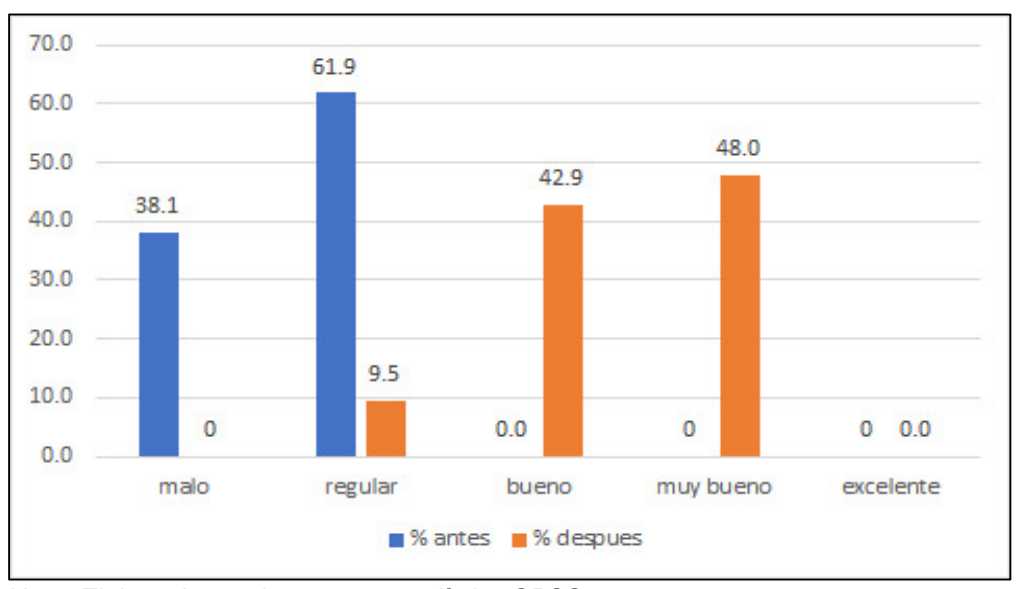

*Nota: Elaborado en el paquete estadístico SPSS*

#### **Interpretación**:

En la tabla y figura 5 se observa que después de la aplicación de la solución Google Workspaces el 43% de los docentes calificaron a esta plataforma como bueno en relación al acceso de los documentos compartidos en las reuniones, el 48% lo califico como muy bueno, lo que no sucedió antes de la mejora, en la cual el 62% lo califico como regular la plataforma o sistema anterior.

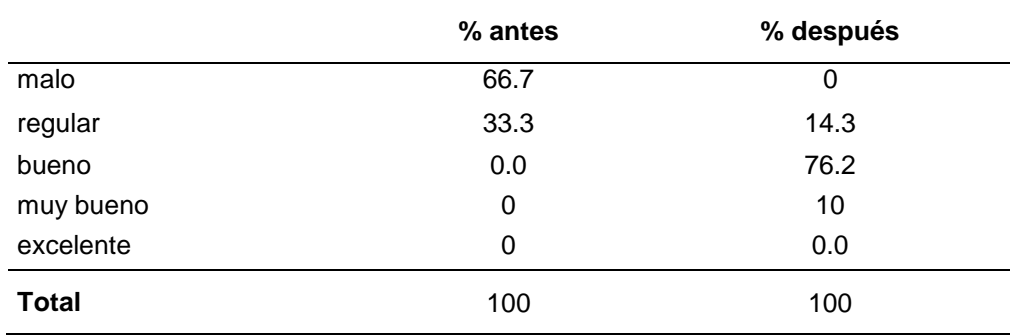

*¿Cómo evalúa la búsqueda y localización de documentos?*

*Nota: Elaborado en el paquete estadístico SPSS*

#### **Figura 6**

*¿Cómo evalúa la búsqueda y localización de documentos?*

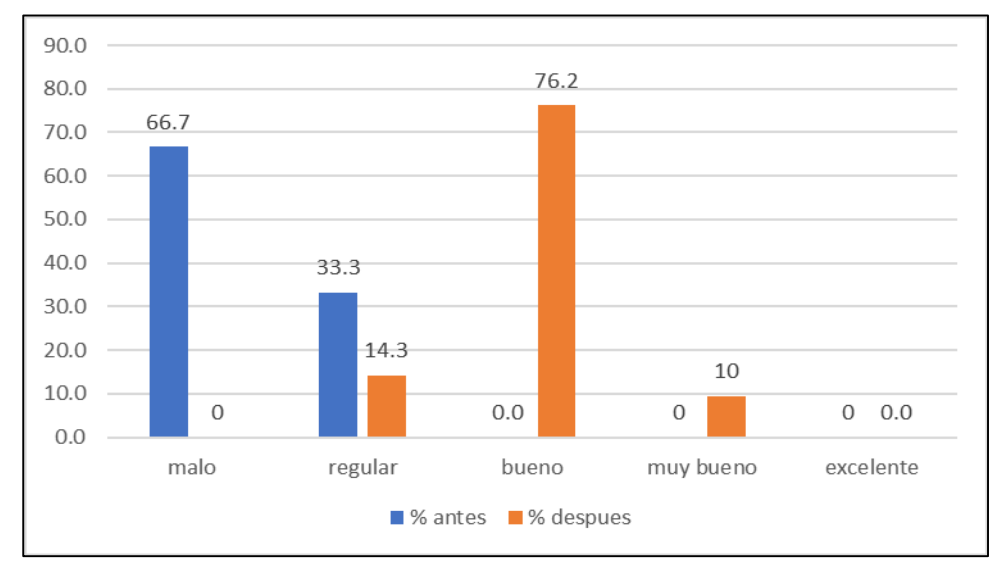

*Nota: Elaborado en el paquete estadístico SPSS*

#### **Interpretación**:

En la tabla y figura 6 se observa que después de la aplicación de la solución Google Workspaces el 76% de los docentes calificaron a esta plataforma como bueno en relación a la búsqueda y localización de documentos, el 10% lo califico como muy bueno, lo que no sucedió antes de la mejora, en la cual el 67% lo califico como malo la plataforma o sistema anterior.

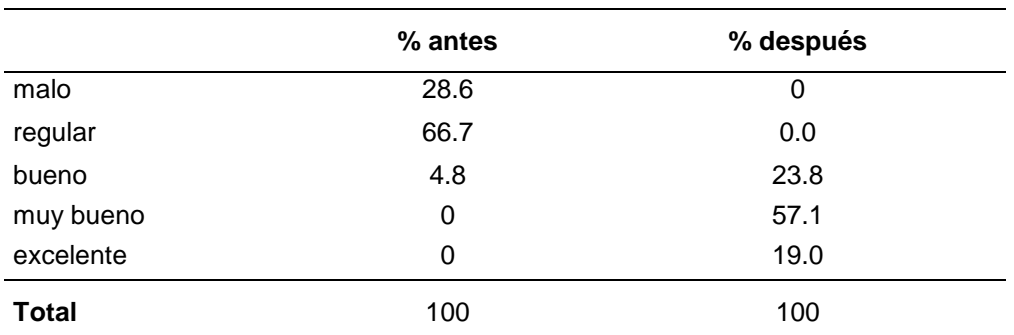

*¿Cómo evalúa la gestión de la información de las matrículas de los alumnos?*

*Nota: Elaborado en el paquete estadístico SPSS*

#### **Figura 7**

*¿Cómo evalúa la gestión de la información de las matrículas de los alumnos?*

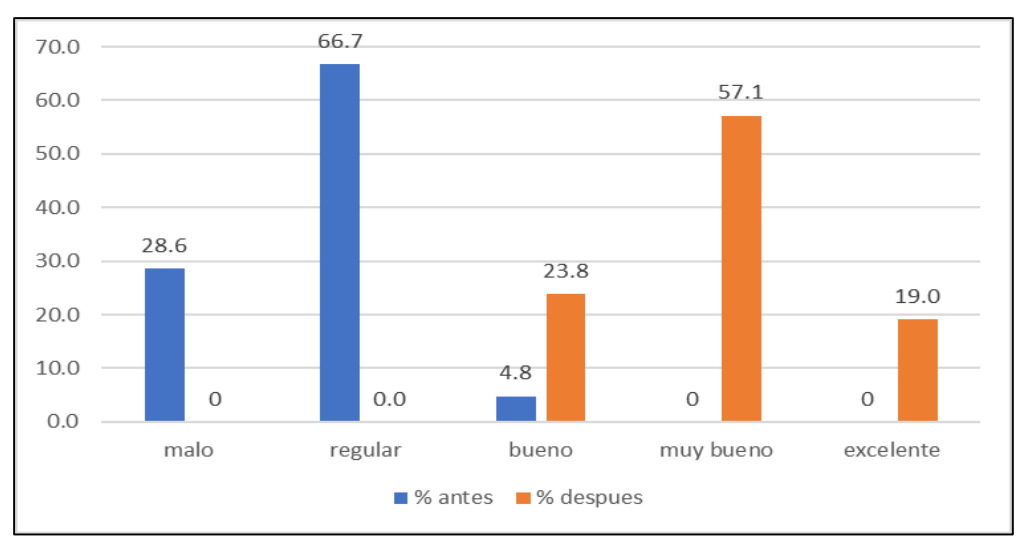

*Nota: Elaborado en el paquete estadístico SPSS*

#### **Interpretación**:

En la tabla y figura 7 se observa que después de la aplicación de la solución Google Workspaces el 57% de los docentes calificaron a esta plataforma como muy bueno en relación a la gestión de matrículas de los alumnos, el 19% lo califico como excelente, lo que no sucedió antes de la mejora, en la cual el 67% lo califico como regular la plataforma o sistema anterior.

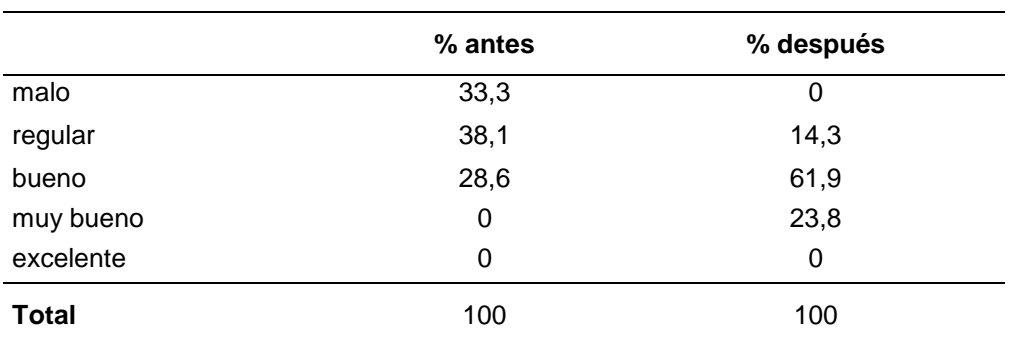

*¿Cómo evalúa la búsqueda de información de los alumnos matriculados?*

*Nota: Elaborado en el paquete estadístico SPSS*

#### **Figura 8**

*¿Cómo evalúa la búsqueda de información de los alumnos matriculados?*

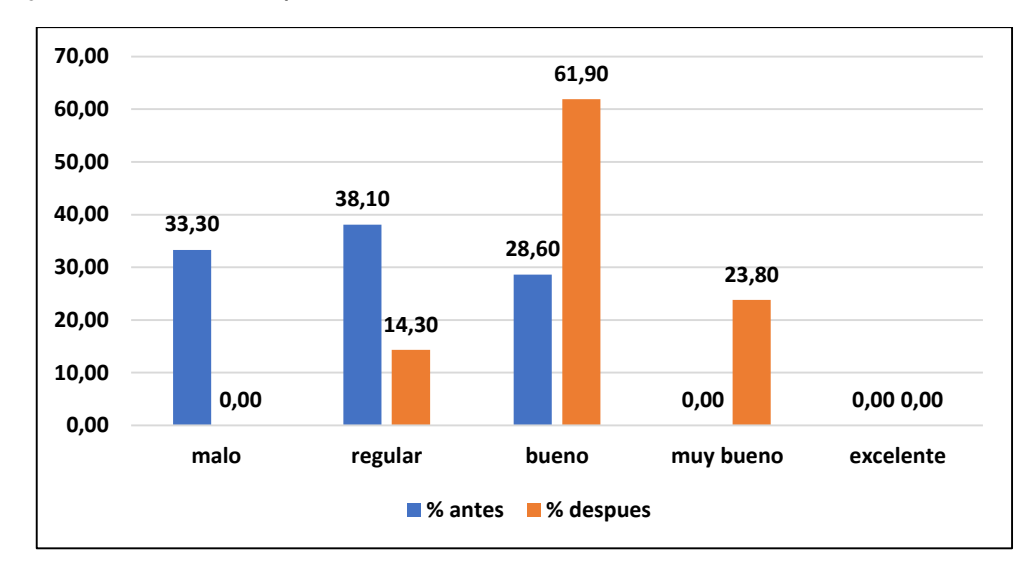

*Nota: Elaborado en el paquete estadístico SPSS*

#### **Interpretación**:

En la tabla y figura 8 se observa que después de la aplicación de la solución Google Workspaces el 62% de los docentes calificaron a esta plataforma como bueno en relación a la búsqueda de alumnos matriculados, el 24% lo califico como muy bueno, lo que no sucedió antes de la mejora, en la cual el 38% lo califico como regular la plataforma o sistema anterior.

*¿Cómo evalúa la descarga y acceso de las fichas de matrícula?*

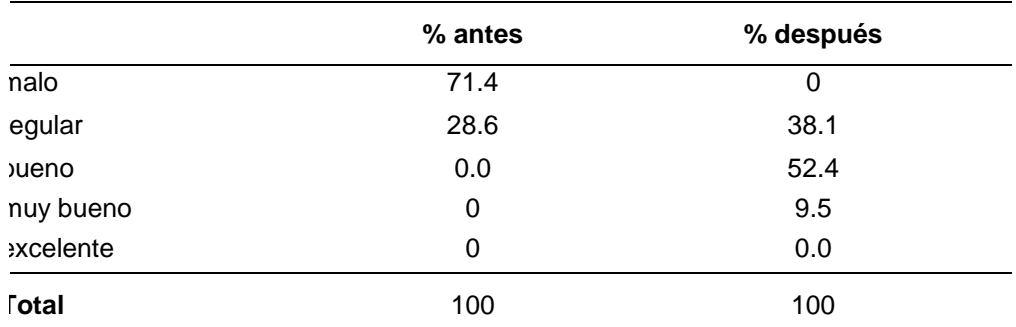

*Nota: Elaborado en el paquete estadístico SPSS*

#### **Figura 9**

*¿Cómo evalúa la descarga y acceso de las fichas de matrícula?*

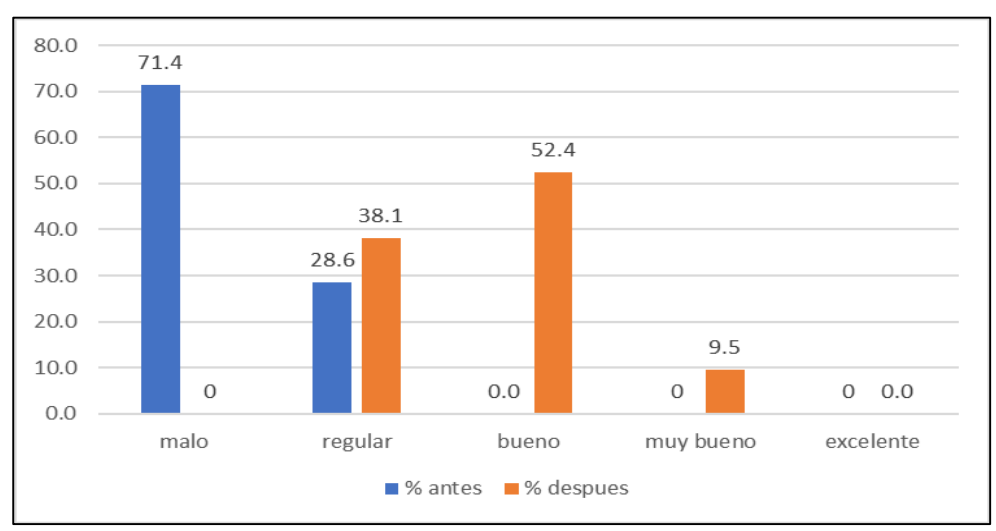

*Nota: Elaborado en el paquete estadístico SPSS*

#### **Interpretación**:

En la tabla y figura 9 se observa que después de la aplicación de la solución Google Workspaces el 52% de los docentes calificaron a esta plataforma como bueno en relación a la descarga de las fichas de matrícula, el 10% lo califico como muy bueno, lo que no sucedió antes de la mejora, en la cual el 71% lo califico como malo la plataforma o sistema anterior.

## **4.2 PRUEBA DE HIPÓTESIS**

#### **Tabla 10**

*Prueba de normalidad*

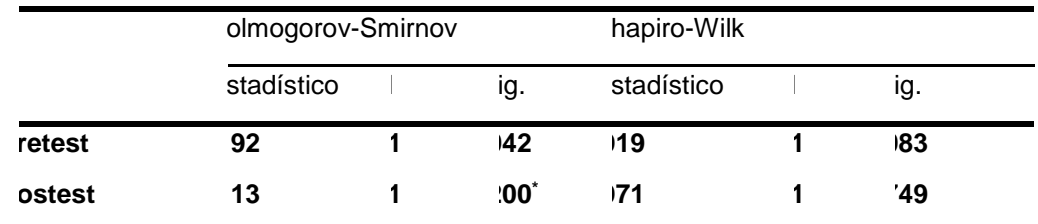

*Nota: Elaborado en el paquete estadístico SPS*

#### **Interpretación:**

Como la muestra es igual a 21 se emplea el método de Shapiro Wilk para determinar la prueba de normalidad, en relación a los resultados los datos provienen de una distribución normal, siendo p-valor 0.003 y 0.000 mayor a alfa, 0.05, por lo tanto, se procede a utilizar una prueba paramétrica para la contratación de la hipótesis, en este la prueba de T de Student.

#### **Planteamiento de la Hipótesis**

- **Ho**: µ1=µ2; Las medias son iguales, no hay diferencia significativa entre el pre y el post test.
- **Ha**: µ1≠µ2; Las medias no son iguales, si hay diferencia significativa entre el pre y el post test.

### **Nivel de significancia**

Alfa  $\alpha = 0.05$ 

### **Prueba estadística**

Prueba T para muestras relacionadas

### **Criterios de decisión**

Si p $>=$ 0.05, aceptamos la Ho y rechazamos la Ha

Si p<0.05, rechazamos la Ho y aceptamos la Ha

## **Resultados y conclusión**

#### **Tabla 11**

*Prueba de Hipótesis*

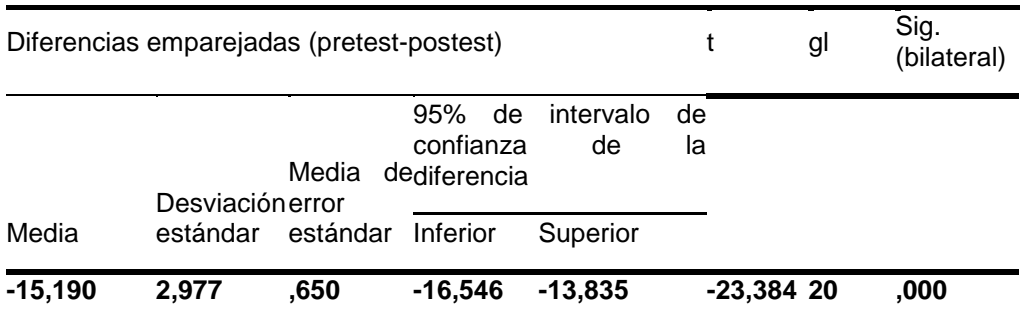

*Nota: Elaborado en el paquete estadístico SPSS*

Como p=0.000; <0.05, se rechaza la H<sub>o</sub> y aceptamos la H<sub>a</sub>, es decir las medias entre el pre y post test son significativamente diferentes, por lo tanto, concluimos que la aplicación de la Plataforma Google Workspaces mejoró el proceso de gestión documental del CETPRO San Luis Gonzaga de Huánuco en el 2021.

# **CAPÍTULO V DISCUSIÓN DE RESULTADOS**

En esta sección se contrastan los resultados de la presente investigación contrastándolos con otras investigaciones relacionadas como, por ejemplo:

En relación a la investigación de Large (2018), donde aplicó la plataforma de Google en el sector Defensa, mejoró el flujo del proceso pedagógico, se cambió la cultura de organización empleando las herramientas de la plataforma, de la misma manera podríamos afirmar que la plataforma Google Workspace ha mejorado considerablemente el proceso de la gestión documental del CETPRO San Luis Gonzaga, en relación al proceso pedagógico, como se puede observar en la figura 4 de la sección resultados, el 43% de los docentes optaron por calificar como "bueno" a la herramienta al momento de crear documentos en base a formatos ya establecidos, ese indicador no fue escogido antes de la aplicación de la mejora.

En cuanto al estudio realizado por Rodríguez (2017), donde aplicó otra plataforma en este caso el Office 365 en la mejora de los recursos académicos del aula virtual de la Universidad Técnico del Norte, también logro mejora en la optimización del uso de las herramientas en la nube, en la usabilidad de la plataforma y la interacción con los usuarios, de la misma manera en el estudio realizado en el CETPRO las herramientas de Workspaces permitieron el trabajo efectivo de la gestión documental, en el caso de las reuniones, acceso a documentación y fichas de matrícula, el acceso fue fácil y rápido, obteniendo más del 80% de los encuestados optando por la calificación de bueno y muy bueno a la plataforma empleada. Las herramientas empleadas de Google WorkSpace fueron: Drive, Gmail, Calendar, Meet, Documentos de Google, hojas de cálculo de Google y formularios de Google.

En la investigación de Malavez (2018), mencionó que los trabajadores estaban acostumbrados de emplear herramientas instaladas en el servidor o en las propias maquinas, generando dependencia de la máquina, pero una vez que se migro a la nube, la cultura organizativa cambio, y aumento la

45

productividad, los directivos tuvieron mayor trazabilidad de los documentos generados, de la misma manera podemos comparar con la investigación presente, ya que gracias a Workspaces se centralizo la gestión de la documentación, permitiendo el acceso rápido y fácil de la documentación académica por parte de los docentes y administrativos-

Los cambios de trabajo en la gestión documental se evidencian en las encuestas y en la experiencia personal del investigador mediante la técnica de la observación donde se observa la mejora del personal al momento de entregar sus productos o ver los trabajos realizados en cada aplicación.

En el caso de Nina (2019), las herramientas o software como servicio SaaS (también presentes en Google Workspaces) permitió el incremento del flujo de los mensajes y por ende la mejora de la gestión de la comunicación entre los trabajadores, se mantuvo la preferencia por las reuniones y los foros, el uso de medios digitales aumento de 3% a un 18%. Algo similar con la presente investigación, se mejoró el acceso a las reuniones y a la planificación de las mismas empleando la herramienta Meet, teniendo un aumento del 4.8% al 57% con el calificativo de bueno, lo que indica que también el software como servicio permitió la mejora de este proceso.

Posteriormente se interpretan los resultados desde una perspectiva práctica, donde cada aumento de los indicadores porcentuales indica la mejora correspondiente del proceso realizado. Es así que cuando se realizaban las reuniones en la institución había más acogida por el simple hecho de contar con la herramienta amigable y accesible, los docentes se podían conectar desde sus celulares, es por ello que el 52% de ellos lo califico como bueno a este indicador, podemos agregar que, en el tema de planificación, en la plataforma estaban programadas las reuniones de cada semana, para ser accedidas incluso recordadas mediante el correo electrónico. También se logró que los docentes sepan almacenar, compartir y mantener el orden de sus archivos trabajos, archivos propios de la carpeta pedagógico como registros, nominas entre otros, eso refleja el 43% de aceptación optando con la calificación de bueno y el 48% como muy bueno. Definitivamente lo que más impacto y agrado fue la facilidad de búsqueda de

46

los archivos en la nube, los docentes podían encontrar fácilmente sus archivos en un punto centralizado, es por ello que el 76% de ellos lo califico como bueno a la solución empleada.

Finalmente podríamos concluir diciendo que la plataforma Google Workspaces pudo mejorar notablemente el trabajo administrativo virtual de la institución educativa San Luis Gonzaga de la ciudad de Huánuco, todas las herramientas que se emplearon, forman parte de la clasificación del Cloud Computing como software como servicio (SaaS), ya que, para el empleo de dichas herramientas, el usuario solo necesito un navegador y una cuenta institucional.

# **CONCLUSIONES**

- a) Se ha mejorado el proceso de gestión documental del CETPRO San Luis Gonzaga de Huánuco mediante la aplicación de la Plataforma Google Workspaces en el 2021, empleando las herramientas propias de la plataforma, con las cuentas institucionales otorgadas a los docentes, la mejora se ha realizado en las diferentes dimensiones, totalizando y promediando el calificativo de "bueno" en la evaluación de la plataforma.
- b) Se ha mejorado el manejo de las reuniones del CETPRO San Luis Gonzaga de Huánuco mediante la aplicación de la Plataforma Google Workspaces, en cuanto a la planificación de reuniones virtuales la mejora se ha reflejado en el incremento del indicador bueno de un 0% a un 52%. El cambio se debe a la facilidad de uso y planificación de las reuniones centralizadas en una sola plataforma, gracias a la utilización de las aplicaciones Google Meet y Calendar.
- c) Se ha mejorado el manejo de la carpeta pedagógica del CETPRO San Luis Gonzaga de Huánuco mediante la aplicación de la Plataforma Google Workspaces, la calificación de indicador "bueno" aumento de 0% a un 76%, esto gracias al empleo de la aplicación Google drive.
- d) Se ha mejorado el proceso de la matricula virtual del CETPRO San Luis Gonzaga de Huánuco mediante la aplicación de la Plataforma Google Workspaces, la mejora se dio en un aumento del 24%, esto se debió gracias al empleo de la herramienta Google Forms.

# **RECOMENDACIONES**

- Se recomienda continuar con el mantenimiento y actualización de la plataforma, de las cuentas, de las licencias para que exista un funcionamiento continuo de las actividades virtuales en el Cetpro.
- Se recomienda seguir empleando Google Meet y Calendar para la realización de las reuniones virtuales, incluso en la modalidad presencial, ya que esta herramienta rompería los límites de tiempo y espacio.
- Se recomienda emplear constantemente la aplicación Google Drive como repositorio de la documentación de los docentes, incluso emplear el aplicativo desde el celular y el programa para escritorio de Windows.
- Se recomienda emplear el Google Forms no solo para realizar las matrículas virtuales sino también para la realización de encuestas y hacer seguimiento de los estudiantes en relación a la calidad del servicio prestado.

### **REFERENCIAS**

- Akcil, U., Uzunboylu, H., & Kinik, E. (2021). Integration of technology to learning-teaching processes and google workspace tools: A literature review. In *Sustainability (Switzerland)* (Vol. 13, Issue 9). MDPI AG. https://doi.org/10.3390/su13095018
- Andina. (2020a). *Plataforma educativa de Google tiene 1.8 millones de usuarios activos en Perú | Noticias | Agencia Peruana de Noticias Andina*. https://andina.pe/agencia/noticia-plataforma-educativa-googletiene-18-millones-usuarios-activos-peru-834939.aspx
- Andina. (2020b, February 5). *Minedu y Google se unen para fomentar educación digital en estudiantes y docentes | Noticias | Agencia Peruana de Noticias Andina*. https://andina.pe/agencia/noticia-mineduy-google-se-unen-para-fomentar-educacion-digital-estudiantes-ydocentes-835094.aspx
- Arias, F. (2020). *Los 10 Mejores Software de Gestión Documental Gratuitos para Mac y Win*. https://pdf.iskysoft.com/es/pdf-tips/free-documentmanagement-software.html
- Carpetapedagogica. (n.d.). *Carpeta Pedagogica.COM*. 2022. Retrieved September 7, 2022, from https://carpetapedagogica.com/
- Cernadas, I. (2020). *Google Calendar: ¿cómo usar y aprovechar todas sus ventajas?* https://marketerosdehoy.com/marketing-digital/googlecalendar/
- Chavez, G. (2017). Utilización de los Servicios de Google Apps para mejora del Trabajo Colaborativo en la elaboración de los Informes de las Prácticas de Laboratorio de Química. *Infoplc.Net*, 2–145. http://www.infoplc.net/files/descargas/schneider/infoplc\_net\_18t00436. pdf
- Comunicaweb. (2021). ¿Qué es Google Sites? ¿Cuáles son sus 4 ventajas? | +Comunicaweb.*Https://Comunica-Web.Com/*.https://comunica-

web.com/blog/marketing-digital/que-es-google-sites-cuales-son-sus-4 ventajas/

- Google. (2022a). *¿Qué puedes hacer con Sites? - Centro de Aprendizaje de Google Workspace*. https://support.google.com/a/users/answer/9314941?hl=es
- Google. (2022b). *Google Meet: llamadas y videollamadas online (con la tecnología de Duo)*. https://apps.google.com/intl/es/intl/es\_ALL/meet/
- Google. (2022c). *Plataforma de archivos compartidos y almacenamiento personal en la nube - Google*. https://www.google.com/intl/es-419\_pe/drive/
- Google Workspace. (2021). *Obtenga toda la capacidad de almacenamiento que necesite*. https://workspace.google.com/intl/es-419/products/drive/

Researchgate. (2021). *(PDF) La Carpeta Pedagógica del estudiante como recurso metodológico de trabajo en la materia de fundamentos de Los deportes: deportes individuales*. https://www.researchgate.net/publication/311426925\_LA\_CARPETA\_ PEDAGOGICA DEL ESTUDIANTE COMO RECURSO METODOL OGICO\_DE\_TRABAJO\_EN\_LA\_MATERIA\_DE\_FUNDAMENTOS\_D E\_LOS\_DEPORTES\_DEPORTES\_INDIVIDUALES

Ticportal. (2021). *Programas de gestión documental: comparativa y precios*. https://www.ticportal.es/temas/sistema-gestiondocumental/programas-gestion-documental

Universidad los Andes. (2017). *Glosario de términos en Gestión Documental*.

- Vicent, J. (2020). *Qué es Google Meet y cómo usarlo*. https://www.trecebits.com/2020/04/27/que-es-google-meet-y-comousarlo/
- Computerhoy. (2020). *¿Qué es Cloud?* . Obtenido de https://computerhoy.com/noticias/internet/que-es-cloud-62460
- Dataprius. (2020). *¿Qué es la Gestión Documental?* Obtenido de https://dataprius.com/gestion-documental.html
- Gcfglobal. (2020). *¿Qué es OneNote y cómo funciona?* Obtenido de https://edu.gcfglobal.org/es/aplicaciones/que-es-onenote-y-comofunciona/1/
- Hernández Sampieri, R., & Fernández Collado, C. (2016). *Metodología de la Investigación.* Mexico: Mc. Graw Hill.
- Investigación, T. (13 de 09 de 2016). *Niveles de Investigación* . Obtenido de http://tallerdeinvestigaci1.blogspot.com/2016/09/niveles-deinvestigacion.html
- Kyocera. (2020). *La gestión documental. Definición, conceptos clave e importancia* . Obtenido de https://www.kyoceradocumentsolutions.es/es/smarterworkspaces/business-challenges/paperless/la-gestion-documentaldefinicion-conceptos-clave-e-importancia-en-la-actualidad.html
- Large, J. (2018). *Metodología para la Implementación de proyectos de "Google Apps For Education" en el Sector Defensa.* Bogota.
- Loya, J. (2021). *Google Forms: Una Herramienta que nos ayudará con las Encuestas*. Obtenido de https://blog.continental.edu.pe/uc-virtual/unaherramienta-que-nos-ayudara-con-las-encuestas/
- Medina, R. (2020). *Todo lo que debes saber sobre Google Workspace*. Obtenido de https://branch.com.co/marketing-digital/todo-lo-quedebes-saber-sobre-google-workspace/
- Mendiola, J. (07 de 05 de 2020). *Te contamos en detalle qué es Microsoft Teams* . Obtenido de https://es.digitaltrends.com/computadoras/quees-microsoft-teams/
- Microsoft. (2020). *Introducción a Sway*. Obtenido de https://support.microsoft.com/es-es/office/introducci%C3%B3n-asway-2076c468-63f4-4a89-ae5f-424796714a8a
- Microsoft. (2020). *Sotware como servicio*. Obtenido de https://azure.microsoft.com/es-es/overview/what-is-saas/
- Nina, H. (2019). *Implementación de un nuevo modelo de Servicio Computacional para mejorar la comunicación Interna Universitaria Nacional de San Antonio Abad del Cusco.* Cuzco.
- Redhat. (2020). *Qué son las API y para qué sirven* . Obtenido de https://www.redhat.com/es/topics/api/what-are-applicationprogramming-interfaces
- Softeng. (23 de 06 de 2017). *Stream, el nuevo servicio de vídeos corporativos de Office 365*. Obtenido de https://www.softeng.es/es-es/blog/nuevoservicio-de-videos-corporativos-stream-de-office-365.html

### **COMO CITAR ESTE TRABAJO DE INVESTIGACIÓN**

Salcedo Rivera, Y. (2023). *Aplicación de la plataforma Google Workspaces para la mejora del proceso de gestión documental del CETPRO San Luis Gonzaga Huánuco, 2022* [Tesis de pregrado, Universidad de Huánuco]. Repositorio Institucional UDH. http://…

**ANEXOS**

# **CRONOGRAMA DE ACTIVIDADES**

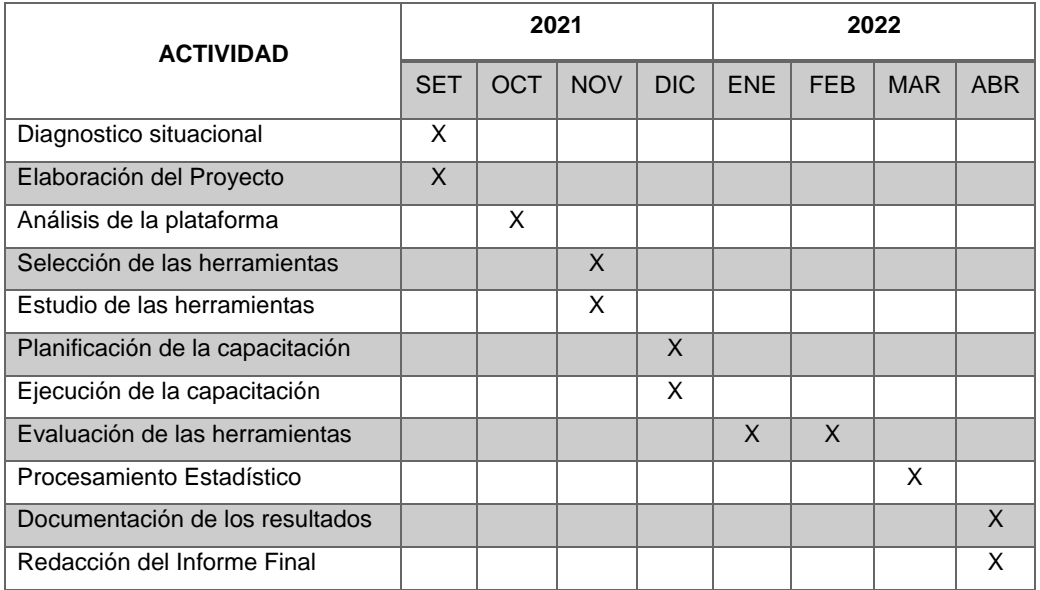

### **MATRIZ DE CONSISTENCIA**

### **APLICACIÓN DE LA PLATAFORMA GOOGLE WORKSPACES PARA LA MEJORA DEL PROCESO DE GESTIÓN DOCUMENTAL DEL CETPRO SAN LUIS GONZAGA HUÁNUCO, 2021**

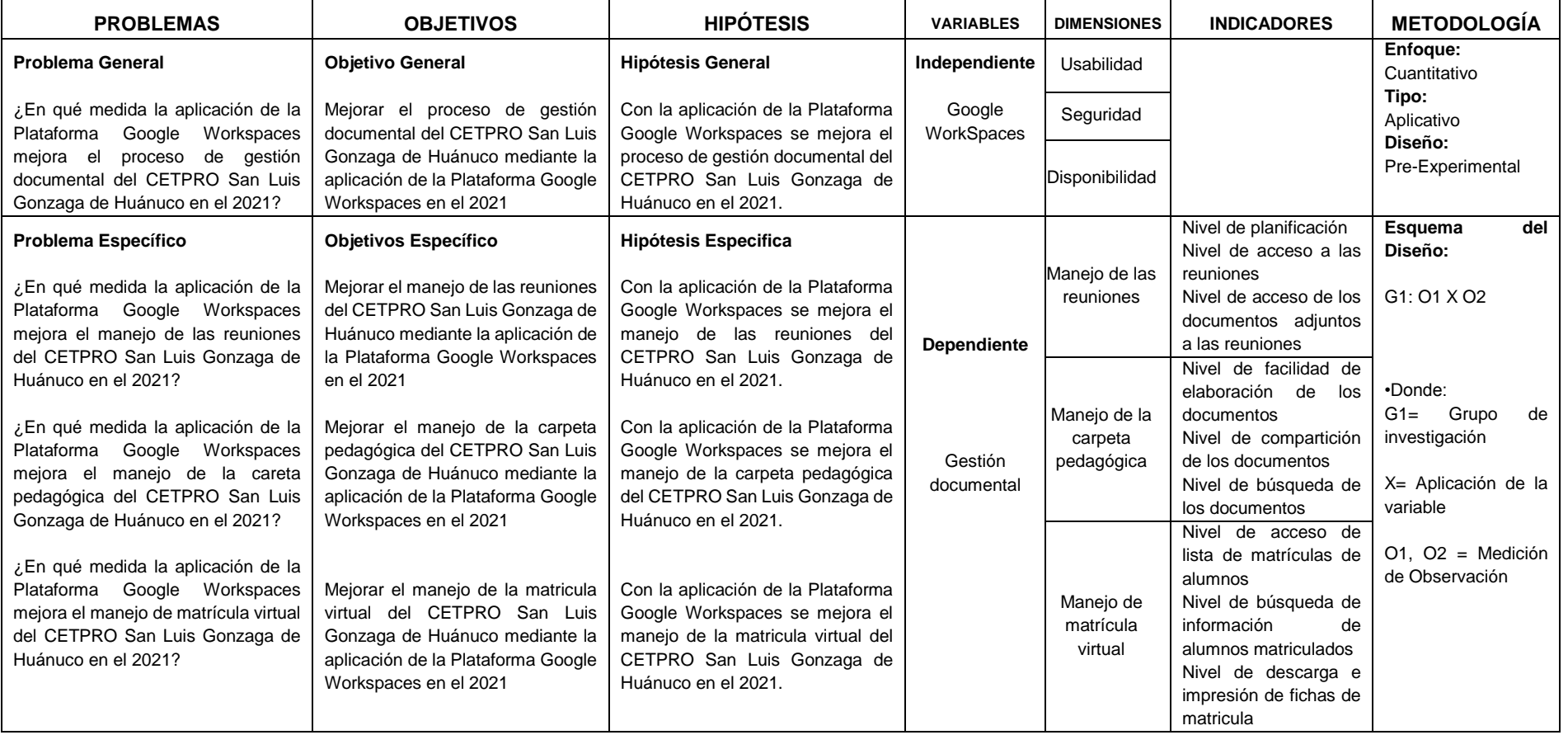

## **INSTRUMENTO DE INVESTIGACIÓN**

## **CUESTIONARIO**

Estimado docente este cuestionario es para evaluar las diferentes tareas que se vienen realizando en la modalidad virtual, marque con una "X" en la casilla que corresponda en base a la pregunta formulada.

\_\_\_\_\_\_\_\_\_\_\_\_\_\_\_\_\_\_\_\_\_\_\_\_\_\_\_\_\_\_\_\_\_\_\_\_\_\_\_\_\_\_\_\_\_\_\_\_\_\_\_\_\_\_\_\_\_\_\_\_\_

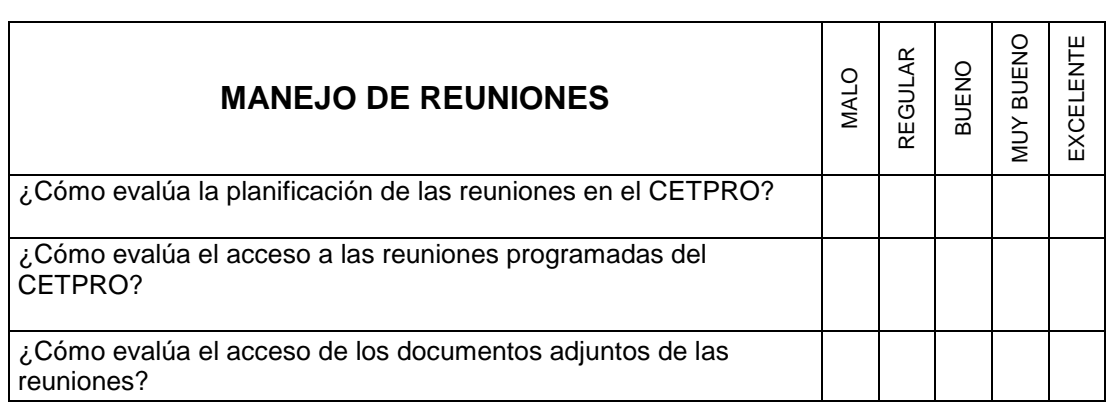

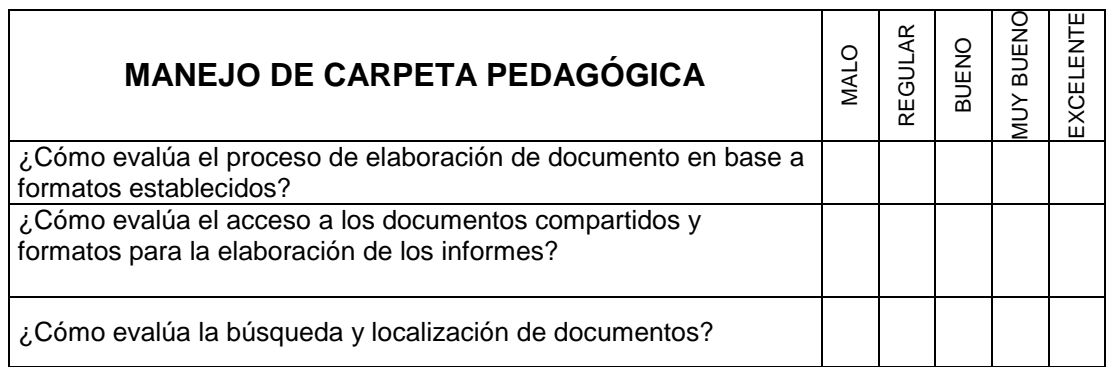

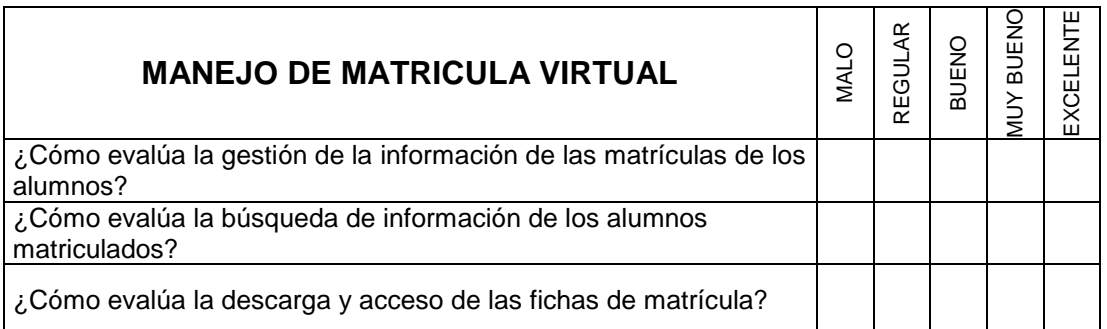

# **MUESTREO DE RESULTADOS PRE – APLICACIÓN**

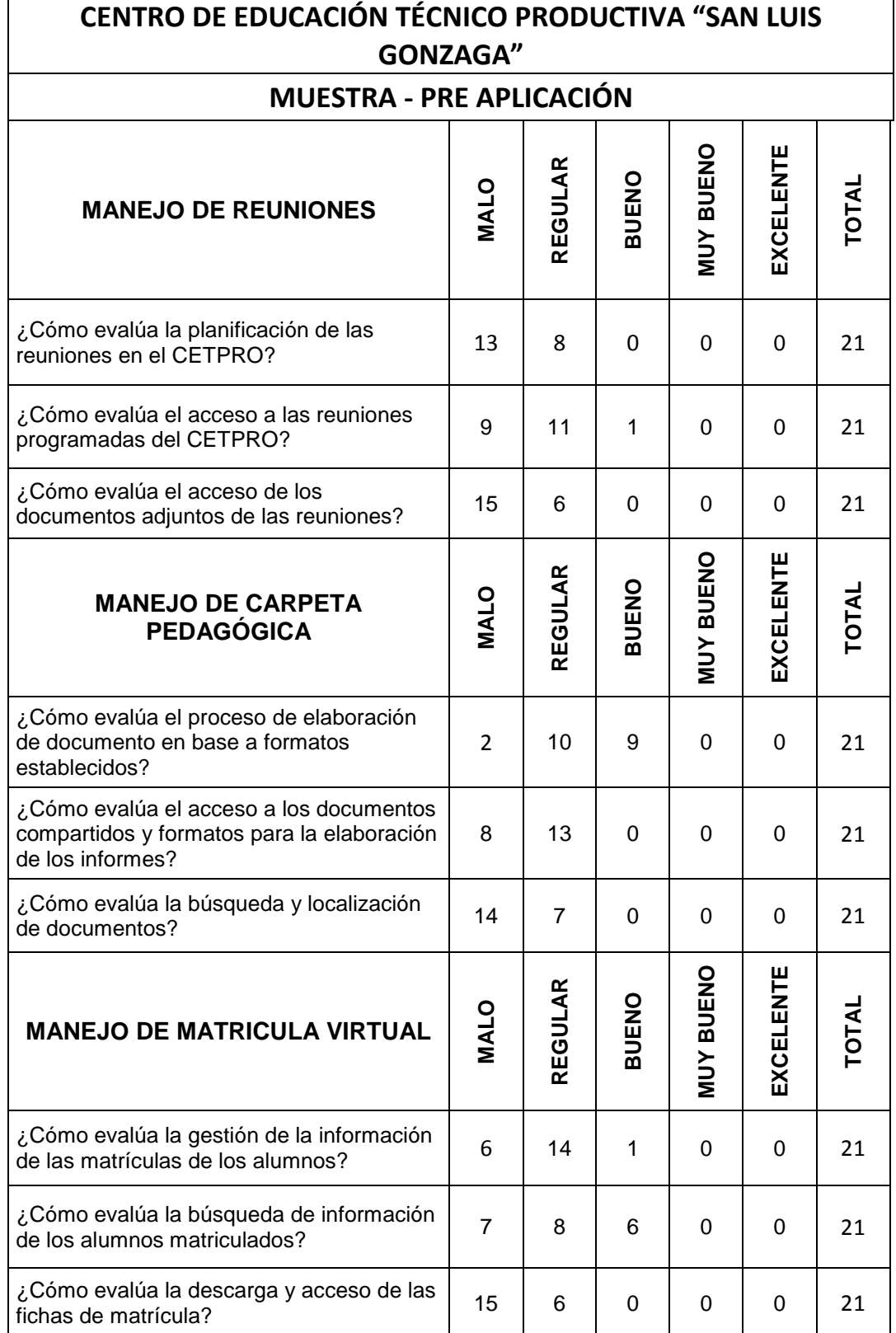

# **MUESTREO DE RESULTADOS POST – APLICACIÓN**

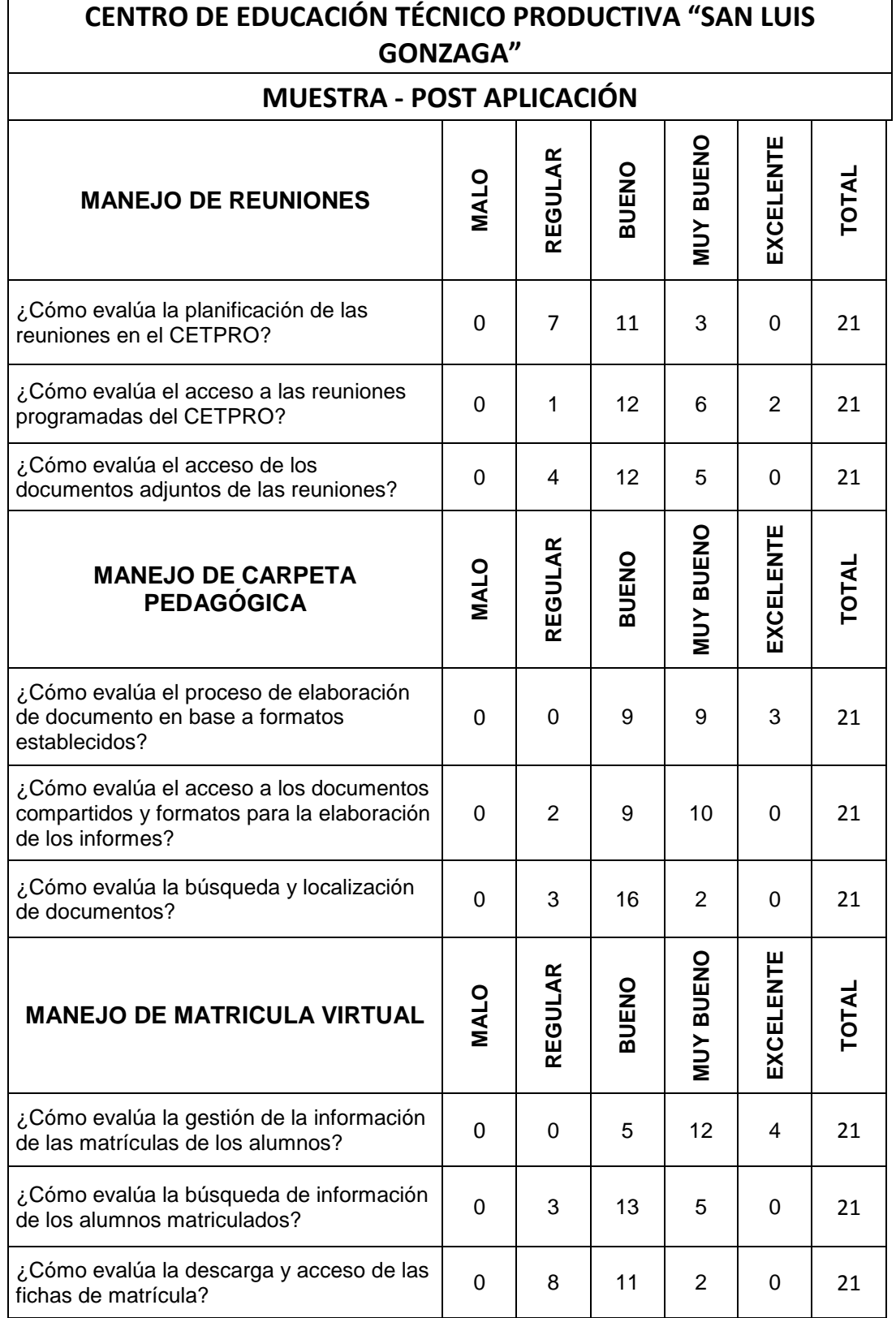

# **CUESTIONARIO EN GOOGLE FORMS**

Evidencias del Cuestionario desarrollado a los docentes mediante Google Forms

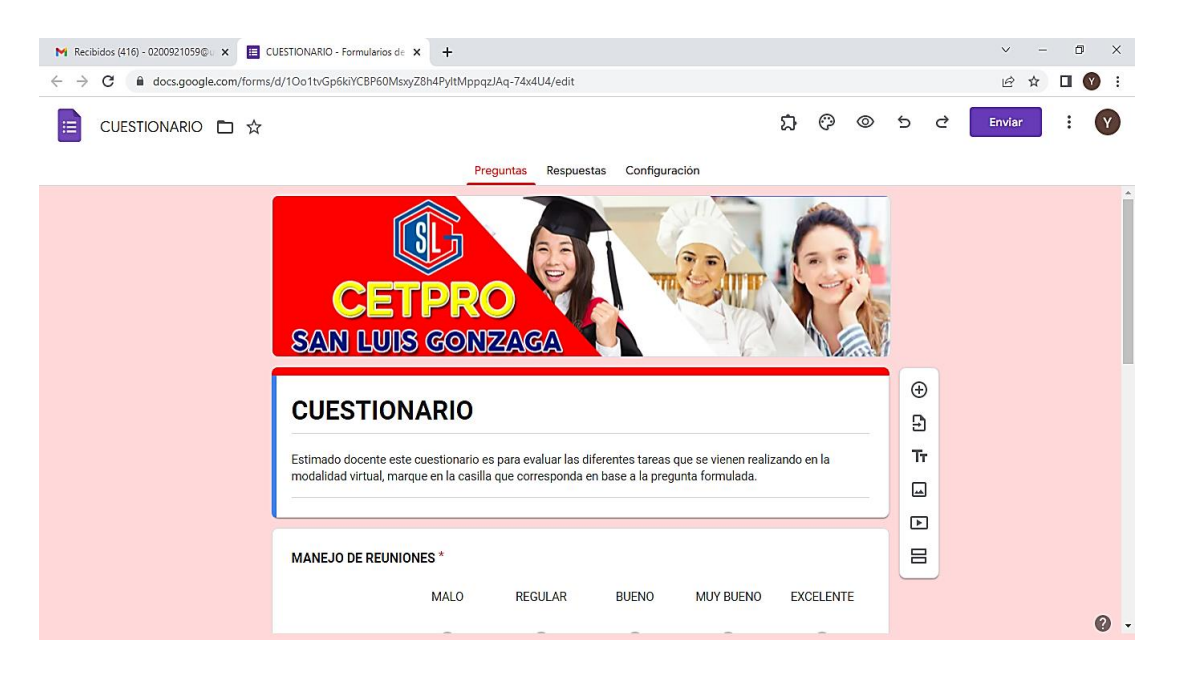

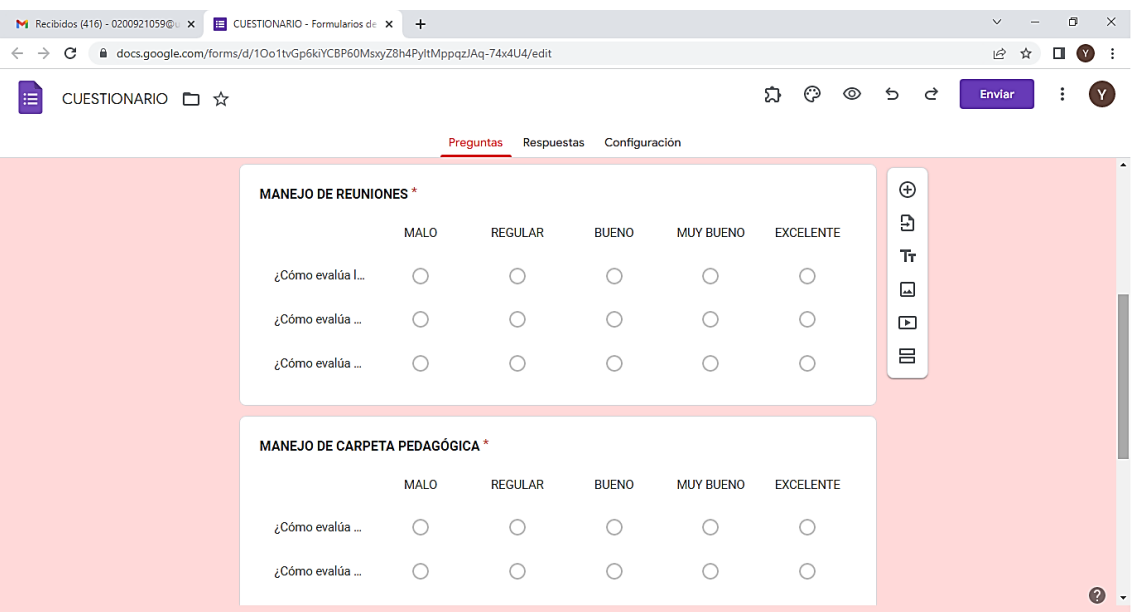

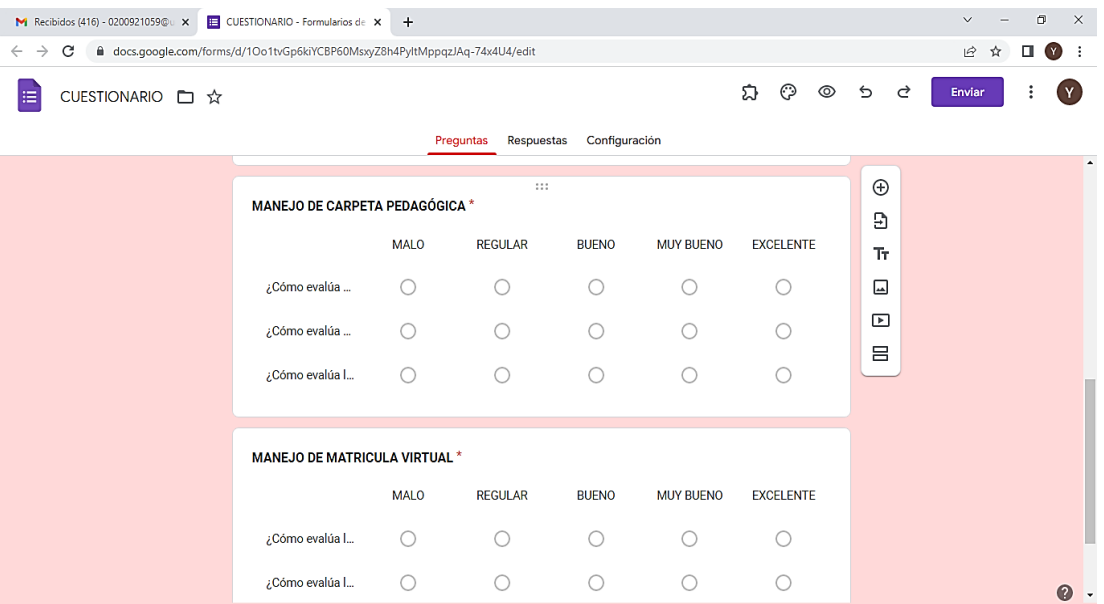

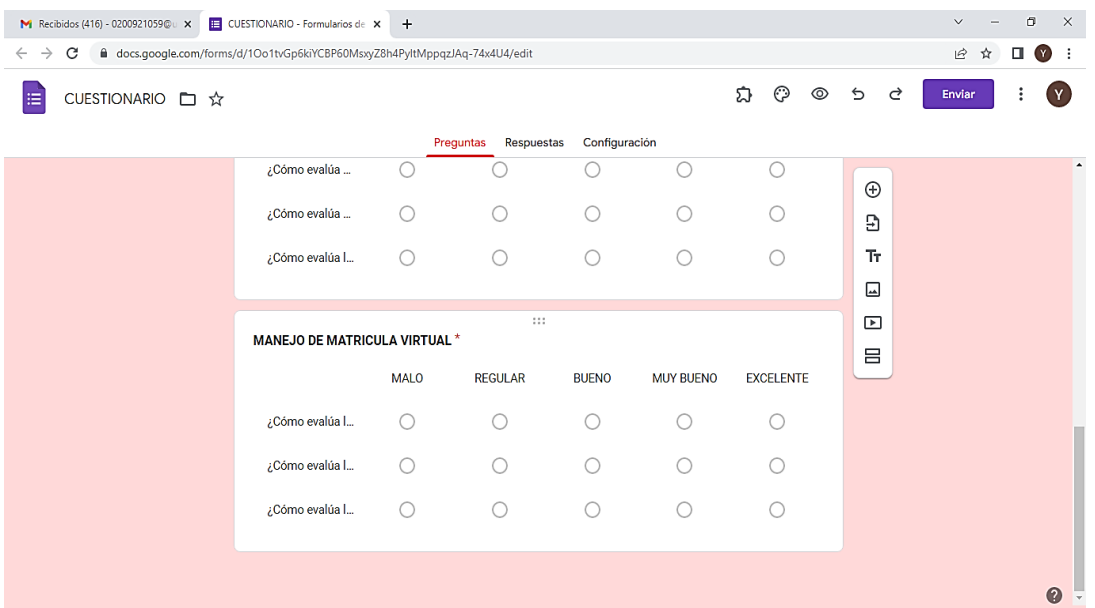

# **MANEJO DE LAS REUNIONES EN GOOGLE MEET**

### **PLANIFICACIÓN DE REUNIONES**

Programar videoconferencias desde Calendario de Google para las reuniones de la institución:

Cuando creas un evento en Calendario de Google, puedes agregar un vínculo a la videoconferencia.

Para ello seguimos los siguientes pasos:

1. Ingrese a su cuenta Gmail y contraseña

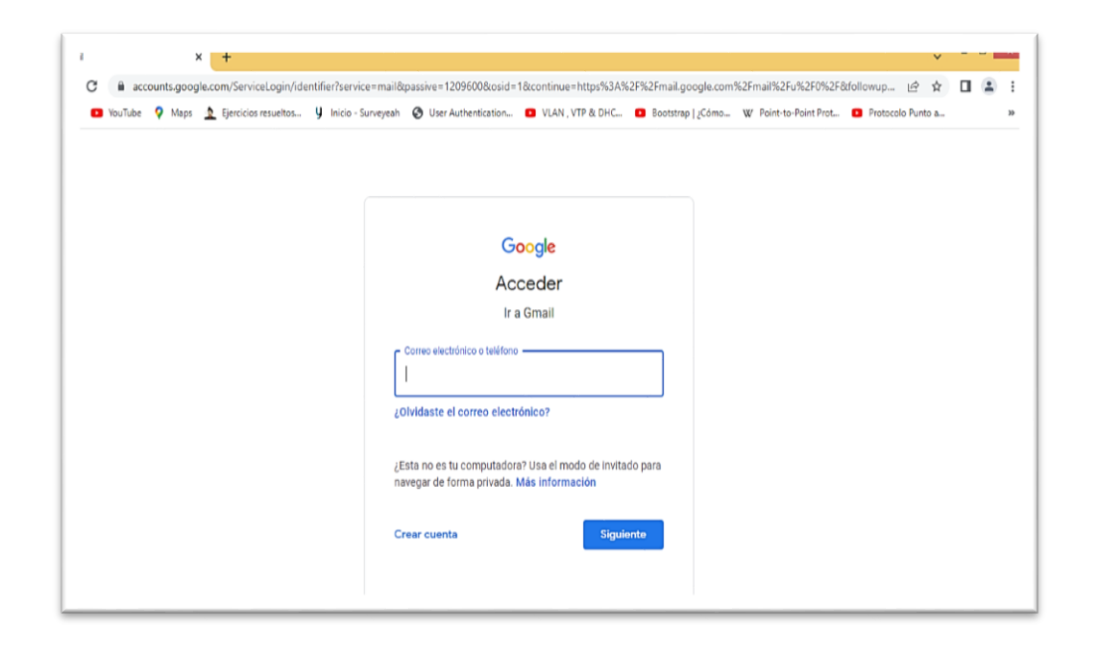

2. Clic En Calendar (Calendario)

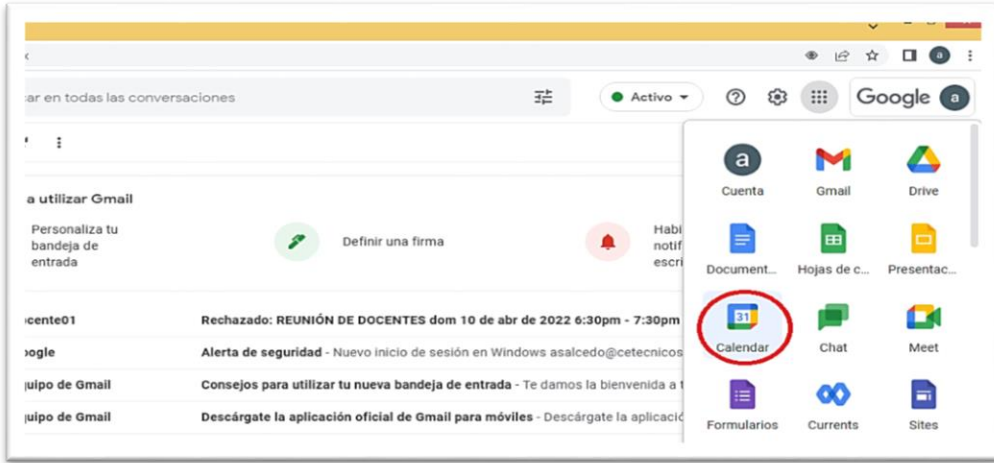

# 3. Clic en Crear el evento

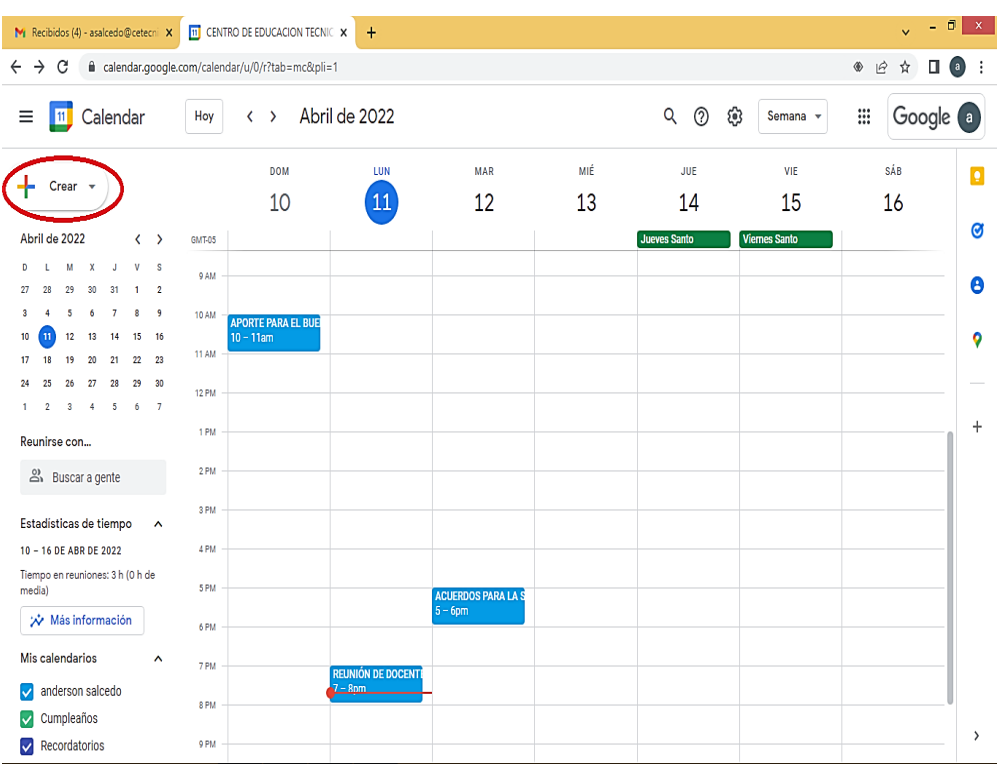

### 4. Clic en evento

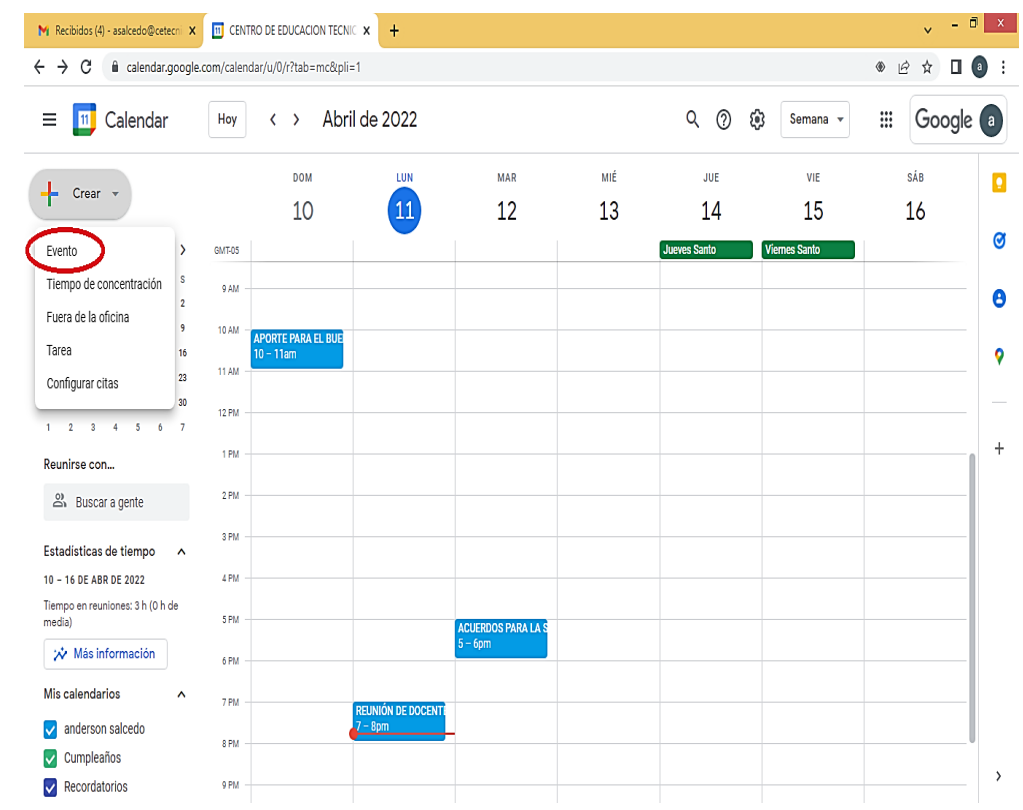

5. Rellenar formulario (añadir título, fecha y hora de la reunión, añadir invitados, añadir videollamada de Google Meet, opcional agregar alguna descripción) y luego clic en el botón guardar

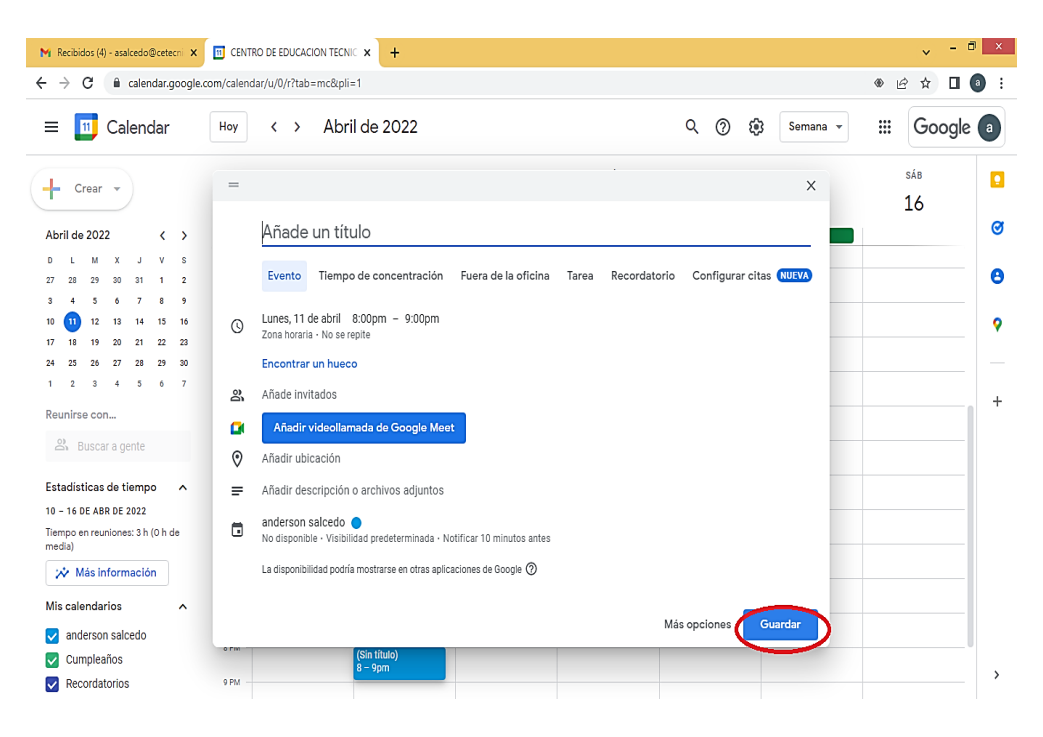

6. Para notificar a los invitados, haz clic en Enviar.

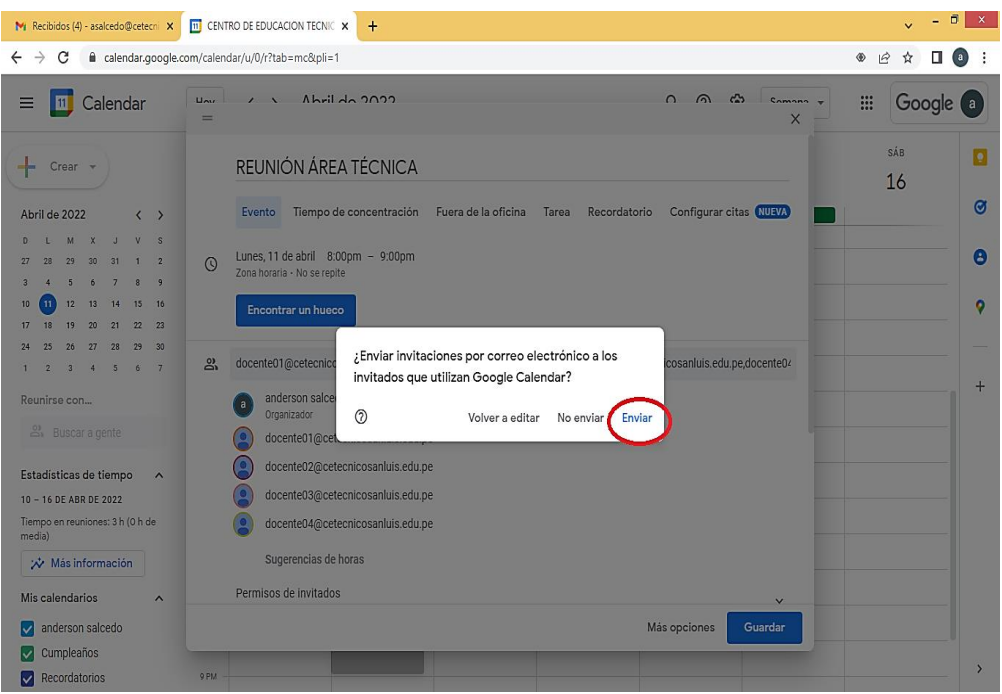

## **ACCEDER O UNIRTE A LAS REUNIONES**

Tenemos en dos formas distintas según la situación y la describiremos a continuación

**a) Como iniciar o unirte a una reunión con Google Meet:**

Para iniciar o unirte a una reunión virtual con la aplicación de Google Meet, solo debes ingresar a tu correo institucional y realizar los siguientes pasos:

- 1. Da clic en el icono de "Aplicaciones de Google"
- 2. Elija la aplicación de "Meet"

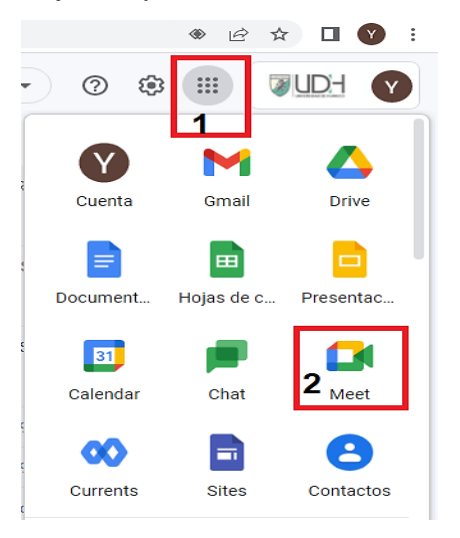

3. Introducir el código de reunión y luego clic en "Unirme":

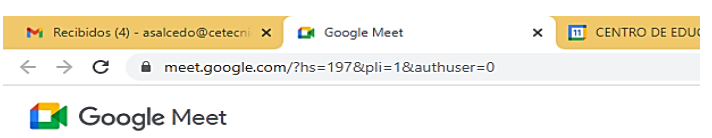

# Videoconferencias seguras para todos

Conecta, colabora y celebra desde cualquier lugar con Google Meet

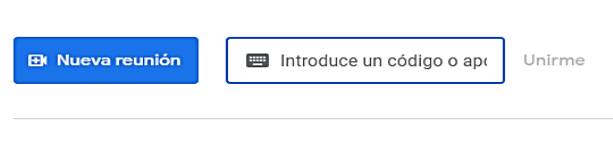

Más información sobre Google Meet

4. Haz clic en "Unirme ahora"

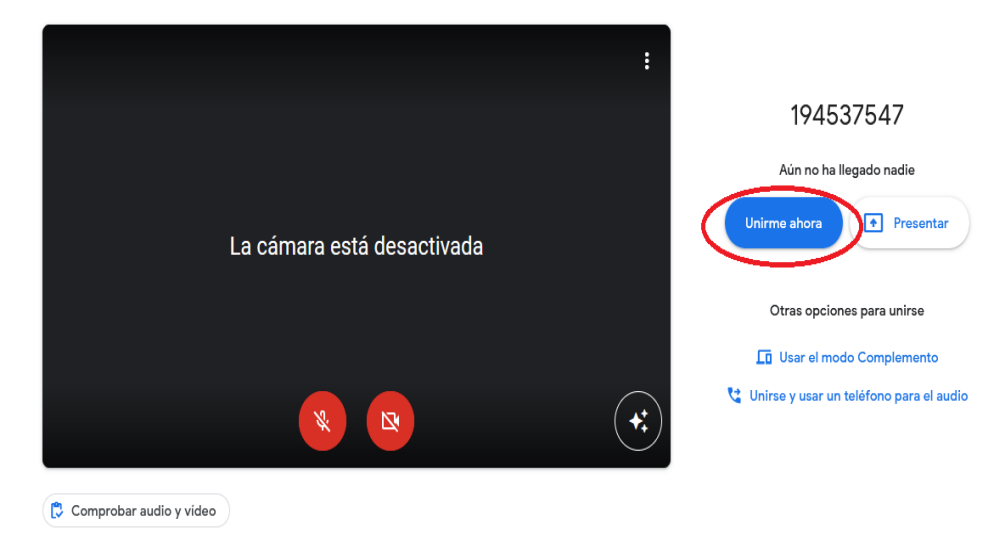

# **b) acceder reunión virtual desde tu calendario:**

- 1) Da clic en el icono de "Aplicaciones de Google"
- 2) Elige la aplicación de "Google Calendar"

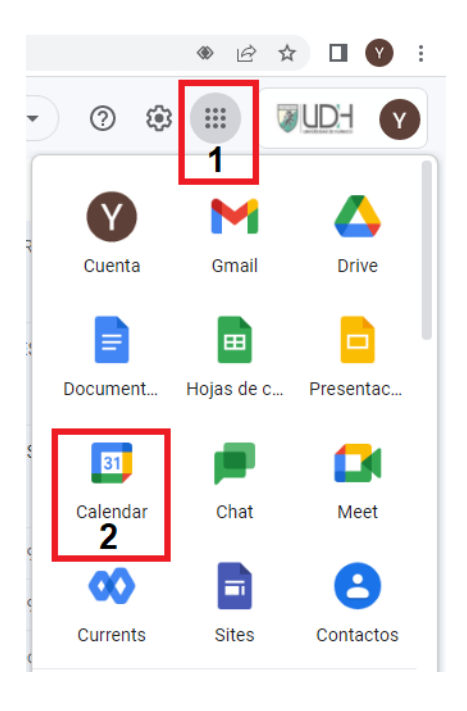

- 3) Da clic sobre la cita o el evento al que deseas unirte
- 4) Da clic en "Unirse con Google Meet"

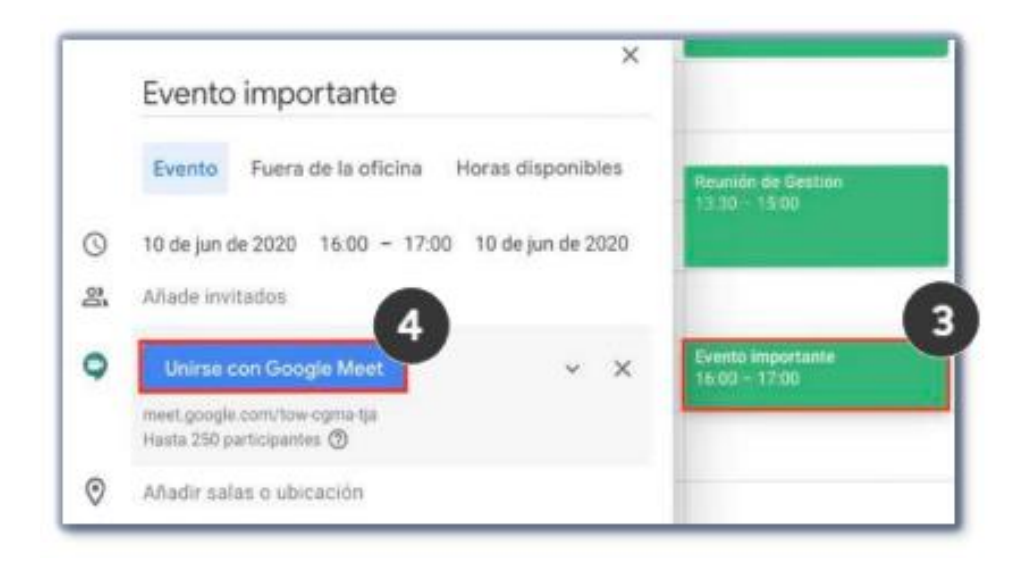

5) Finalmente da clic en "Unirme ahora".

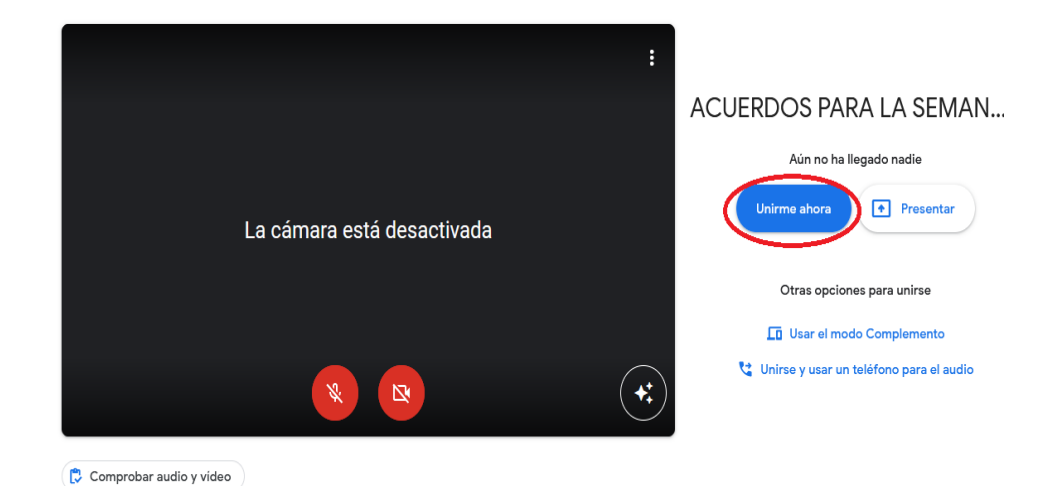

67

### **ACCESO DE LOS DOCUMENTOS ADJUNTOS A LAS REUNIONES**

Tenemos dos vistas para los accesos a los documentos adjuntos que son el modo administrador de la reunión y el usuario invitado a la reunión. Para ello describiremos los pasos a usarse en las dos interfases:

COMO CARGAR EL ARCHIVO AL MEET PARA LA REUNIÓN (*MODO ADMINISTRADOR DE LA REUNION*), PARA ELLO SEGUIREMOS LOS SIGUIENTES PASOS:

1. Clic En Calendar (Calendario)

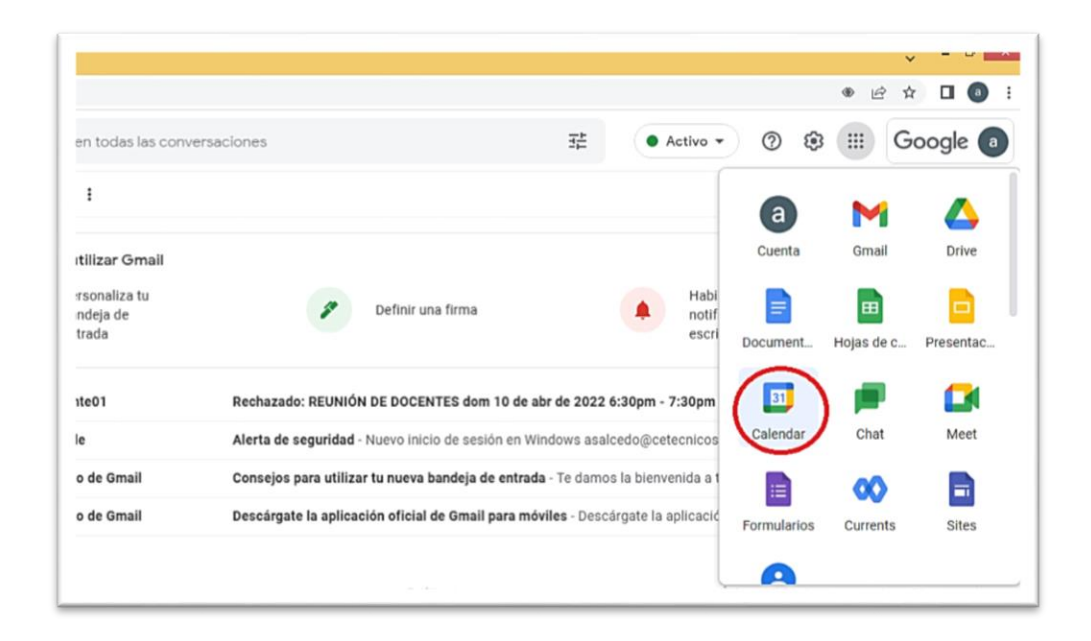

2. Clic en la reunión o evento programado

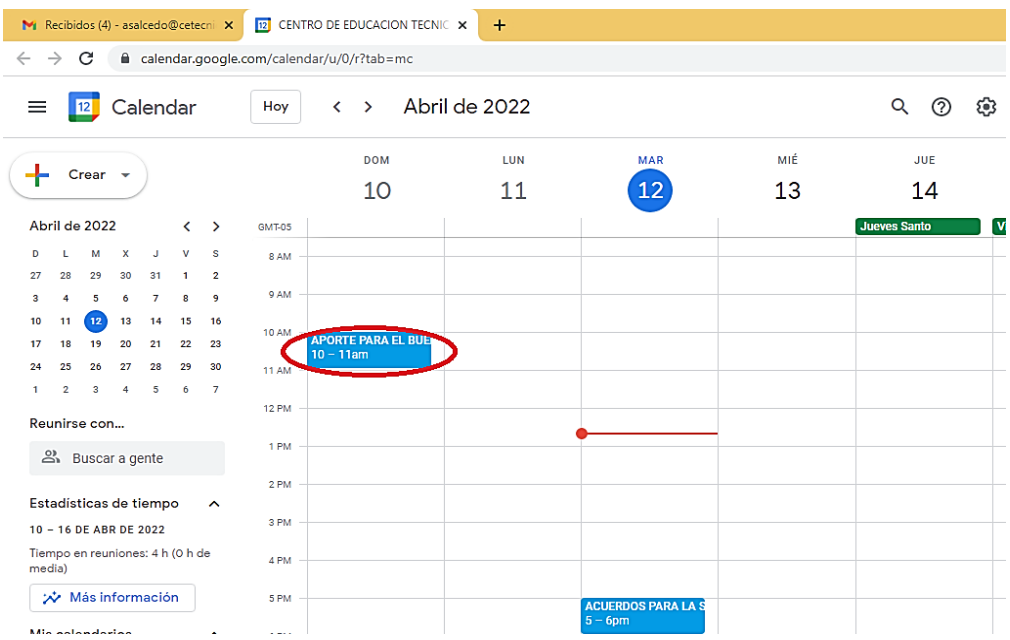
# 3. Clic en el lápiz (editar evento)

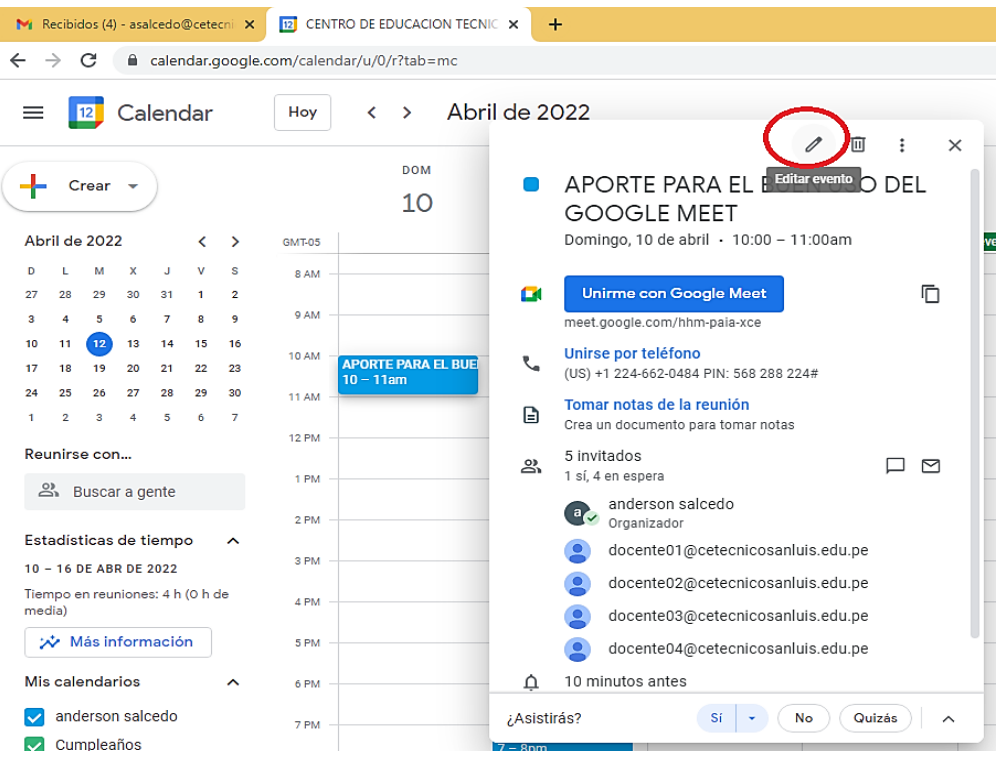

### 4. Clic en el clip (adjuntar archivo)

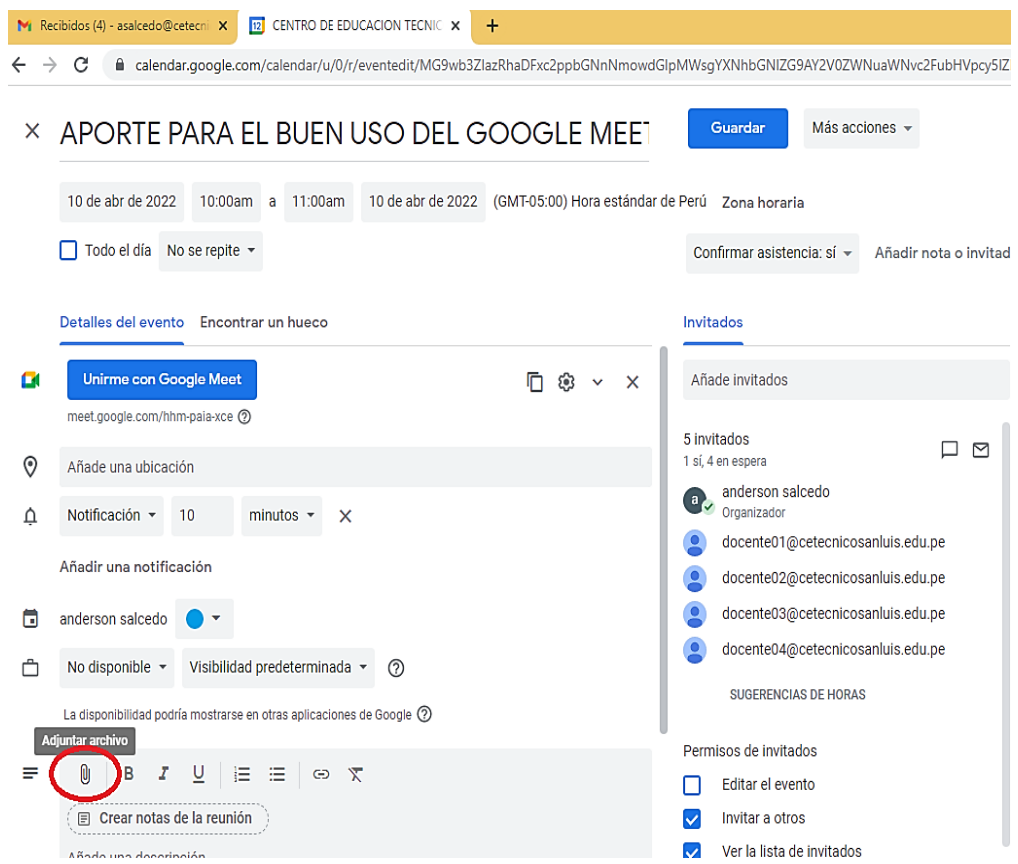

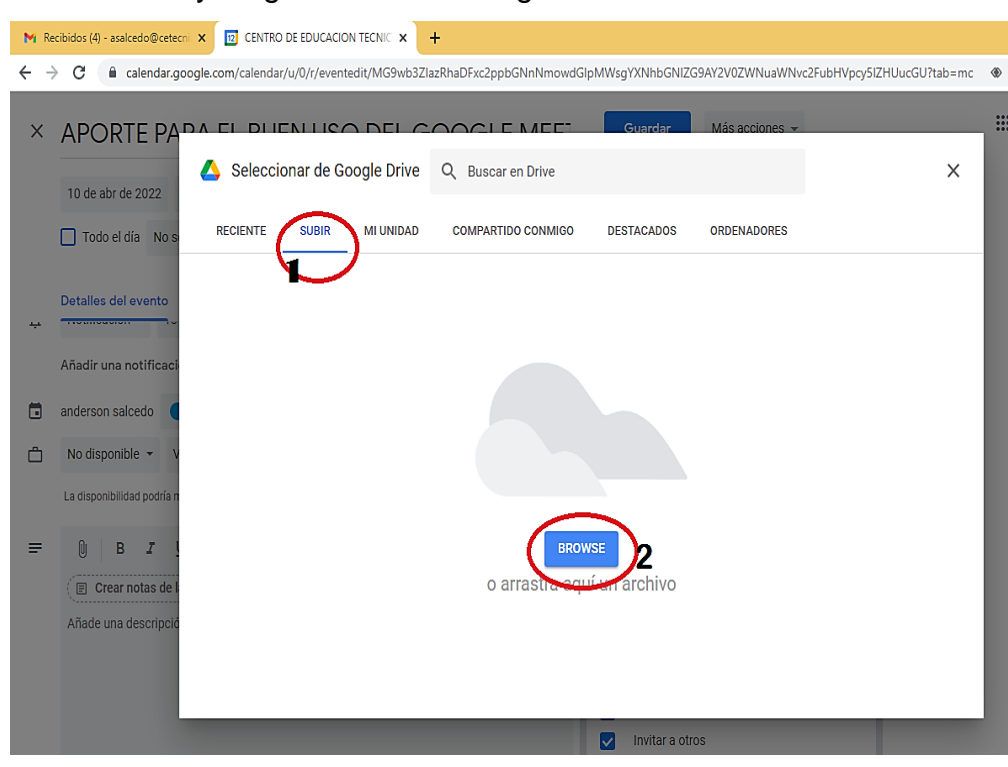

5. Clic en subir y luego browse o navegar

6. Seleccionar su archivo y luego Abrir

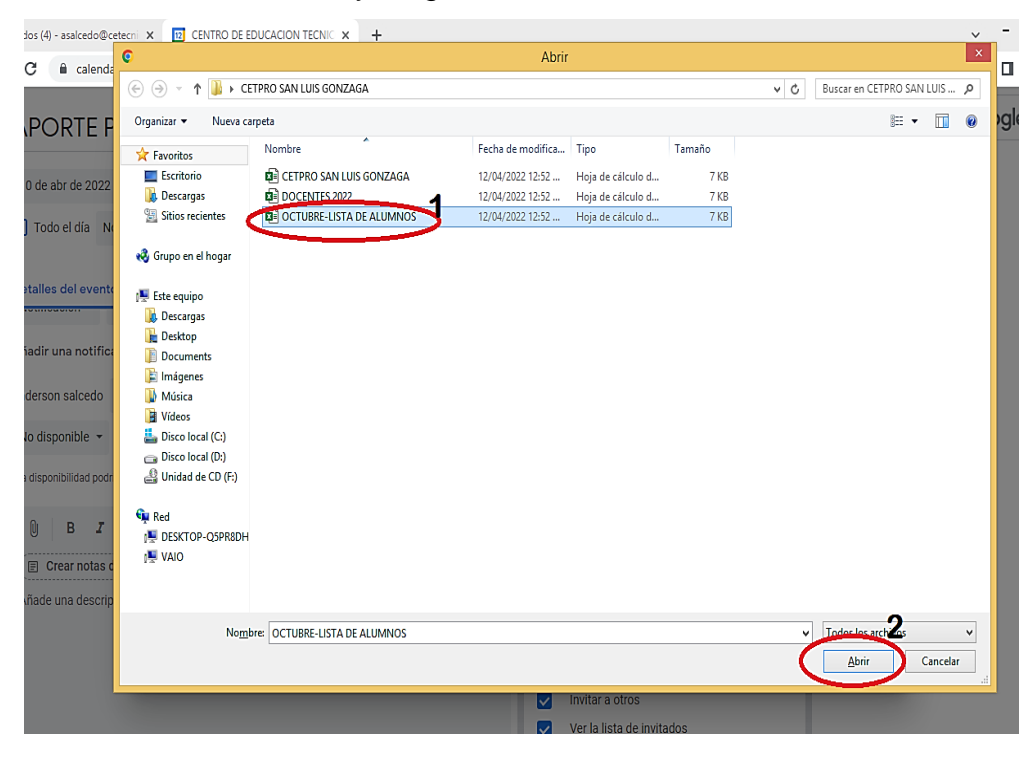

#### 7. Clic en Guardar

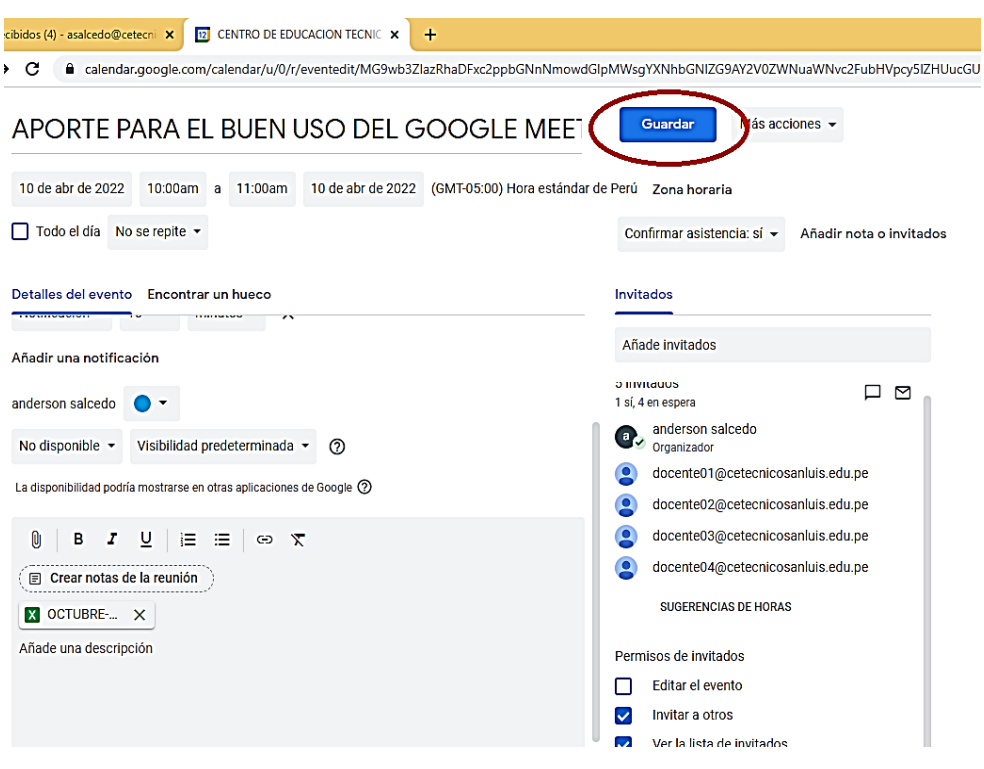

#### 8. Añadir un mensaje (opcional) y luego clic en enviar

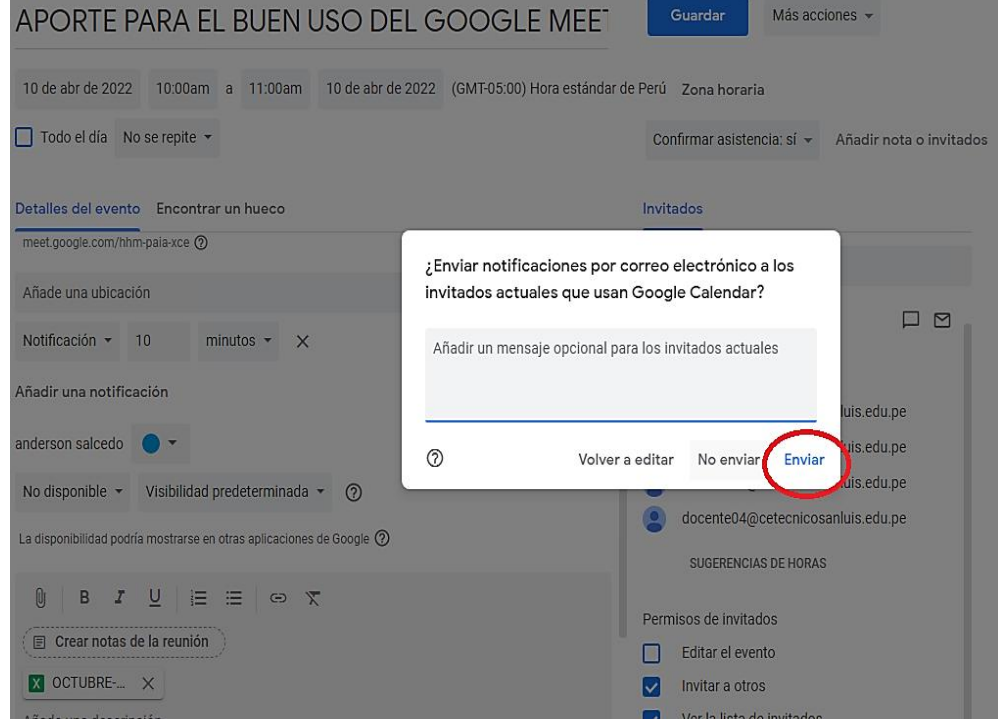

9. Clic en "invitar" para dar acceso a los participantes de la reunión al archivo, fin.

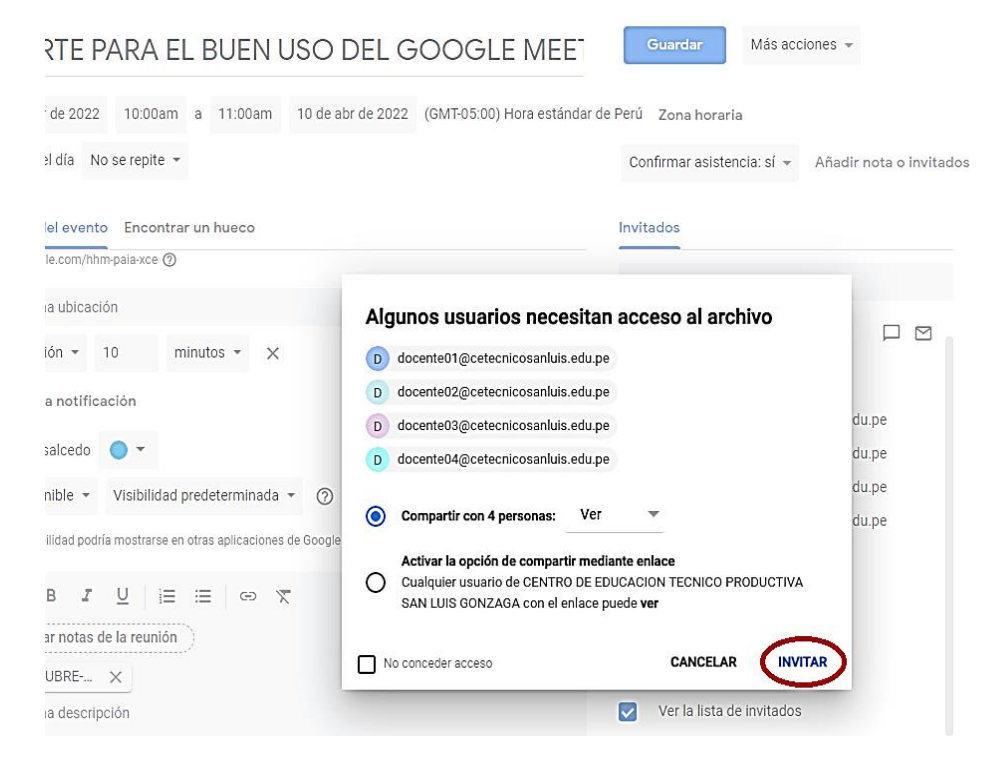

# **COMO ABRIR EL ARCHIVO EN LA REUNIÓN MEET (***SIENDO USUARIO INVITADO DE LA REUNIÓN***), PARA ELLO SEGUIREMOS LOS SIGUIENTES PASOS:**

- 1. Da clic en el icono de "Aplicaciones de Google"
- 2. Elija la aplicación de "Meet"

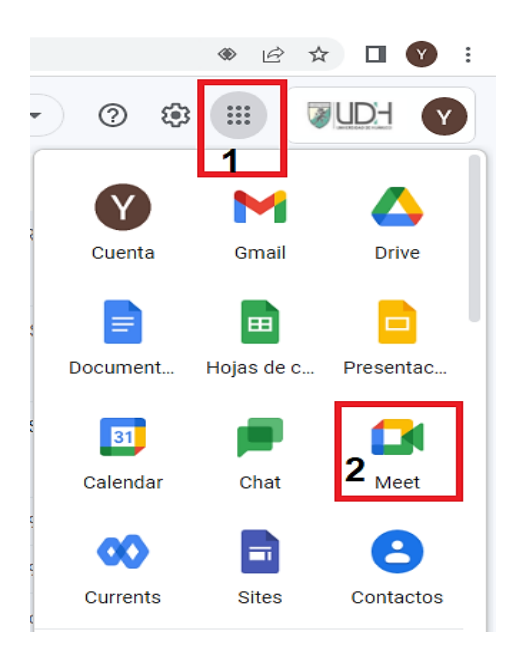

3. Elegir la reunión programada e ingresar, u opcional (introducir el código de ingreso de la reunión

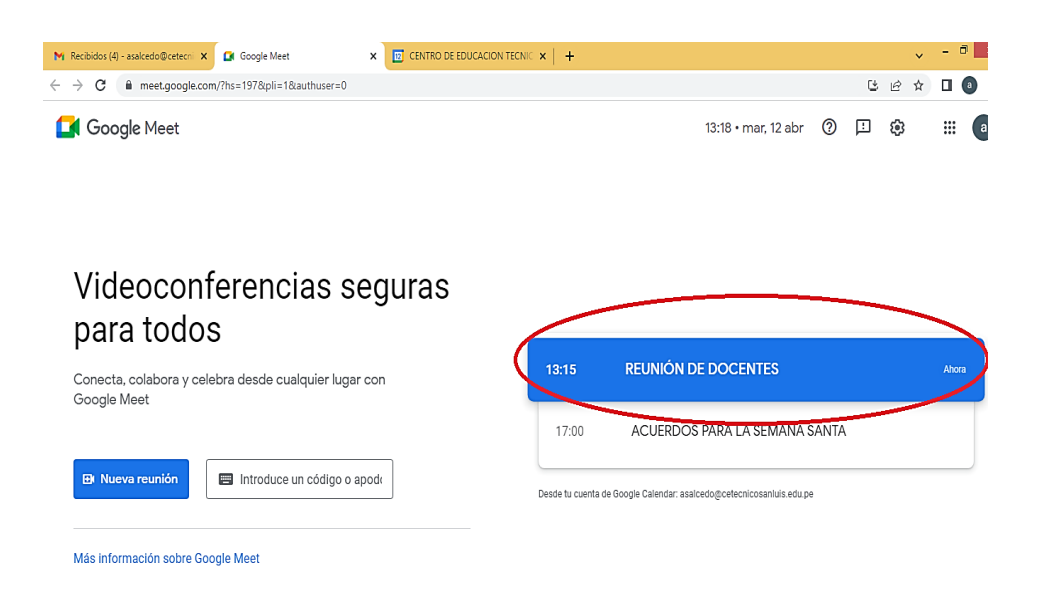

#### 4. Clic en "Unirme ahora"

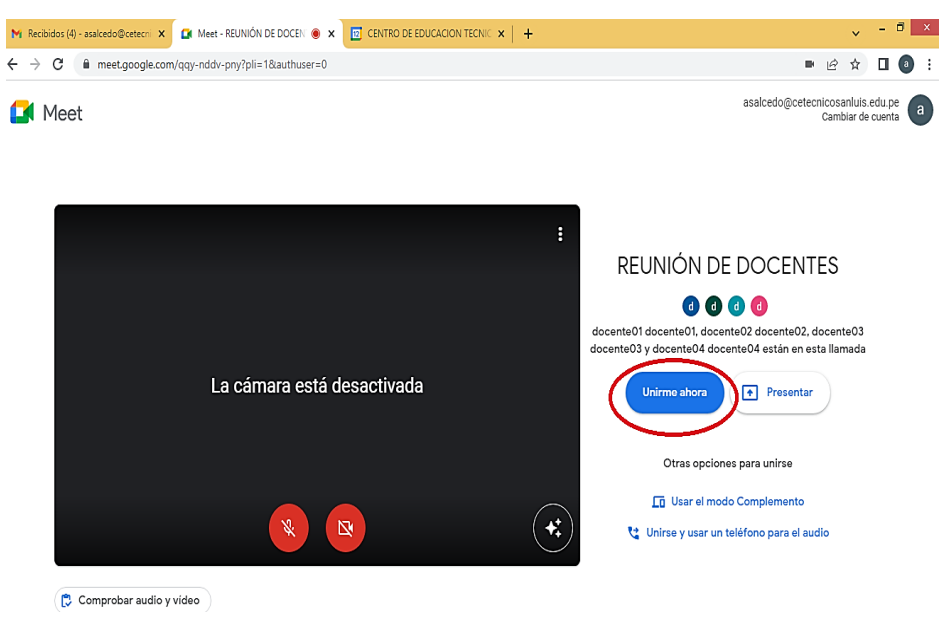

#### 5. Clic en "Detalles de la reunión"

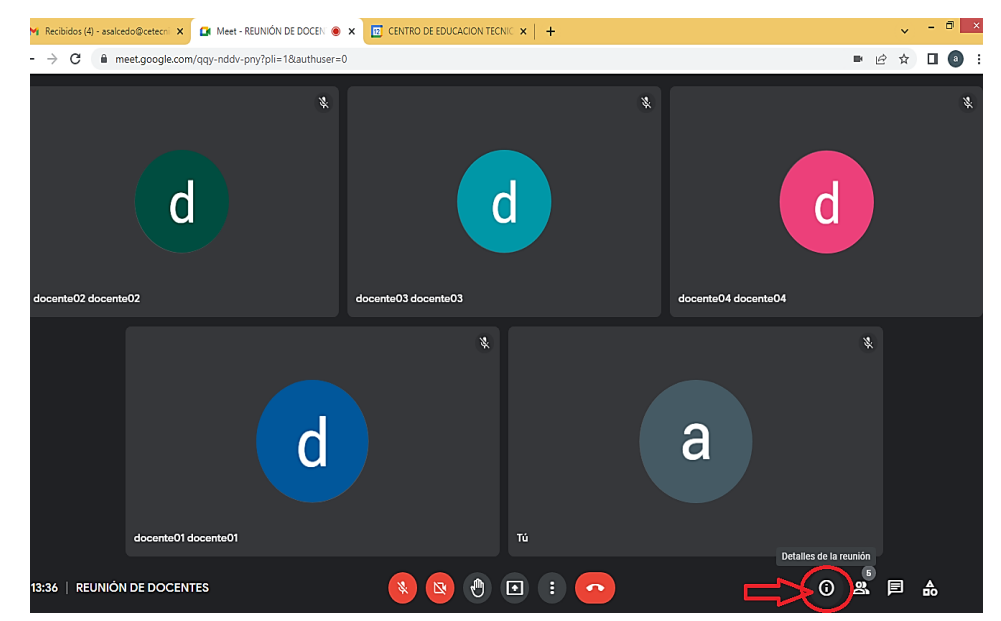

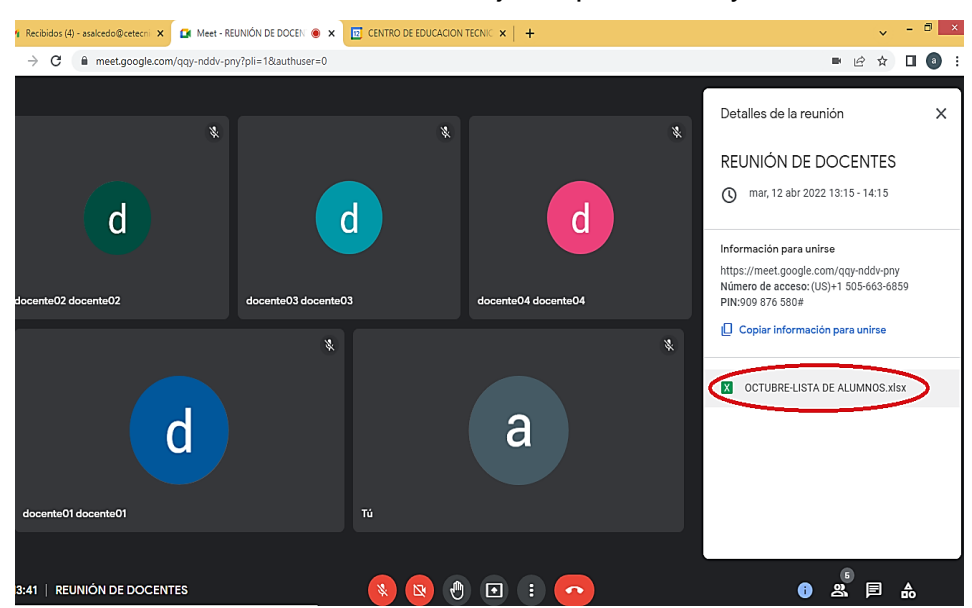

6. Clic en el documento o archivo adjunto para abrir, y fin.

### **MANEJO DE LA CARPETA PEDAGÓGICA EN GOOGLE DRIVE**

#### **ELABORACIÓN DE LOS DOCUMENTOS**

Pasos para crear un nuevo archivo y compartir en Google Drive:

- 1. Dar clic en el icono de "Aplicaciones de Google"
- 2. Clic en la aplicación de "Drive"

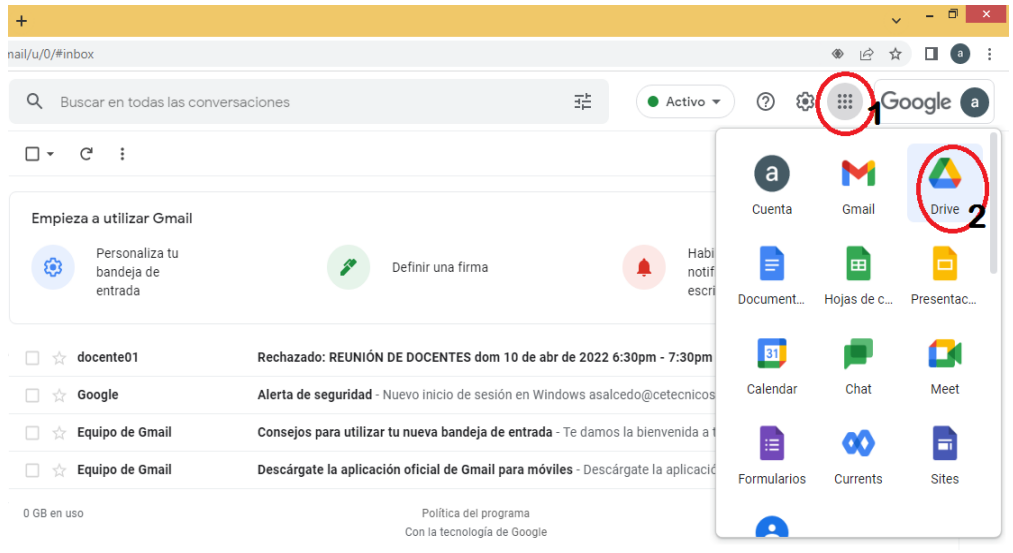

#### 3. Clic en el botón "Nuevo"

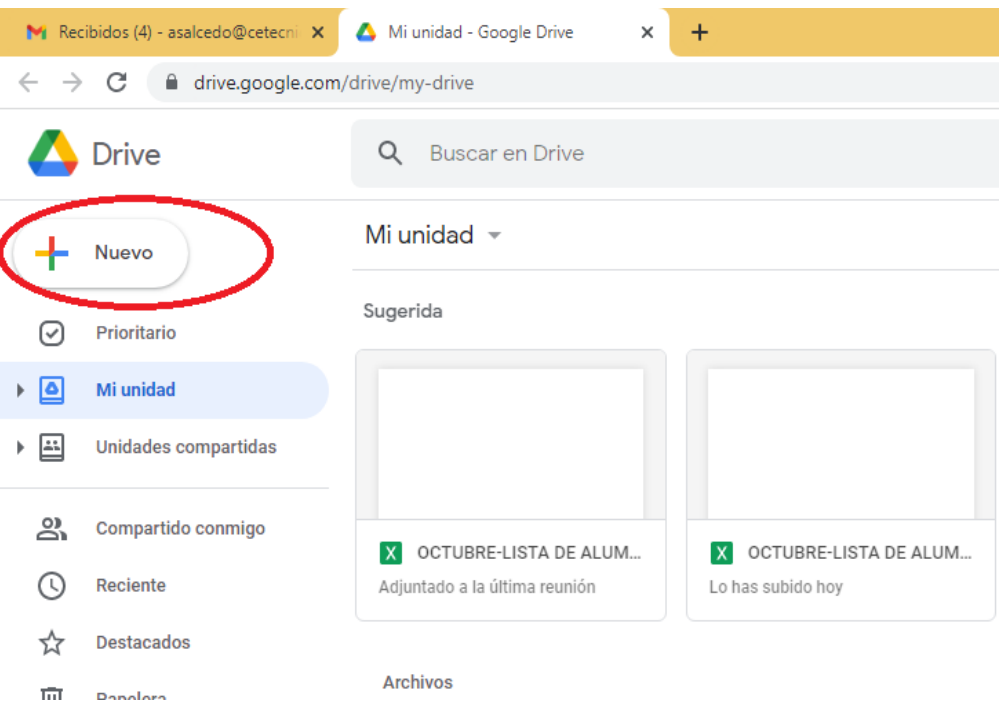

4. Se desplegará un menú donde debes seleccionar qué tipo de documento quieres crear. Para el ejemplo, crearemos un archivo de texto, así que seleccionaremos la opción "Documentos de Google"

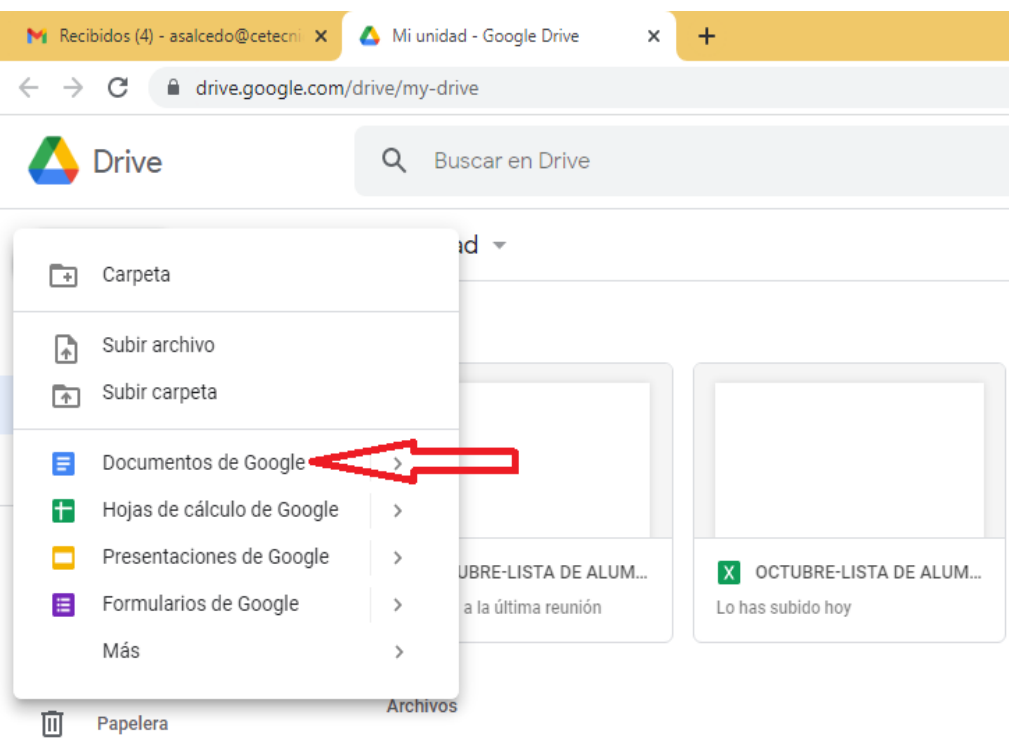

5. Ingrese su título y contenido de su documento

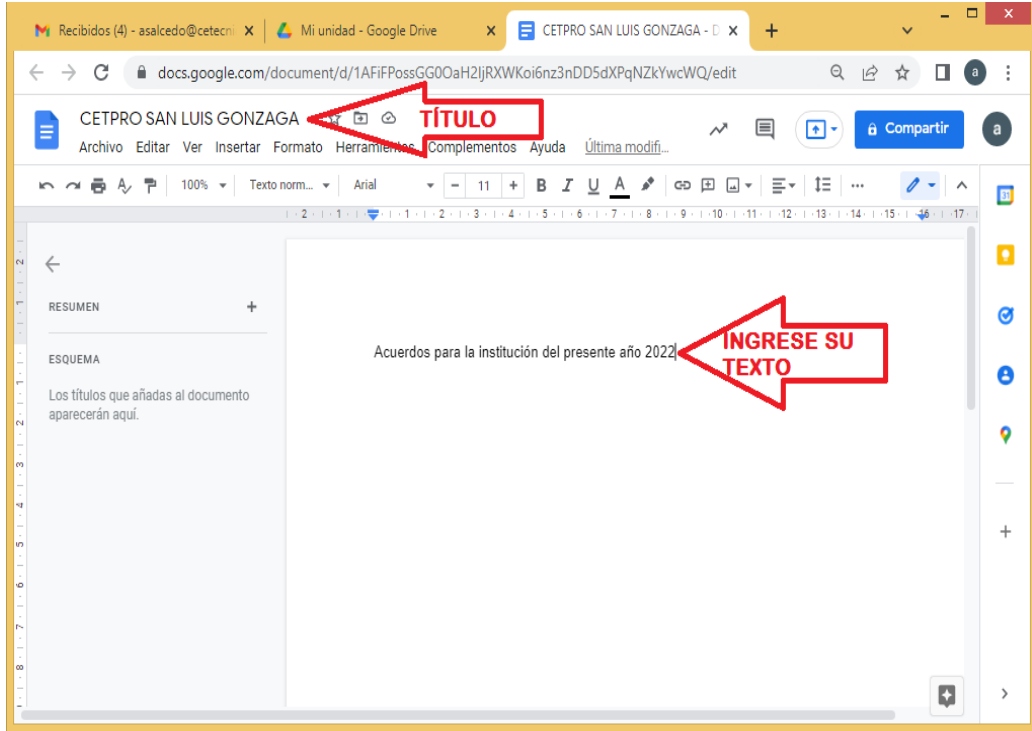

6. Para guardar el documento clic en compartir

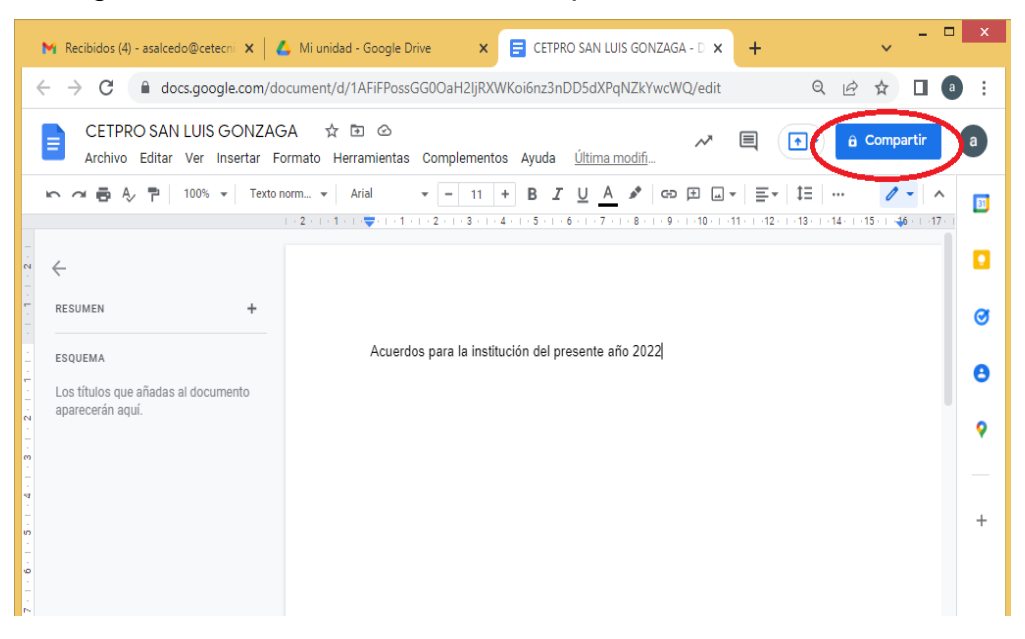

7. Aquí tenemos dos opciones a elegir:

**Primero** Puedes agregar a los correos que quieras compartir el documento o Clic directo en "Hecho" si deseas guardar como documento privado; o usar la **segunda** opción dando clic en el enlace "Compartir con CENTRO DE EDUCACIÓN TÉCNICO PRODUCTIVA SAN LUIS GONZAGA"" y luego clic en hecho para compartir con todos los integrantes de la institución., fin.

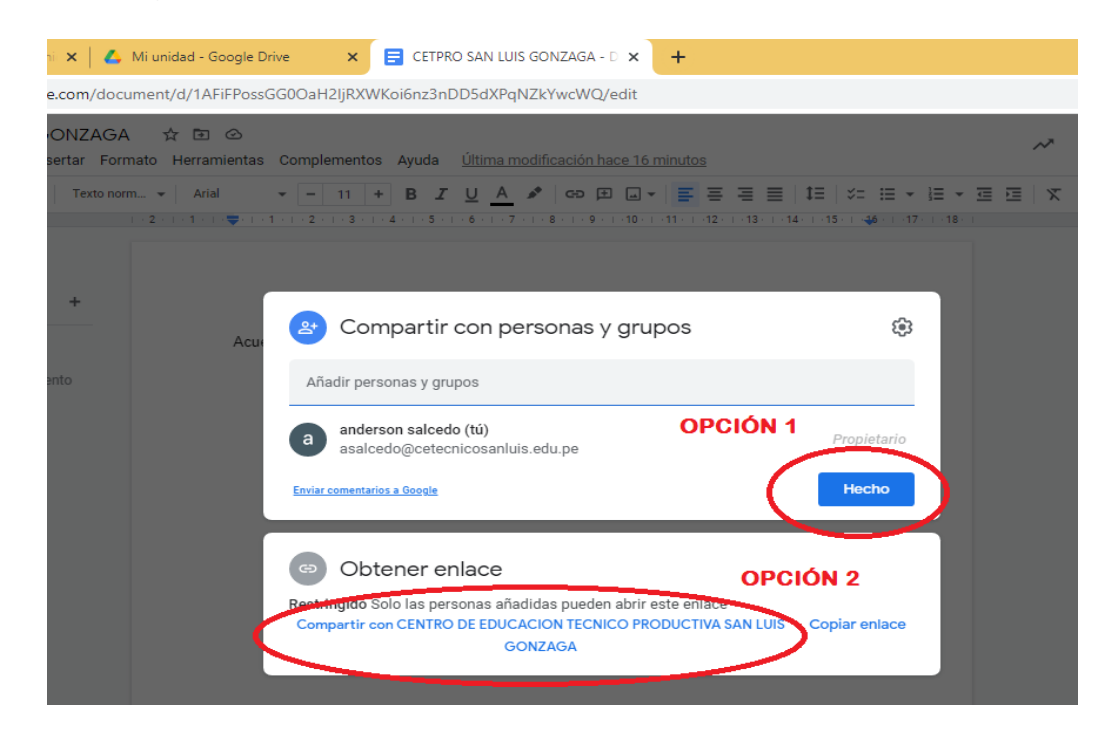

#### **BÚSQUEDA DE LOS DOCUMENTOS**

Para la búsqueda de archivos en Google Drive, Documentos, Hojas de cálculo y Presentaciones, puedes buscar por título del archivo, contenido del archivo, PDF o archivos diferentes almacenados en tu unidad. A continuación, los pasos para la búsqueda de documentos o archivos en Google Drive:

- 1. Da clic en el icono de "Aplicaciones de Google"
- 2. Clic en la aplicación de "Drive"

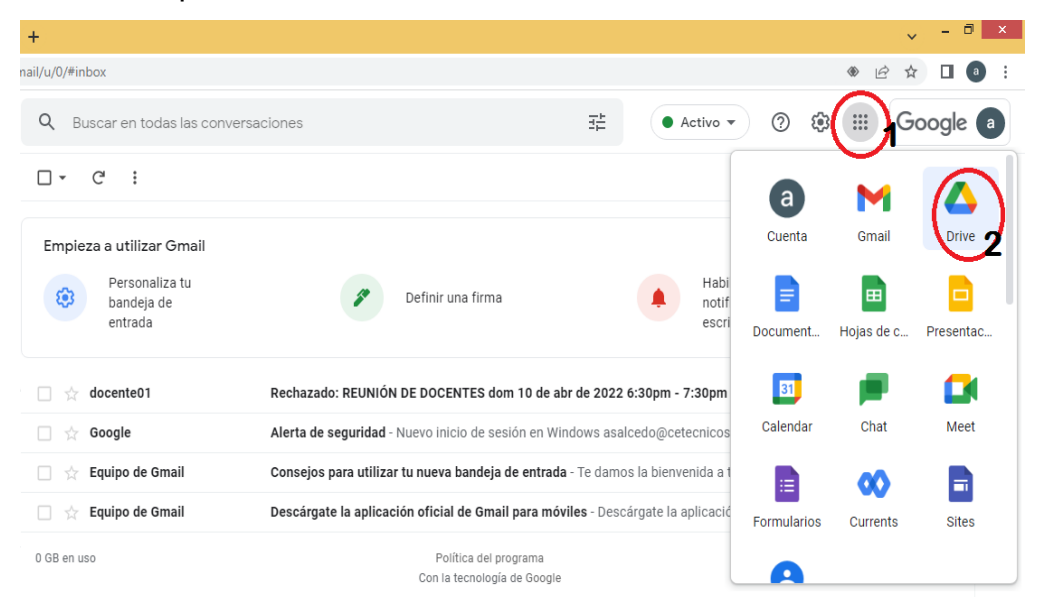

3. En la parte superior, en el cuadro de búsqueda de Drive escribe una palabra o frase y luego clic en la lupa para buscar

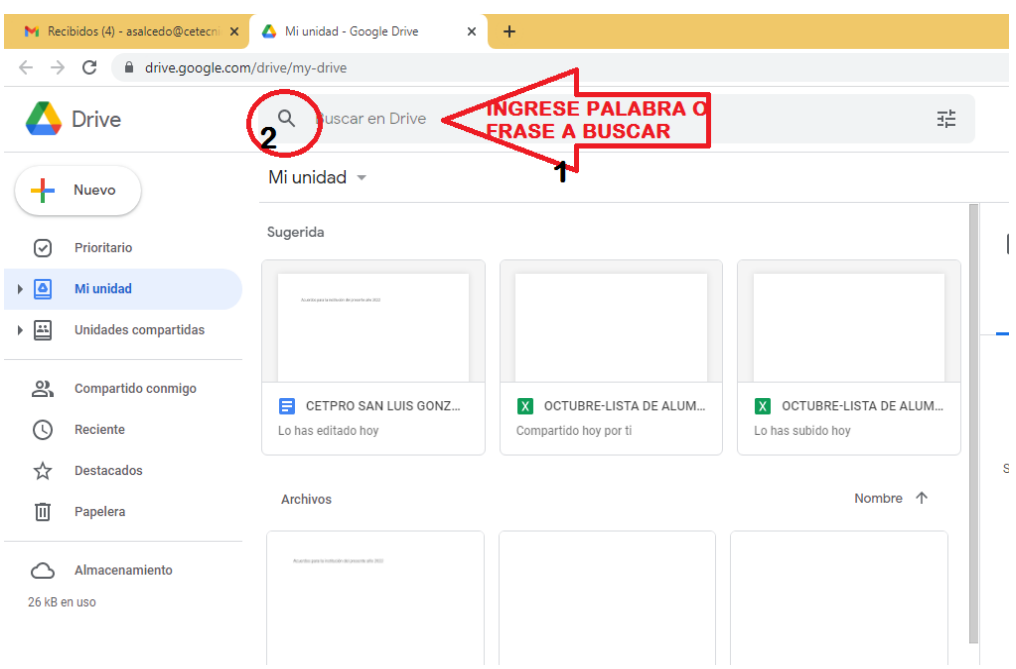

4. Y luego doble Clic en el archivo encontrado para poder abrirlo.

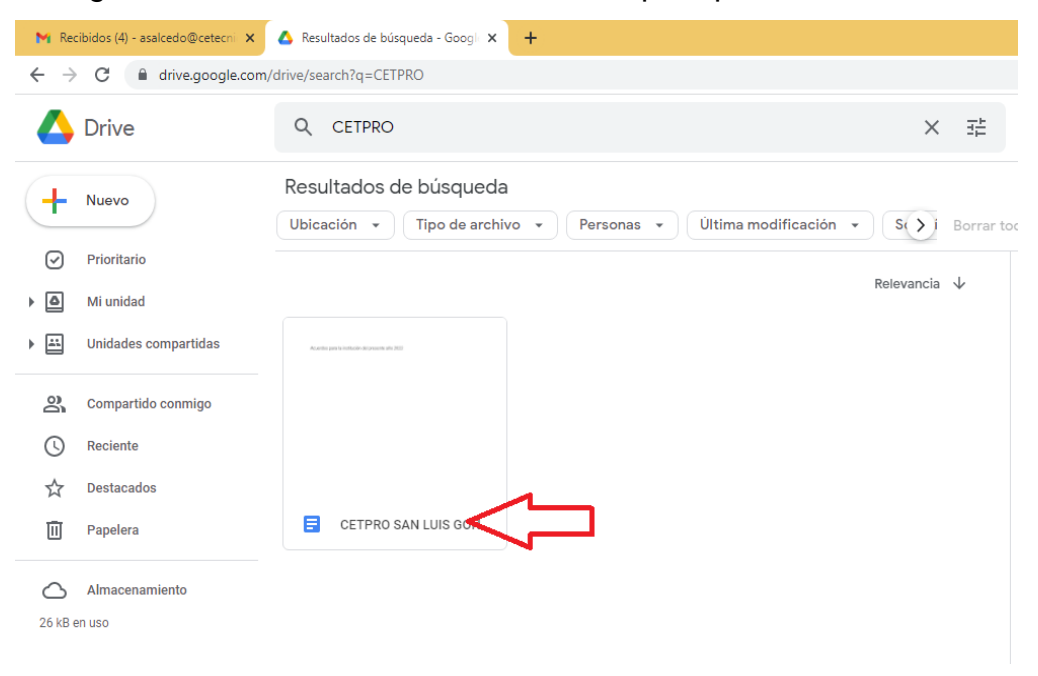

# **MANEJO DE MATRÍCULA VIRTUAL EN GOOGLE FORMS Y HOJA DE CÁLCULO**

### GESTIÓN DE LISTA DE MATRÍCULAS DE ALUMNOS

En esta etapa crearemos nuestro formulario para obtener la lista de matrículas de alumnos, a continuación, los respectivos pasos:

- 1. Dar clic en el icono de "Aplicaciones de Google"
- 2. Clic en la aplicación de "Drive"

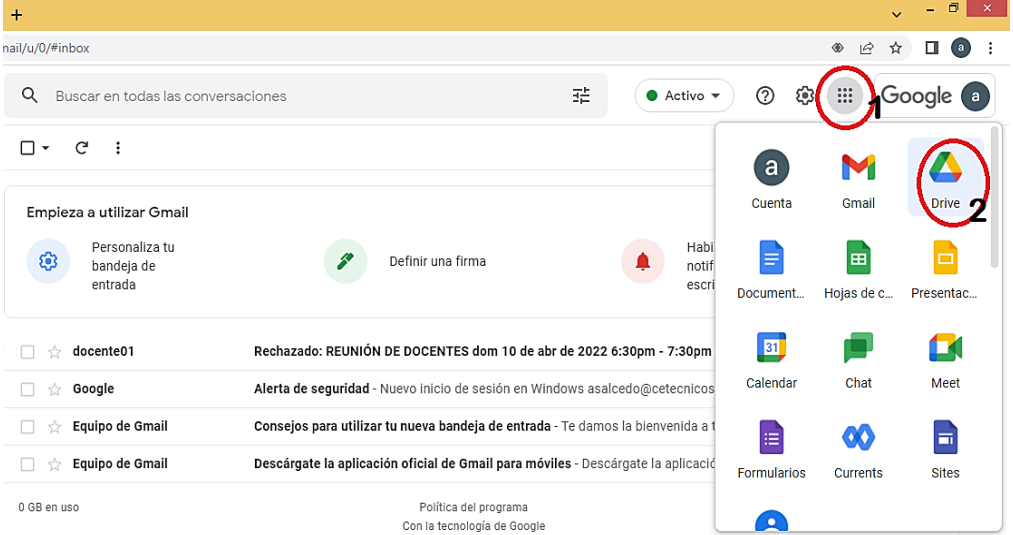

#### 3. Clic en el botón "Nuevo"

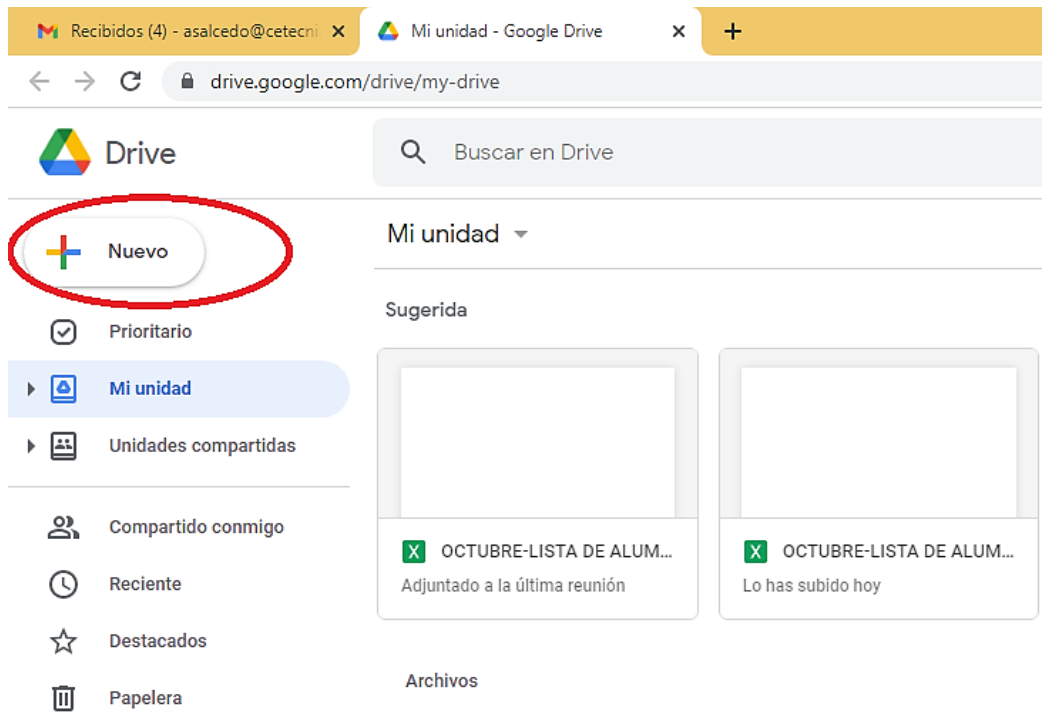

4. Se desplegará un menú donde debes seleccionar la opción "Formularios de Google"

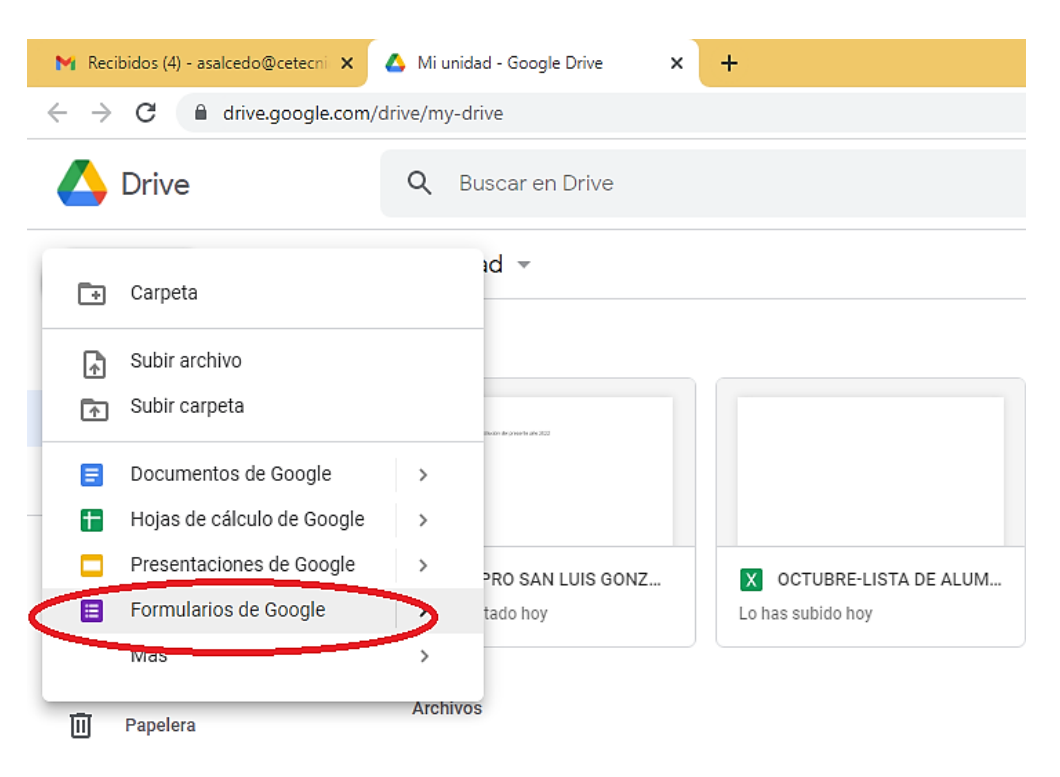

5. En estos campos debemos comenzar a rellenar nuestro formulario como son el titulo y posterior a ello la pregunta que se requiere para nuestro cuestionario.

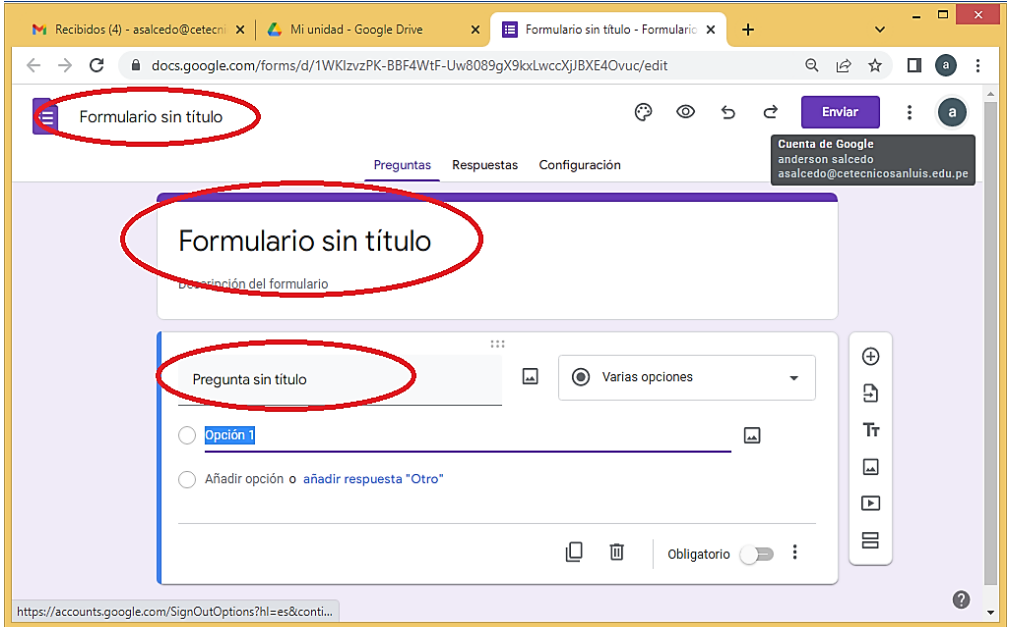

6. Dar clic en el botón "+" para seguir agregando más preguntas a nuestro cuestionario

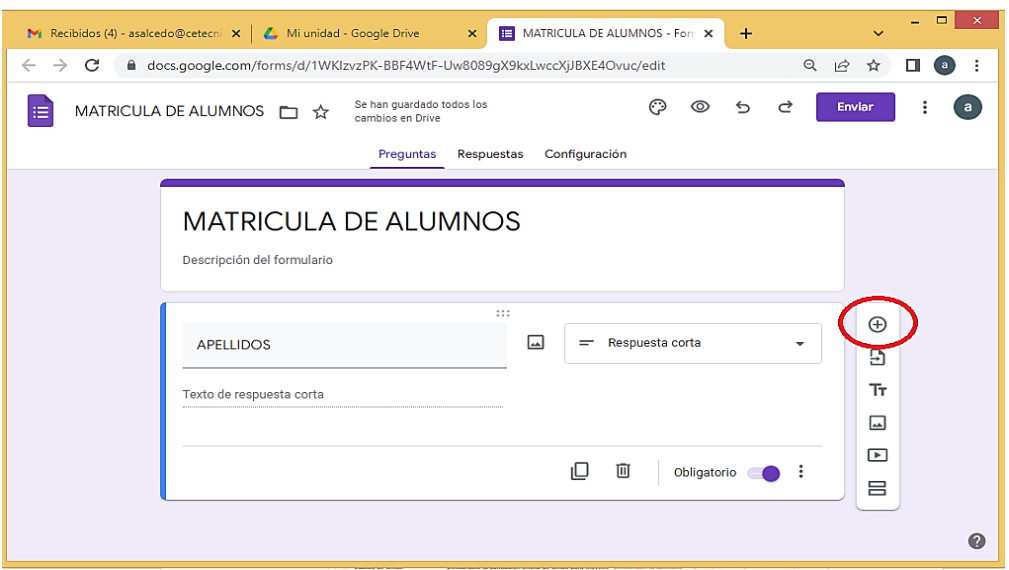

7. Para adicionar el DNI y restringirlos como números de 8 dígitos ingresamos a los 3 puntos mostrados a continuación

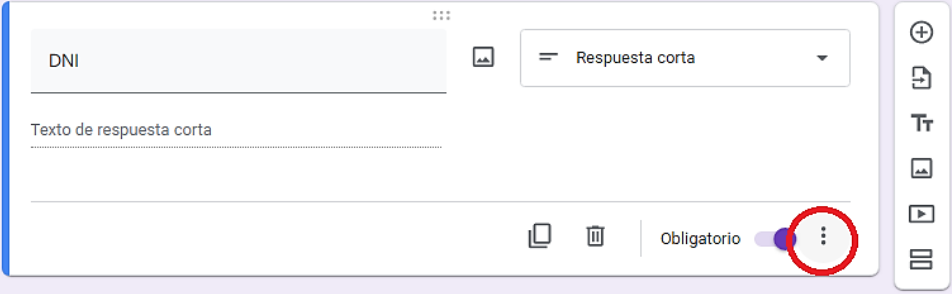

Y luego seleccionamos "validación de respuestas", luego seleccionamos la opción "longitud" y rellenamos el número de caracteres que requerimos (en este caso 8) y luego en el botón "+" para continuar desarrollando el formulario

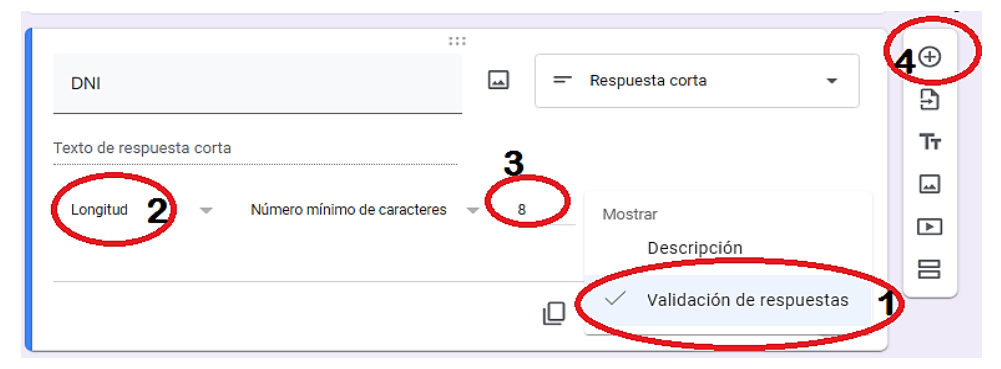

8. Una vez culminado nuestro formulario, nos vamos a la opción vista previa

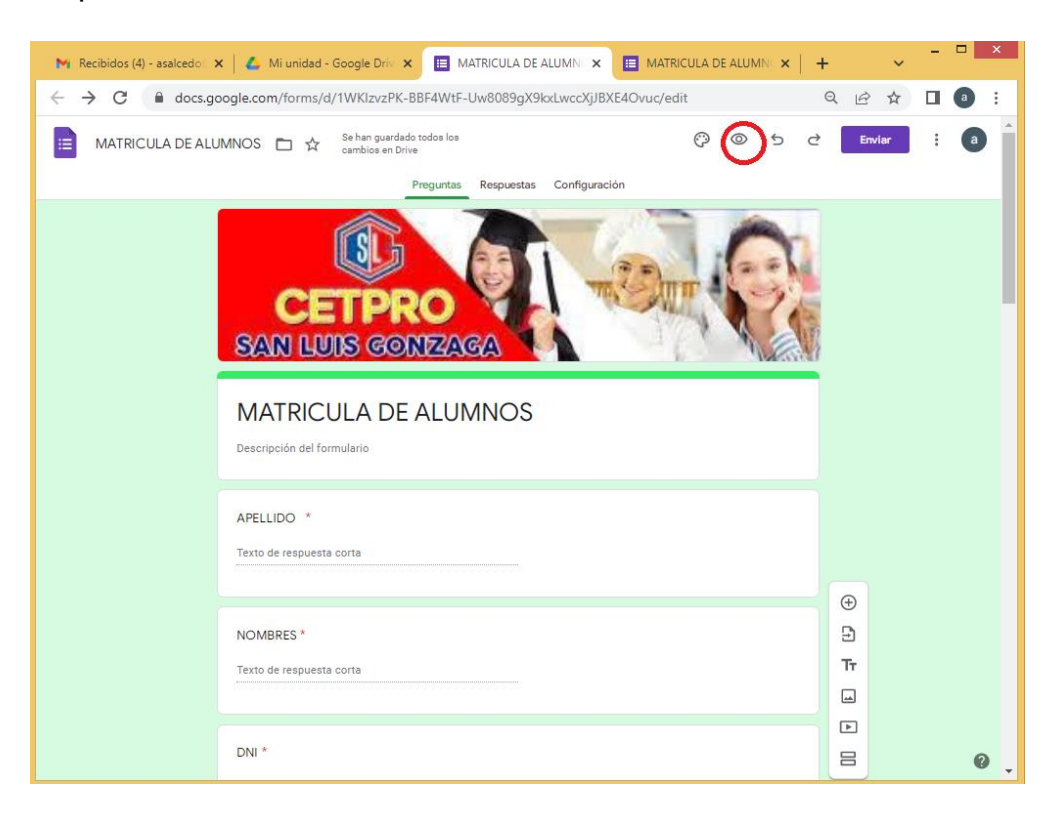

9. Rellenamos nuestros campos del cuestionario como vista previa y le damos enviar

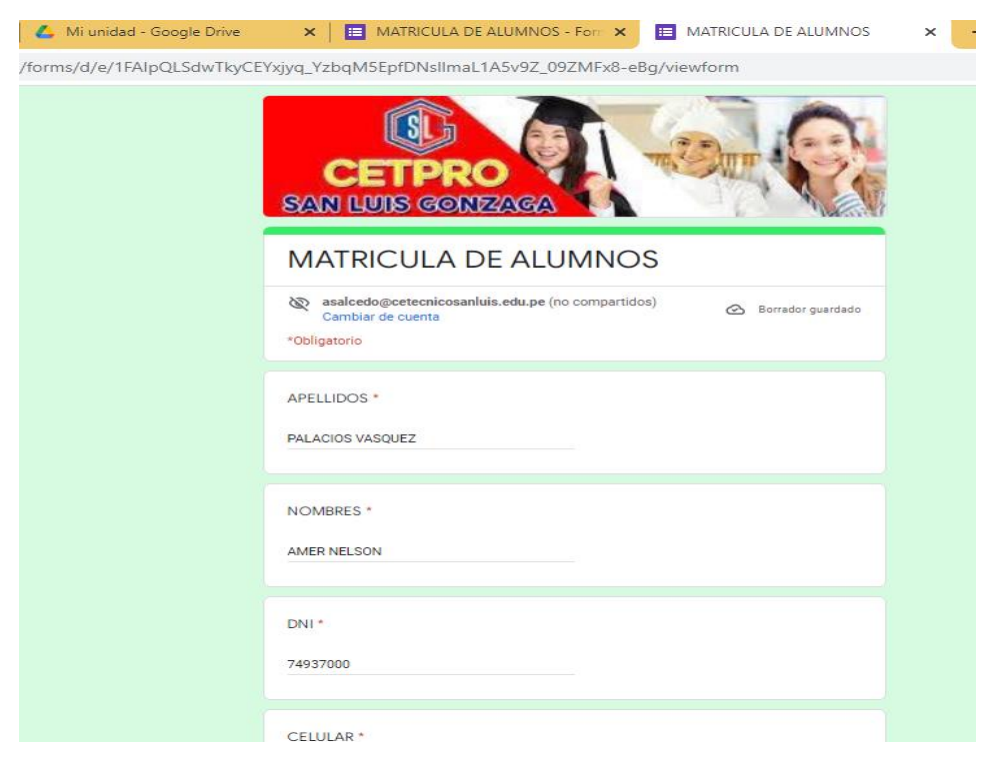

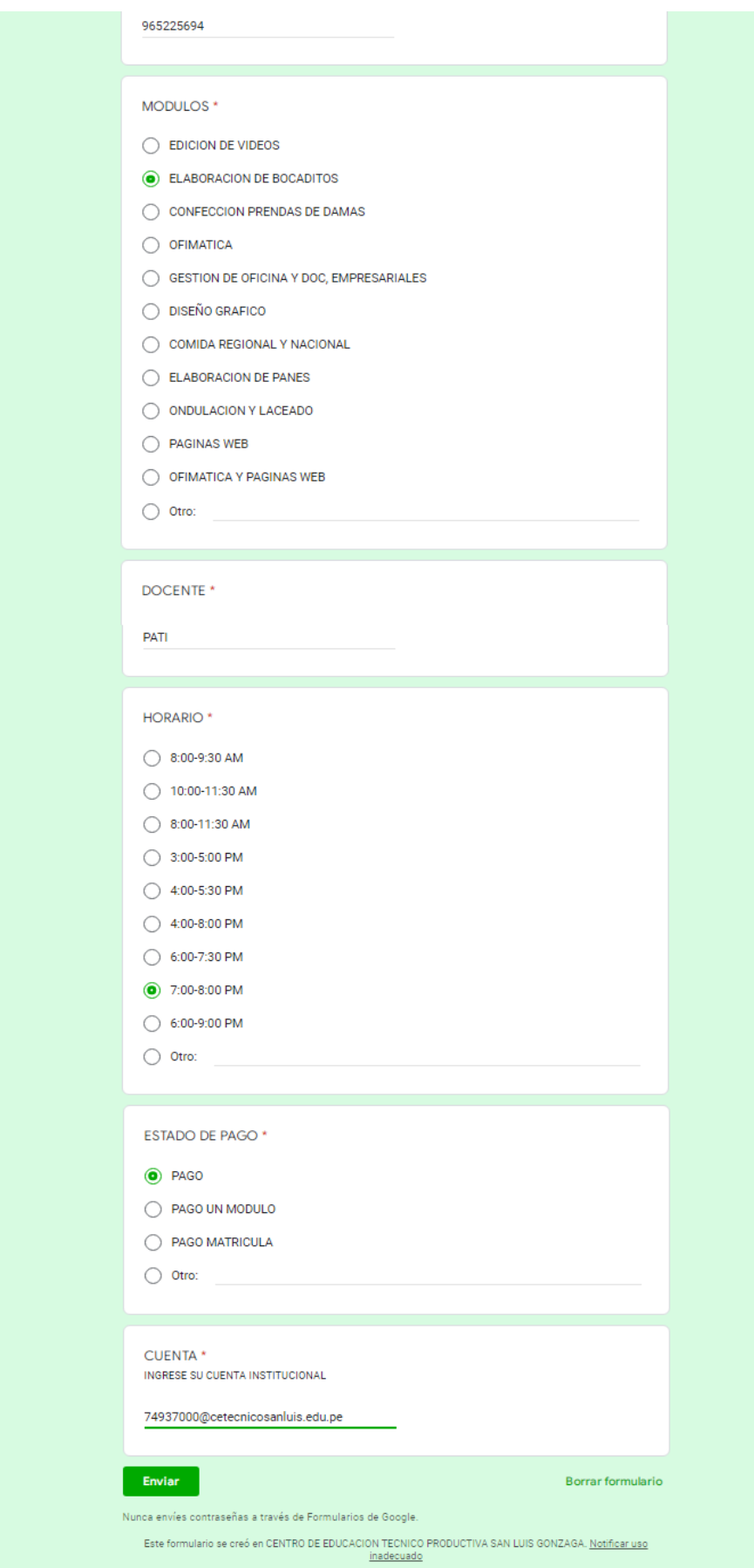

10.Regresamos a nuestro formulario y le damos en enviar para compartir con otros correos

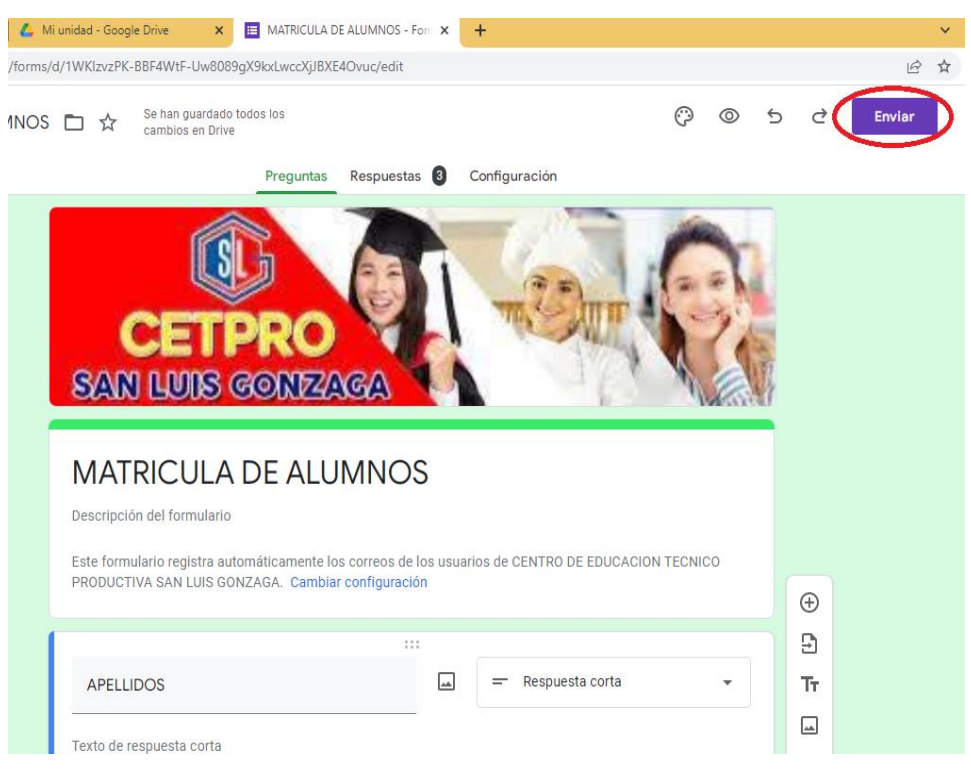

11.Por último, agregamos a los correos que queremos compartir ya sea como correo electrónico o enlace y le damos en enviar

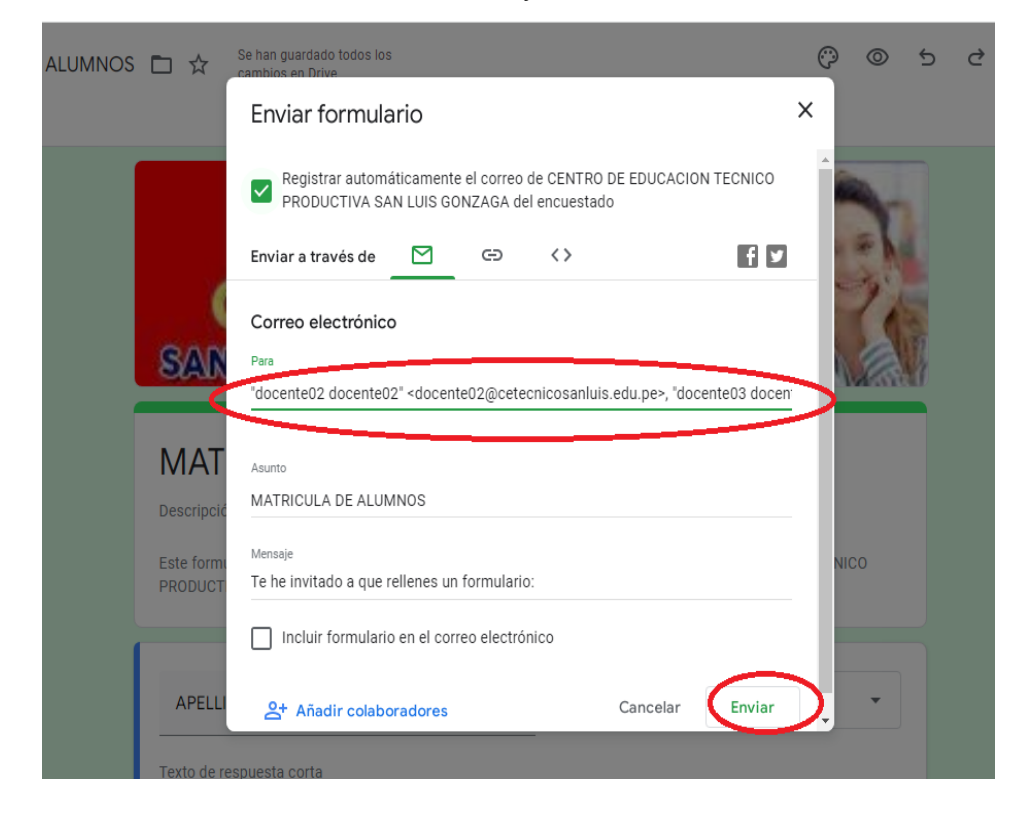

### **BÚSQUEDA DE INFORMACIÓN DE ALUMNOS MATRICULADOS**

1. Para buscar la información de nuestros alumnos matriculados solo entramos en nuestro formulario ya creado y nos vamos a la pestaña "respuestas"

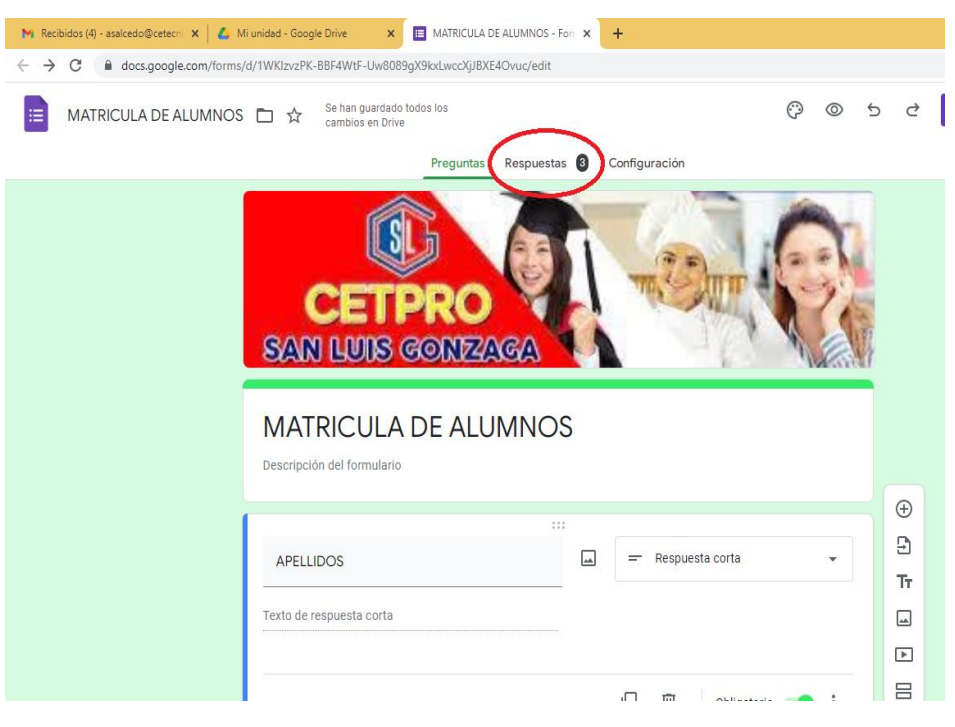

2. Aquí encontraremos toda la información de alumnos matriculados

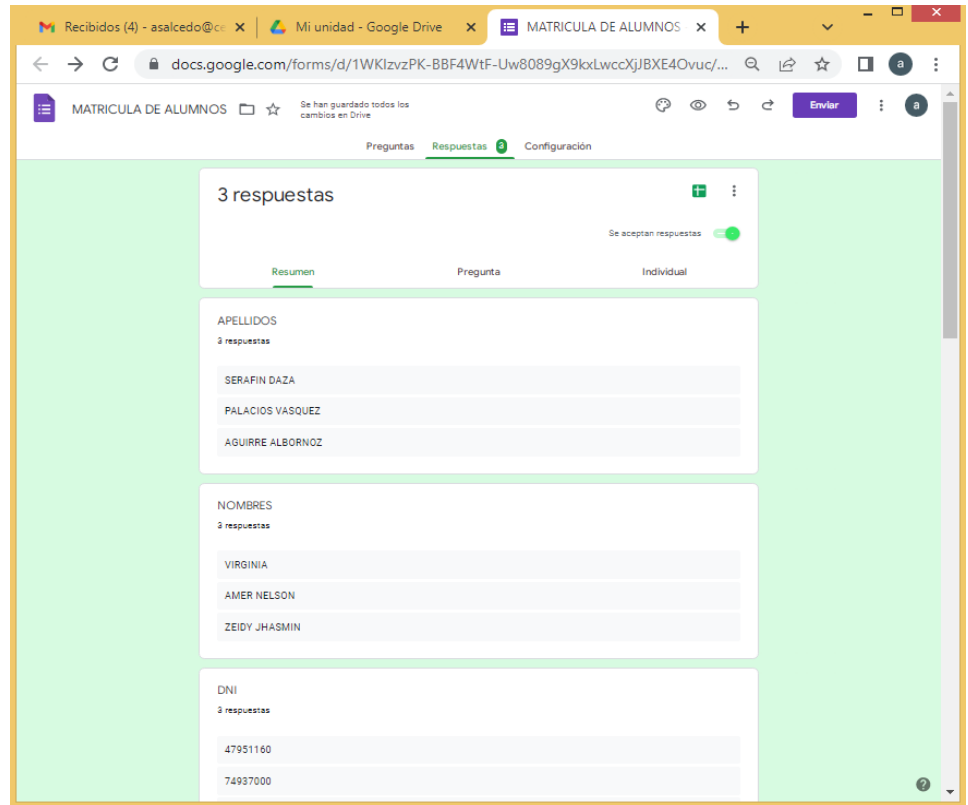

#### **DESCARGA DE FICHAS DE MATRICULA**

1. Partimos de la opción "respuestas" del procedimiento de búsqueda de información de alumnos matriculados y siguiendo a ello le damos en el botón "Crear hoja de cálculo"

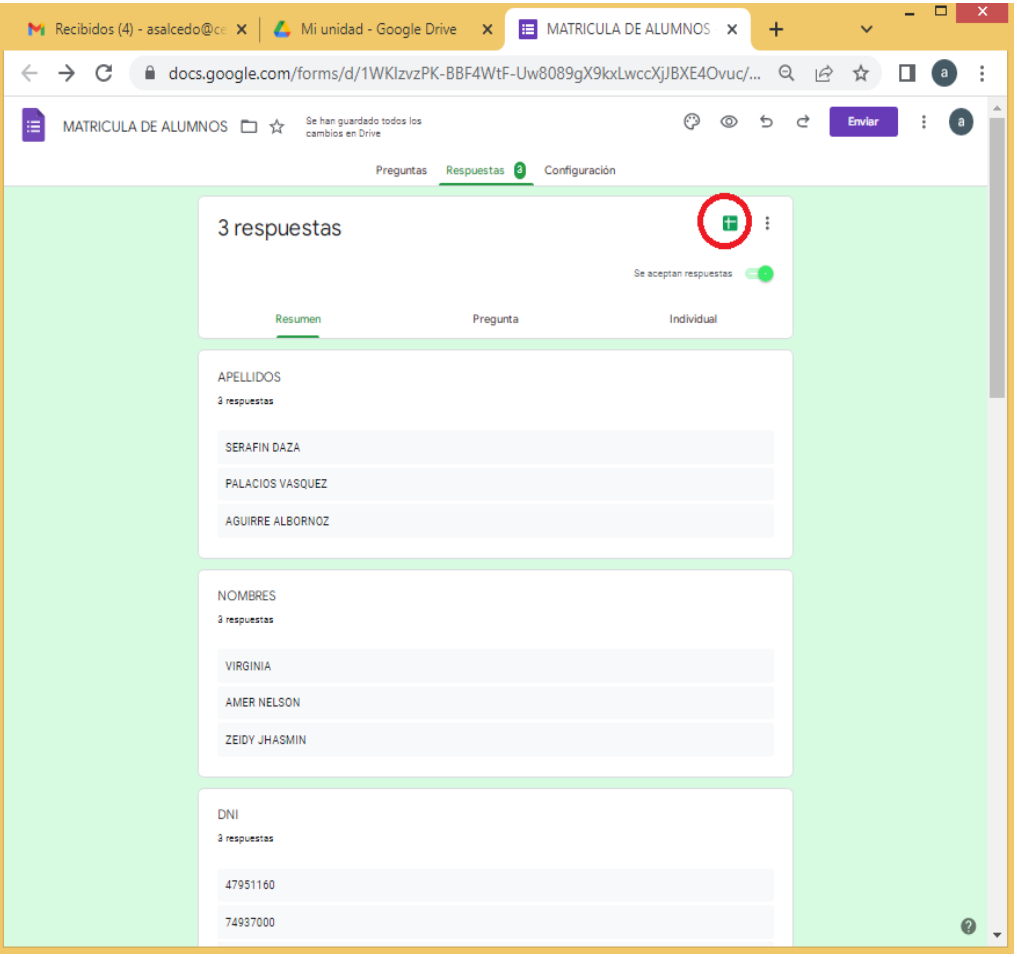

#### 2. Clic en crear

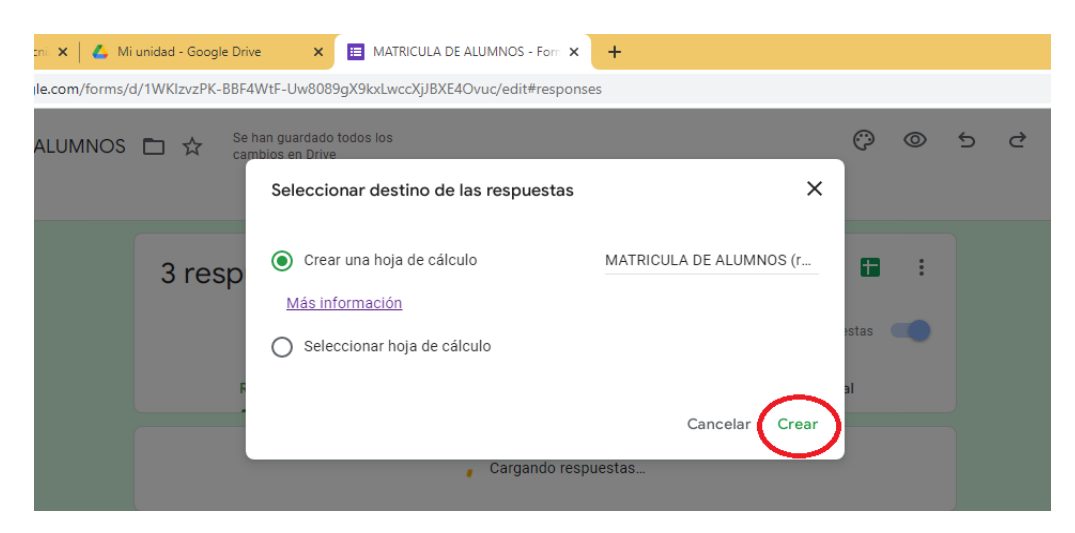